# **Korg D888** Руководство пользователя

*∐ифровая записывающая студия* 

*Îôèöèàëüíûé è ýêñêëþçèâíûé äèñòðèáüþòîð êîìïàíèè Korg íà òåððèòîðèè Ðîññèè, ñòðàí <i>Балтии и СНГ* — компания А&T Trade.

*Äàííîå ðóêîâîäñòâî ïðåäîñòàâëÿåòñÿ áåñïëàòíî. Åñëè âû ïðèîáðåëè äàííûé ïðèáîð íå ó <i>официального дистрибьютора фирмы Korg или авторизованного дилера компании A&T Trade, êîìïàíèÿ A&T Trade íå íåñåò îòâåòñòâåííîñòè çà ïðåäîñòàâëåíèå áåñïëàòíîãî ïåðåâîäà íà*  $\bm{\mathit{p}yccku\check{\imath}}$  язык  $\bm{\mathit{p}yko}$ водства пользователя, а также за осуществление гарантийного сервисного  $o6$ *служивания*.

*© ® A&T Trade, Inc.*

# Гарантийное обслуживание

По всем вопросам, связанным с ремонтом или сервисным обслуживанием цифровой записывающей студии D888, обращайтесь к представителям фирмы Korg — компании A&T Trade. Телефон для справок (495) 796-9262; e-mail: synth@attrade.ru

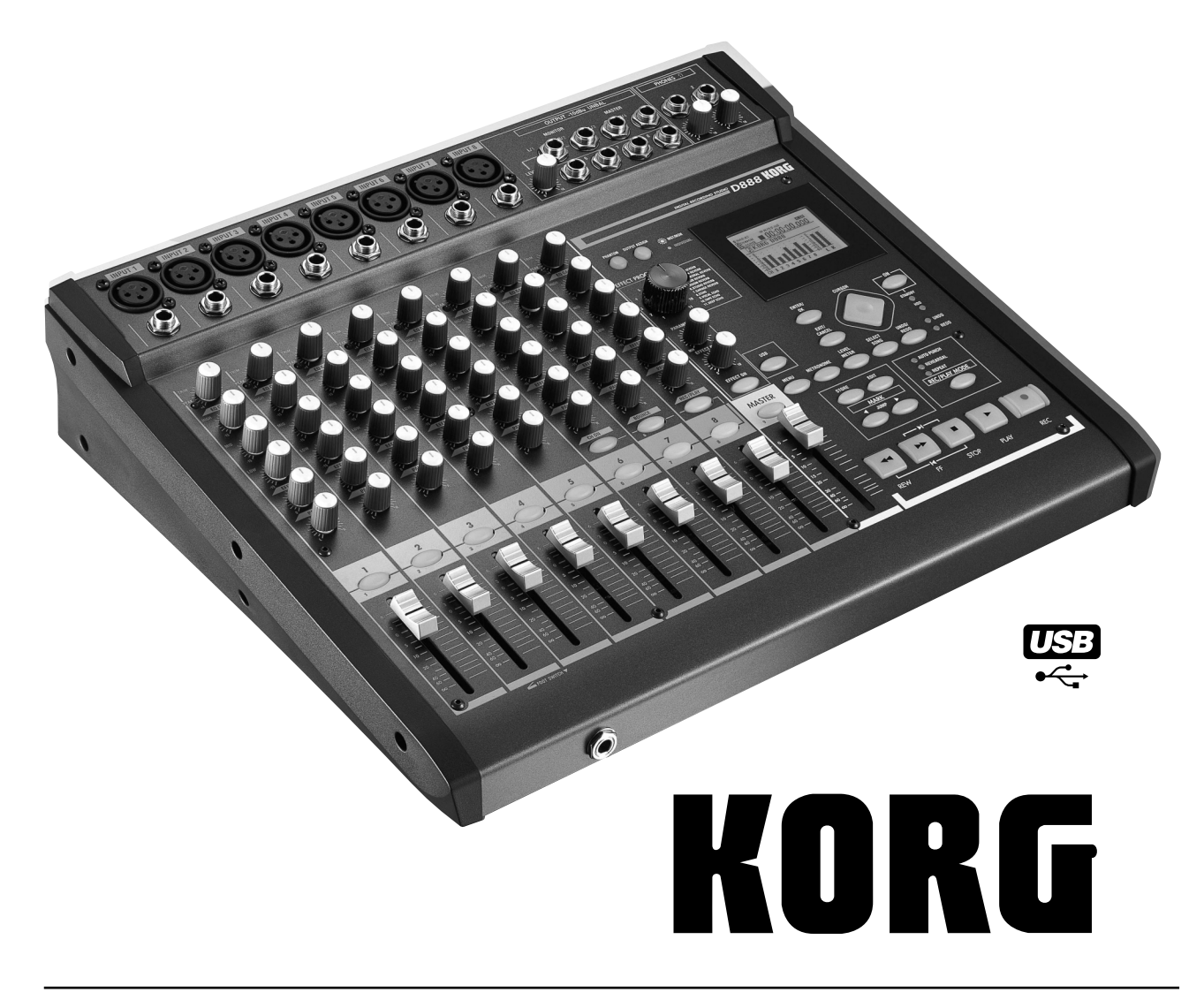

# П равила безопасности

- Прежде чем приступить к эксплуатации прибора, внимательно изучите пользовательское руководство.
- Выполняйте все инструкции, изложенные в руководстве.
- Не располагайте прибор вблизи волы.
- Не ставьте на прибор или не располагайте рядом с ним емкости с жидкостью.
- При загрязнении прибора протирайте его чистой сухой материей.
- При установке прибора убедитесь в наличии достаточной вентиляции.
- Не устанавливайте прибор вблизи источников тепла, таких как радиаторы, батареи и т. д.
- В целях безопасности прибор укомплектован полярной розеткой (один контакт шире другого). Если эта вилка не вставляется в имеюшуюся розетку, замените послелнюю (а не наоборот). При необхолимости обратитесь за помощью к квалифицированному электрику.
- Предохраняйте сетевой шнур от скручиваний или повреждений другого рода, особенно вблизи вилки или прибора.
- Производите установку оборудования согласно требованиям производителя.
- Отключайте прибор от сети во время грозы или при длительных перерывах в эксплуатации.
- Выключатель питания не изолирует прибор от сети, поэтому для его полного обесточивания вынимайте вилку из розетки.
- Устанавливайте прибор вблизи розетки с соблюдением удобства доступа к сетевому шнуру.
- ВНИМАНИЕ! Панный прибор полжен полключаться к розетке с зашитным элементом заземления.
- Пользуйтесь услугами только квалифицированного персонала в случаях повреждения сетевого шнура, повреждения прибора вследствие падения, нарушения нормальной работы прибора, повреждения корпуса прибора, попадания прибора под дождь, попадания жидкости или посторонних предметов внутрь прибора.
- Не устанавливайте прибор на значительном удалении от розетки.
- Не устанавливайте прибор в ограниченном пространстве.
- Устанавливайте прибор на специальные стойки, поставляемые производителем.

# Электромагнитное излучение

Оборудование прошло тестовые испытания и соответствует требованиям, накладываемым на цифровые приборы класса "B" согласно части 15 FCC Rules. Эти ограничения разработаны пля обеспечения належной защиты от интерференции при стационарных инсталляциях. Прибор генерирует, использует и способен излучать электромагнитные волны и, если установлен и эксплуатируется без соблюдения приведенных рекомендаций, может вызвать помехи в работе радио систем. Полной гарантии, что в отдельных инсталляциях прибор не будет генерировать радиочастотные помехи, нет. Если он влияет на работу радио или телевизионных систем (это проверяется включением и отключением прибора), то рекомендуется предпринять следующие меры:

- Переориентируйте или расположите в другом месте принимающую антенну.
- Разнесите на возможно большее расстояние прибор и приемник.
- Включите прибор в розетку, которая находится в другом контуре нежели розетка приемника.
- Проконсультируйтесь с дилером или квалифицированным телевизионным мастером.

Внесение в схему прибора несанкционированных изменений и модификаций может привести к потере права эксплуатации соответствующего оборудования.

## Декларация соответствия европейским стандартам CE

Маркировка СЕ на приборах компании Korg, работающих от сети и выпущенных до 31 декабря 1996 года означает, что они удовлетворяют требованиям стандартов EMC Directive (89/336/EEC) и CE mark Directive (93/68/EEC). Приборы с этой маркировкой, выпущенные после 1 января 1997 года, кроме перечисленных стандартов удовлетворяют еще и требованиям стандарта Low Voltage Directive (73/23/EEC).

Маркировка СЕ на приборах компании Korg, работающих от батареек, означает, что они удовлетворяют требованиям стандартов EMC Directive (89/336/EEC) и CE mark Directive (93/68/EEC).

# Встроенный хард-диск

Не подвергайте данный прибор физическим воздействиям и перемещениям, особенно при включенном питании. Это может привести к полной или частичной потере данных на диске, а также к выходу хард-диска из строя.

При перемещении данного прибора в другие температурные условия, на диске возможна конденсация влаги. В таком случае, во избежание повреждений, не включайте устройство в течение нескольких часов.

Не производите включение/отключение питания через малые промежутки времени. Это может повредить прибор. Данный прибор готов для доступа к хард-диску сразу же после включения питания.

Никогда не отключайте питание при светящемся или мигающем индикаторе доступа к диску. Это может поивести к полной или частичной потере ланных на лиске, а также к выхолу харл-лиска из строя.

#### *Ïîâðåæäåíèå õàðä-äèñêà â ðåçóëüòàòå íåïðàâèëüíîãî îáðàùåíèÿ, ñáîÿ â ñåòè èëè ïðåäíàìåðåííîãî íåêîððåêòíîãî âêëþ÷åíèÿ/îòêëþ÷åíèÿ ïèòàíèÿ íå ìîæåò ÿâëÿòüñÿ îñíîâàíèåì äëÿ ïðîâåäåíèÿ*  $a$ арантийного ремонта.

# Корректность данных

Сбои в работе могут привести к потере хранящейся в памяти прибора информации. Поэтому настоятельно рекомендуется создавать резервные копии данных на CD или других внешних носителях. Компания Когg не отвечает за ушерб, который может возникнуть вслепствие потери панных. Кроме того, вся ответственность за нарушение авторских прав при копировании пифровых данных с CD пеликом возлагается на пользователя.

## Важное замечание для пользователей

Изделия KORG разработана согласно точным спецификациям и требованиям по напряжению для каждой страны. Эти изделия имеют гарантию дистрибьютера KORG только в стране покупки. Все изделия KORG, не имеющие гарантийной квитанции или серийного номера, освобождаются от гарантийных обязательств и технического обслуживания со стороны производителя / дистрибьютера. Это требование необходимо для защиты прав потребителя и его безопасности.

# Используемые обозначения

### Фейдеры, кнопки и регуляторы панели

В данном руководстве эти термины обозначаются заглавными буквами и относятся к физическим органам управления, расположенным на панели прибора. Примеры: фейдер MASTER, регулятор TRIM, кнопка REC/PLAY.

#### Параметры экрана дисплея

В данном руководстве термины, заключенные в кавычки "...", относятся к объектам на дисплее. Примеры: "Repeat", "T1", "60".

## **Шаги процелуры**

Шаги процедуры обозначаются цифрой и круглой скобкой: 1), 2), 3)...

#### Примеры экранов дисплея

Приводимые на примерах экранов дисплея значения параметров функциональной нагрузки не несут и поэтому они могут не совпадать с теми, которые появляются на экране конкретного D888.

## **Ссылки**

При оформлении ссылок используются номера страниц английского варианта руководства. Эти страницы приведены в колонтитулах страниц данного руководства в одной строке с его стандартной нумерацией в  $\phi$ ормате <#>, где # соответствует номеру страницы английского варианта руководства.

# Защита авторских прав

Данный профессиональный прибор может использоваться только для работы с аудиоматериалом, собственником которого является пользователь. Вся ответственность за нарушение авторских прав при копировании и распространении цифровых данных целиком возлагается на пользователя. Компания KORG не отвечает за противоправные действия пользователей, имеющие место быть при использовании продукции KORG.

*\*Íàçâàíèÿ êîìïàíèé, ïðîäóêöèè, è ò.ä. ÿâëÿþòñÿ òîðãîâûìè ìàðêàìè ñîîòâåòñòâóþùèõ ñîáñòâåííèêîâ.*

# Содержание

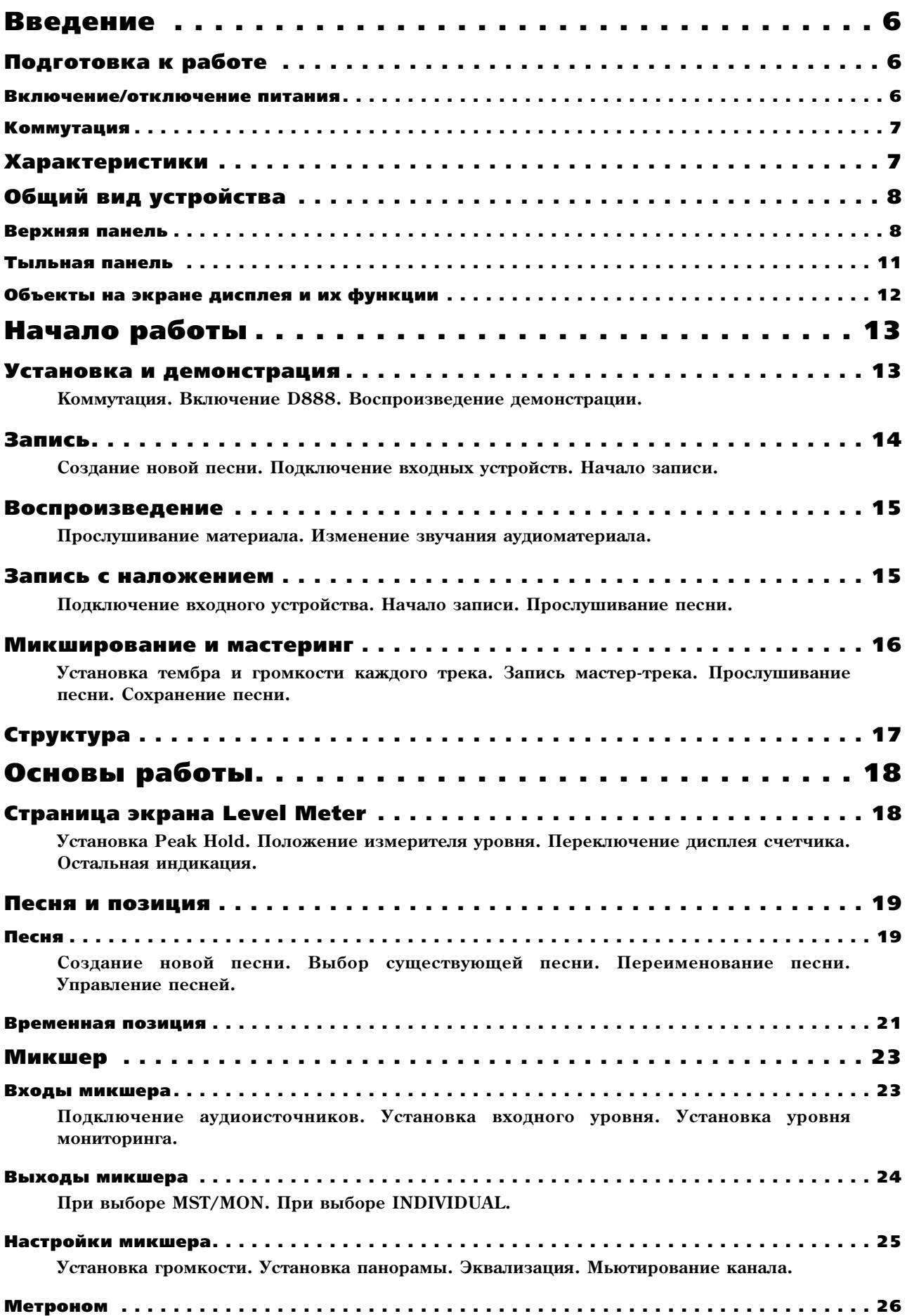

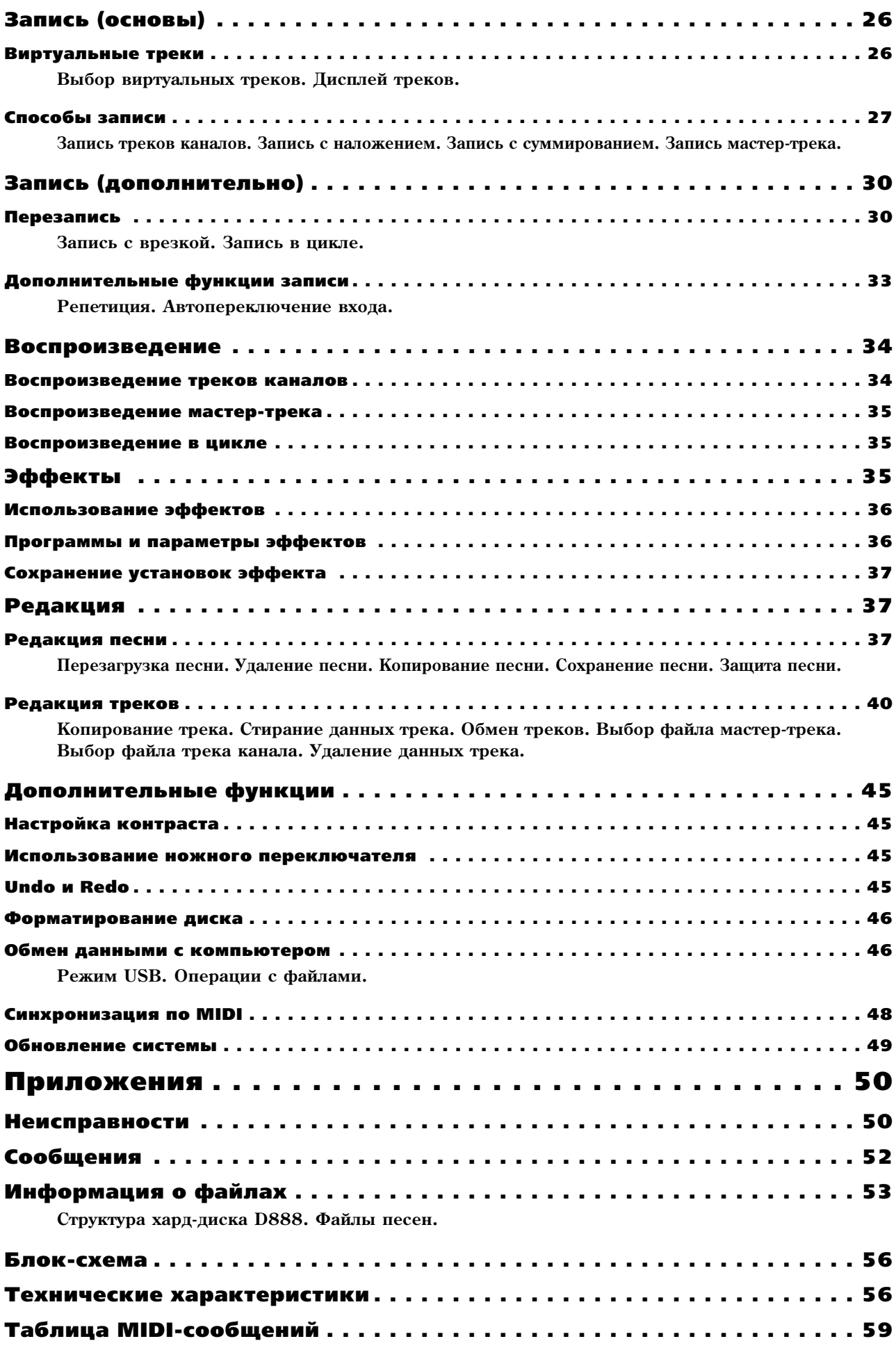

# Введение

Благодарим за приобретение цифровой записывающей студии D888. Для максимальной реализации потенциала D888 внимательно прочитайте данное руководство, а затем храните его в удобном и безопасном месте.

# Комплект поставки

- Руководство пользователя (данный документ)
- Сетевой шнур

# Подготовка к работе

# Включение/отключение питания

D888 является прецизионным инструментом, оборудованным хард-диском. При включении/отключении питания используйте следующую процедуру.

*Ïåðåä âêëþ÷åíèåì ïèòàíèÿ óáåäèòåñü â íàäåæíîñòè ïîäêëþ÷åíèÿ ñåòåâîãî øíóðà ê D888 è ðîçåòêå.*

### Включение питания

- 1) Поместите регулятор LEVEL на D888 в положение "0". Затем vстановите уровни внешних устройств в минимальные положения.
- 2) Включите питание внешних источников сигналов (синтезаторов и т. д.).
- 3) Включите выключатель POWER ON на тыльной панели D888. Загорится светодиод STANDBY. D888 перейдет в режим ожидания.

Между моментами включения питания и загорания индикатора  $STANDBY$  проходит некоторое время.

4) Нажмите кнопку ОN на верхней панели D888 для включения его ïèòàíèÿ.

Экран писплея отобразит стартовое сообщение, и отобразится экран измерителя Level Meter. При этом активизируется песня, с которой велась работа перед последним отключением питания.

 $E$ сли при включении питания к компьютеру подключен кабель USB, *отобразится экран USB, и D888 перейдет в режим USB (стр. 42).* 

5) Включите питание внешних устройств, принимающих сигналы с D888, типа системы мониторинга.

 $\emph{Cayaaŭnoe omkanovenue numanus npu pafoome D888 mowem noepeđumo npufop unu$ *äàííûå õàðä-äèñêà.*

## Отключение питания

- 1) Поместите регулятор LEVEL в положение "0".
- 2) Отключите питание внешних устройств, принимающих сигналы с D888, типа системы мониторинга.
- 3) Нажмите и удерживайте (2-3 секунды) кнопку ОN на D888 для отключения его питания. При этом отображается запрос на отключение. Нажмите кнопку ENTER/OK, песня автоматически сохранится, и D888 перейдет в режим ожидания. Для отказа, нажмите кнопку EXIT/CANCEL.

## Полное отключение питания

- 4) Полностью обесточьте D888 отключением выключателя POWER ON.
- 5) Отключите питание внешних источников сигналов (синтезаторов и т. д.).

Никогда не отключайте выключатель питания и не отсоединяйте сетевой шнур до окончания операции **отключения. Это может привести к потере данных и повреждению хард-диска.** 

Записанные аудиоданные, установки эффектов и микшера сохраняются автоматически при отключении *ïèòàíèÿ.* 

*Ïðè äëèòåëüíûõ ïåðåðûâàõ â ðàáîòå îòêëþ÷àéòå âûêëþ÷àòåëü ïèòàíèÿ íà òûëüíîé ïàíåëè D888.*

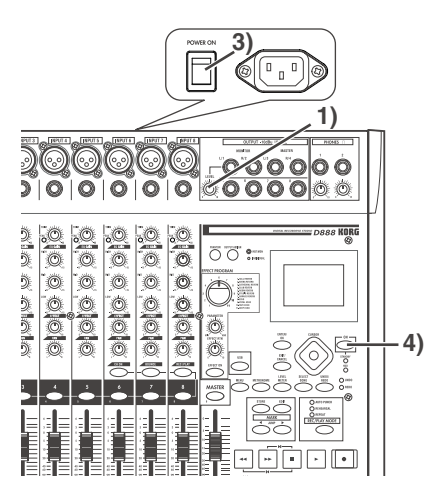

Стартовый экран D888

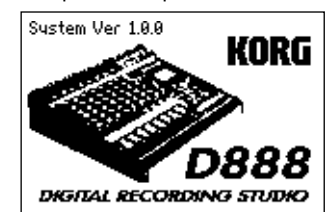

Shut Down: Are you sure? OK or CANCEL

# Коммутация

На рисунке приведен пример базовой коммутации D888.

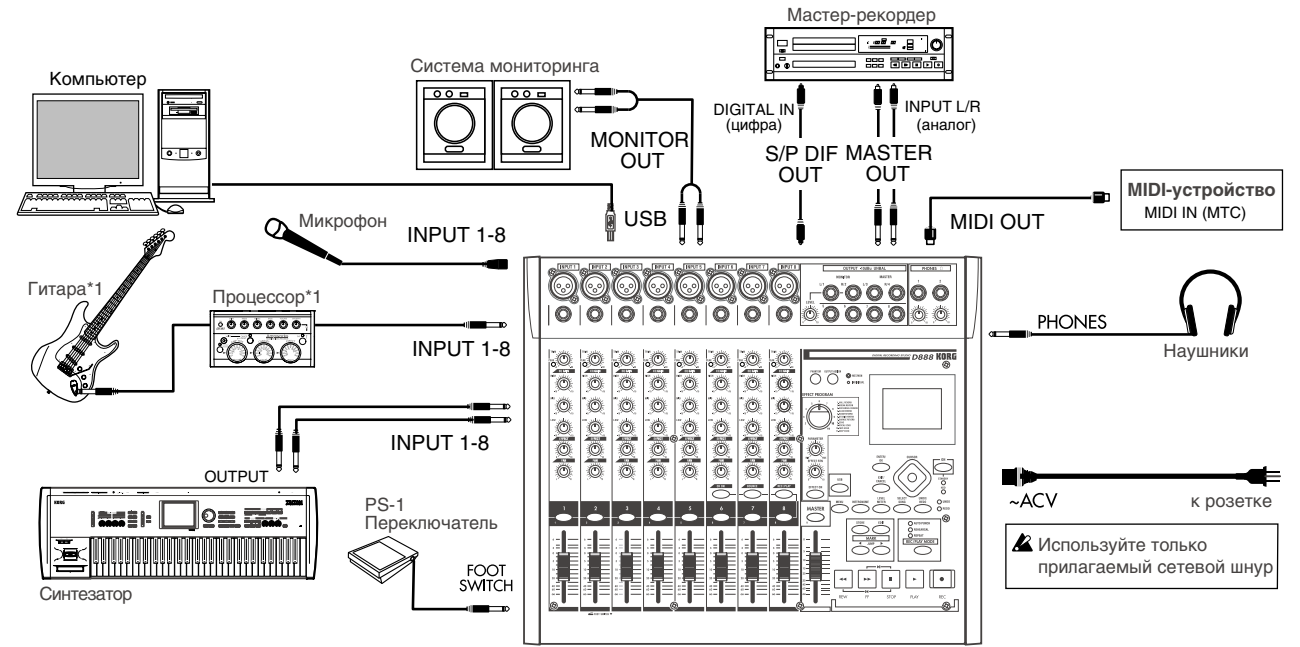

*\*1: Âû ìîæåòå íåïîñðåäñòâåííî ïîäêëþ÷àòü ãèòàðó èëè áàñ ñ àêòèâíûìè äàò÷èêàìè, íî â ïðîòèâíîì ñëó÷àå (ò.e., ïðè îòñóòñòâèè âñòðîåííîãî ïðåäóñèëèòåëÿ) èñïîëüçóéòå âíåøíèé ïðåäóñèëèòåëü èëè ñèãíàëïðîöåññîð.*

# Характеристики

## Цифровой 8-трековый рекордер

D888 поддерживает некомпрессированный формат записи на частоте 44.1 кГц при разрешении 16 бит при 40битной внутренней обработке. Возможна одновременная запись 8 дорожек. Каждая дорожка содержит 8 виртуальных треков. Любые треки записываются в виде файлов WAV для совместимости с программами DAW.

При каждой записи мастер-трека создается стереофайл WAV, что позволяет сохранять различные миксы одной песни.

#### Коммутация на все случаи жизни

Для обеспечения высочайшего аудиокачества, в D888 на всех аналоговых входах использованы симметричные предусилители.

Восемь входов XLR обеспечивают фантомное питание +48 В для подключения конденсаторных микрофонов.

Все джековые входы организованы на симметричных разъемах TRS и согласуются с несимметричными источниками сигналов.

#### Комфортная работа

Вид секции микшера сходен с аналоговыми прототипами. Микшер обеспечивает 8 линеек каналов, каждая из которых оборудована входными разъемами, регуляторами TRIM, EQ GAIN, EFFECT, PAN, кнопкой и фейдером канала для быстрой и интуитивной работы.

#### Эффекты

Секция эффектов обеспечивает 40-битную обработку и 11 типов эффектов. Доступны редакция и сохранение параметров эффектов в песне.

#### Удобная редакция

Снабженный полным комплектом инструментов неразрушающей редакции, D888 дает вам возможность проведения любых модификаций не влияющих на качество исходного звука. Неразрушающая редакция в совокупности с функциями Undo и Redo позволяет экспериментировать, вносить изменения, заниматься созиданием без потерь оригинального материала.

Перемещение части трека или песни осуществляется командами копирования, вставки, обмена местами и удаления. Вы можете быстро найти и вернуться к любой позиции песни установкой меток с возможностью их наименования. Доступно до 100 меток, используемых для идентификации регионов редакции.

## Встроенный хард-диск

D888 содержит встроенный хард-диск большой емкости. Он поддерживает три часа записи на каждый гигабайт (при однодорожечной записи).

## Коммутация High-speed USB 2.0

Разъем High-speed USB 2.0 позволяет производить обмен данными треков (WAV) с компьютером.

#### **Функция репетиции**

Данная функция позволяет производить настройки микшера без осуществления реальной записи.

#### Упобная выходная конфигурация

Нажатием одной кнопки, раздельные выходы каналов могут переконфигурироваться в стерео мастер-выходы, стереовыходы мониторинга или индивидуальные выходы для каналов  $5 - 8$ .

# **Метроном**

Стандартный метроном может переключаться между выходами мастера и мониторинга или подаваться только на выход мониторинга.

# Общий вид устройства

# Верхняя панель

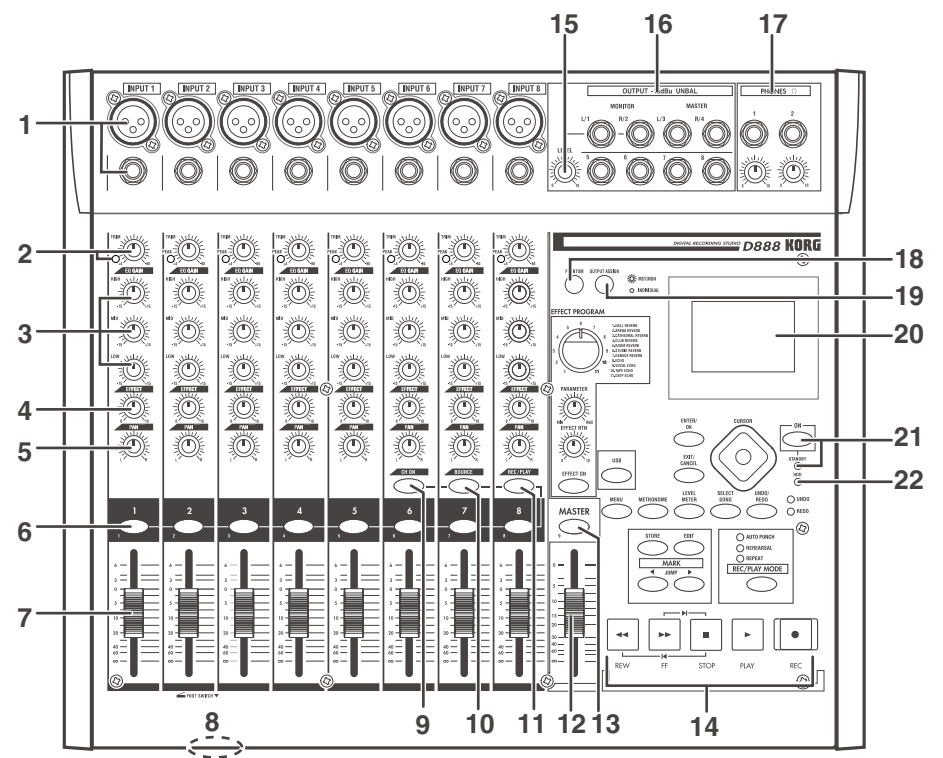

# 1. Разъемы INPUT 1, INPUT 2...INPUT 8

Данные симметричные XLR и 1/4" TRS разъемы позволяют подключать как симметричные, так и несимметричные источники сигналов микрофонного и линейного уровня.

*Âîçìîæíî îäíîâðåìåííîå èñïîëüçîâàíèå òîëüêî îäíîãî èç ðàçúåìîâ (XLR èëè 1/4").*

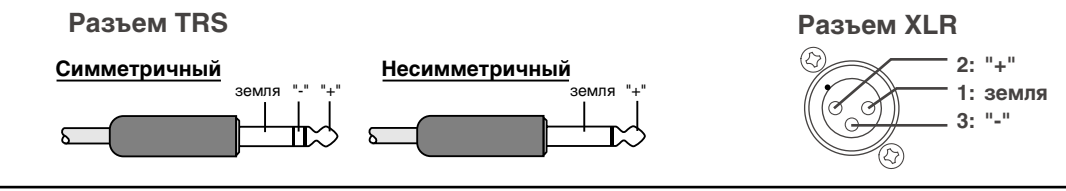

При подключении конденсаторных микрофонов, на них подается фантомное питание +48 В кнопками PHAN-TOM (18) (стр. 11).

*Ïåðåä êîììóòàöèåé êîíäåíñàòîðíûõ ìèêðîôîíîâ âñåãäà îòêëþ÷àéòå ôàíòîìíîå ïèòàíèå êíîïêîé PHAN-TOM.*

*Åñëè ôàíòîìíîå ïèòàíèå íå èñïîëüçóåòñÿ, êíîïêà PHANTOM äîëæíà áûòü îòêëþ÷åíà. ïðîòèâíîì ñëó÷àå, íå òðåáóþùèé ôàíòîìíîãî ïèòàíèÿ ïðèáîð ìîæåò áûòü ïîâðåæäåí.*

### 2. Регуляторы TRIM, индикаторы РЕАК

Данные регуляторы устанавливают входной уровень каждого канала. Устанавливайте данные регуляторы таким образом, чтобы предотвратить свечение индикаторов РЕАК.

*Åñëè ðåãóëÿòîð TRIM äëÿ îòêëþ÷åííîãî âõîäà ñèëüíî îòêðûò, ìîæåò áûòü ñëûøåí ôîí èëè øóì.*

### 3. Регуляторы EQ GAIN (HIGH, MID, LOW)

Управляют эквализацией каждого канала. Центральные частоты равны 10 кГц, 2.5 кГц и 100 Гц, а диапазон регулировки равен ±15 дБ.

#### **4. Регулятор ЕFFECT**

Устанавливает уровень сигнала, направляемого с каждого канала на процессор эффектов.

#### **5. Регуляторы PAN**

Устанавливают панораму каждого канала.

#### **6. Кнопки CHANNEL (1-8)**

Переключают состояние каждого канала.

**CH ON**: Данные кнопки включают/отключают каналы (светятся оранжевым цветом при включении).

**BOUNCE**: Данные кнопки включают/отключают состояние каналов для записи с суммированием. Для записываемого канала они мигают красным цветом, для источников записи (воспроизводимых каналов) зеленым.

**REC/PLAY**: Данные кнопки переключают каждый канал между состояниями записи/воспроизведения (красный цвет для записи, зеленый — для воспроизведения).

*Âû òàêæå ìîæåòå èñïîëüçîâàòü ýòè êíîïêè â êà÷åñòâå êíîïîê "1-8" äëÿ ââîäà ÷èñåë (ñòð. 21, 35).*

#### 7. Фейдеры каналов (1-8)

Данные фейдеры устанавливают уровень воспроизведения каждого канала.

#### 8. Разъем FOOT SWITCH

Вы можете использовать ножной переключатель для управления ручной врезкой (стр. 29). Для подключения к данному разъему необходим опциональный ножной переключатель (KORG PS-1 и т. д.).

#### **9. Кнопка СН ОN**

Нажатие кнопки включает/отключает канал (оранжевый цвет). Ее можно использовать в качестве канального мьюта.

#### **10. Кнопка BOUNCE (0)**

При ее нажатии, вы можете использовать кнопки каналов для выбора каналов в качестве источника (воспроизведение) или назначения (запись) записи с суммированием.

*Âû òàêæå ìîæåòå èñïîëüçîâàòü ýòó êíîïêó â êà÷åñòâå êíîïêè "0" äëÿ ââîäà ÷èñåë (ñòð. 21, 35).*

#### **11. Кнопка REC/PLAY**

Когда эта кнопка включена (светится), вы можете использовать кнопки каналов для переключения треков рекордера между состояниями записи/воспроизведения. При каждом нажатии кнопки, состояние трека альтернативно изменяется. Если кнопка мастер-трека находится в состоянии воспроизведения, все остальные треки автоматически мьютируются (заглушаются), а если она находится в состоянии записи, все остальные треки автоматически переходят в состояние воспроизведения.

# 12. Фейдер MASTER

Данный фейдер устанавливает общий уровень всех каналов. При записи мастер-трека, он устанавливает уровень записи.

*Обычно, фейдер MASTER устанавливается в положение 0 dBu при записи отдельных дорожек, уровень êîòîðûõ ðåãóëèðóåòñÿ êàíàëüíûìè ôåéäåðàìè.* 

## **13. Кнопка MASTER (9)**

При каждом нажатии кнопки MASTER, состояние альтернативно меняется между режимами записи (красный цвет)/воспроизведения (зеленый цвет)/мьют (не светится).

*Âû òàêæå ìîæåòå èñïîëüçîâàòü ýòó êíîïêó â êà÷åñòâå êíîïêè "9" äëÿ ââîäà ÷èñåë (ñòð. 21, 35).*

#### 14. **Кнопки транспорта**

Данные кнопки (REC, PLAY, STOP, REW, FF) управляют рекордером (стр. 21).

## 15. Регулятор MONITOR LEVEL

Если кнопка OUTPUT ASSIGN (19) установлена в "MST/MON", этот регулятор управляет выходным уровнем на разъемах MONITOR L/R; если эта кнопка установлена в "INDIVIDUAL", этот регулятор управляет выходным уровнем на разъемах OUTPUT для каналов микшера 1 и 2.

### 16. Pa**35 OUTPUT**

К этим несимметричным 1/4" разъемам подключаются внешние устройства. Аудиосигнал на этих разъемах зависит от установки кнопки OUTPUT ASSIGN (19):

#### **MST/MON**

Аудиосигналы шин MASTER L/R, MONITOR L/R и каналов микшера 5, 6, 7 и 8.

#### **INDIVIDUAL**

Аудиосигналы каналов микшера 1, 2, 3, 4, 5, 6, 7 и 8.

#### 17. Разъемы и регуляторы уровня **PHONES**

Сюда можно подключить две пары наушников и устанавливать громкость в них независимыми регуляторами. Это — стереоджеки  $1/4$ ", выдающие тот же сигнал, что и разъемы MONITOR.

#### 18. KHOHKA PHANTOM

Подает фантомное питание +48 В для конденсаторных микрофонов на XLR-разъемы INPUT 1-8.

Нажатие этой кнопки включает (кнопка светится) или отключает (кнопка не светится) фантомное питание. При использовании фантомного питания будьте внимательны. Возможно совместное использование симметричных конденсаторных и динамических микрофонов с включенным фантомным питанием. В то же время, несимметричные динамические микрофоны нельзя подключать к разъемам XLR при включенном фантомном питании. Для их коммутации используйте разъемы 1/4".

*Ôàíòîìíîå ïèòàíèå íå ïîäàåòñÿ ïðè çàäåéñòâîâàíèè ðàçúåìîâ TRS.*

Всегда отключайте фантомное питание перед коммутацией микрофонов. Не включайте фантомное *ïèòàíèå ïðè èñïîëüçîâàíèè äèíàìè÷åñêèõ ìèêðîôîíîâ. Ýòî ìîæåò ïîâðåäèòü îáîðóäîâàíèå.*

## **19. Кнопка OUTPUT ASSIGN**

Выбирает аудиосигнал, подаваемый на разъемы OUTPUT (16). При каждом нажатии этой кнопки происходит альтернативное переключение между MST/MON (кнопка горит) и INDIVIDUAL (кнопка не горит) (стр. 24).

## 20. Дисплей

Отображает имя песни, уровень записи или воспроизвеления (измерители), временную позицию и параметры.

#### 21. Кнопка ON, индикатор STANDBY

Кнопка включения/отключения D888. Когда индикатор STANDBY горит, вы можете нажать кнопку ON для включения питания.

Когда D888 работает, вы можете удерживать нажатой кнопку ON для отображения экрана отключения.

# **22. Индикатор HDD**

Данный индикатор загорается при обращению к хард-диску при записи, воспроизведении или редакции.

*Не отключаете, не перемещайте и не подвергайте D888 вибрациям, когда данный индикатор светится или ìèãàåò.*

# **23. Селектор ЕFFECT**

Используется для выбора программ эффектов.

### 24. Регулятор PARAMETER

Используется для настройки значений параметра выбранного эффекта.

# **25. Регулятор EFFECT RTN**

Устанавливает глубину эффекта.

### **26. Кнопка EFFECT ON**

Служит пля альтернативного включения (кнопка горит) и выключения (кнопка не горит) эффекта.

# 27. Кнопки ENTER/OK, EXIT/CANCEL

Нажмите кнопку ENTER/OK для подтверждения или выполнения операции и перехода на другую страницу экрана. Нажмите кнопку EXIT/CANCEL для останова или отмены операции и возвращения на предыдущую страницу экрана. Эти кнопки также используются для реакции на сообщения, отображаемые на экране.

#### 28. Кнопки курсора

Используются для осуществления экранных операций, типа выбора параметров или редакции значений.

#### **29. Кнопка USB**

Служит пля вхопа в режим USB.

# 30. Kнопки MENU, METRONOME, LEVEL METER, SELECT SONG

Нажмите одну из этих кнопок режимов для входа в меню редакции, страницы установки метронома, измерителей уровня или выбора песни.

## 31. Кнопка и индикатор UNDO/REDO

Когда этот индикатор горит, вы можете нажать данную кнопку для произведения операций Undo или Redo.

## 32. Кнопки STORE, EDIT, ∢JUMP, JUMP ▶

Нажмите кнопку STORE для установки метки, и нажмите кнопку EDIT для доступа к экрану списка меток и перехода на необходимую (или удаления ненужной). Кнопки JUMP позволяют последовательно перемещаться по меткам в одну и другую сторону.

## **33. Êíîïêà REC/PLAY MODE, èíäèêàòîðû AUTO PUNCH, REHEARSAL, REPEAT**

Этой кнопкой выбирается режим записи или воспроизведения. Соответствующий индикатор отображает режим врезки, репетиции или последовательного воспроизведения.

# Тыльная панель

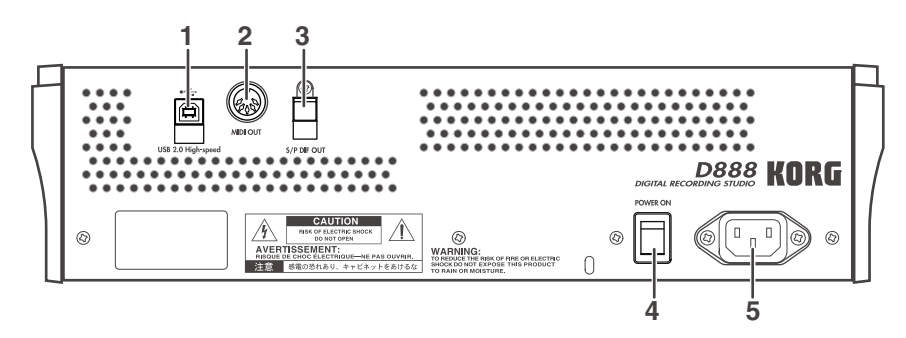

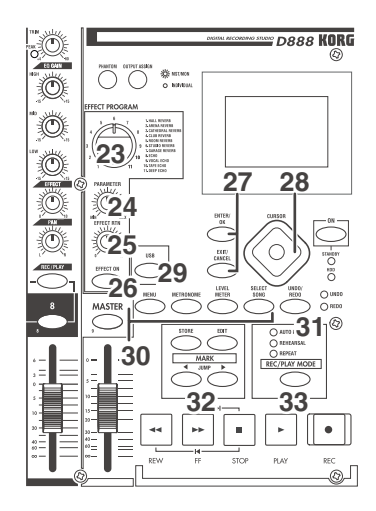

# **1. Разъем USB**

Данный разъем служит для подключения D888 к компьютеру кабелем USB.

*Подключение периферийных USB-устройств, типа хард-дисков и приводов CD-R/RW, не поддерживается.* 

*Åñëè êàáåëü USB ïîäêëþ÷åí ê êîìïüþòåðó ïðè âêëþ÷åíèè ïèòàíèÿ, îòîáðàçèòñÿ ñòðàíèöà ýêðàíà USB, è D888 войдет в режим USB (стр. 42).* 

# 2. Разъем MIDI OUT

Через данный разъем с D888 на внешнее MIDI-устройство передаются сообщения MIDI Time Code (MTC; 30 NDF). Это можно использовать для синхронизации внешнего устройства с D888 по MIDI (стр. 43).

## 3. Pa**35eM S/P DIF OUT**

Данный разъем представляет собой оптический цифровой выход формата S/P DIF (IEC60958, EIAJ CP-1201) (стерео) и требует применения оптического кабеля для коммутации с внешним цифровым оборудованием.

Аудиосигналы на данном разъеме аналогичны сигналам на разъемах MASTER L/R, но имеют цифровой формат.

### 4. Главный выключатель питания (POWER ON)

Служит пля общего включения/отключения питания.

Когда выключатель включен, D888 находится в режиме ожидания. При этом, нажатие кнопки ON включает питание D888. Когда D888 работает, удержание кнопки ON дает доступ к диалоговому окну Power Off, в котором нажатие Yes отключает прибор и переводит его в режим ожидания, а отключение выключателя питания полностью отключает прибор от сети.

Никогда не отключайте питание выключателем питания и не отсоединяйте сетевой провод до отключения *êíîïêè ON. Íåñîáëþäåíèå ýòîãî óñëîâèÿ ìîæåò ïðèâåñòè ê ïîòåðå äàííûõ è ïîâðåæäåíèþ õàðä-äèñêà.*

## **5. Разъем АС**

Данный разъем служит для подключения прилагаемого кабеля питания.

# Объекты на экране дисплея и их функции

## 1. Экран выбора режима

Нажмите кнопку режима (MENU, METRONOME, LEVEL METER, и т.д.) для доступа к соответствующей экранной странице.

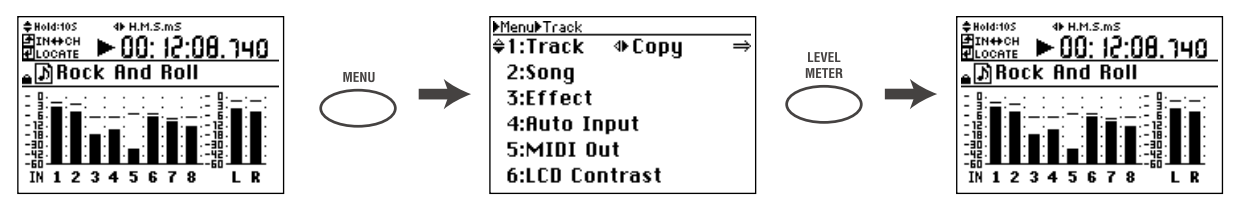

## 2. Выбор параметра и редакция его значения

На страницах, предусматривающих редактирование, вы можете использовать кнопки курсора, ENTER/OK и EXIT/CANCEL для выбора параметра и модификации его значения. Однако, для некоторых страниц и параметров вы можете кнопками каналов и кнопками BOUNCE и MASTER вводить числовые значения.

Индикация ▲ на экране означает доступность кнопок курсора вверх/вниз для выбора и установки, а

индикация ( • означает доступность кнопок курсора вправо/влево. Индикация => означает возможность нажатия кнопки ENTER/OK для перехода к следующей странице экрана. Для подтверждения модификаций и возврата к предыдущей странице нажмите кнопку ENTER/OK, а для отмены изменений и возврата к предыдущей странице — кнопку EXIT/CANCEL.

#### **Îòîáðàæåíèå íà ýêðàíå =>**

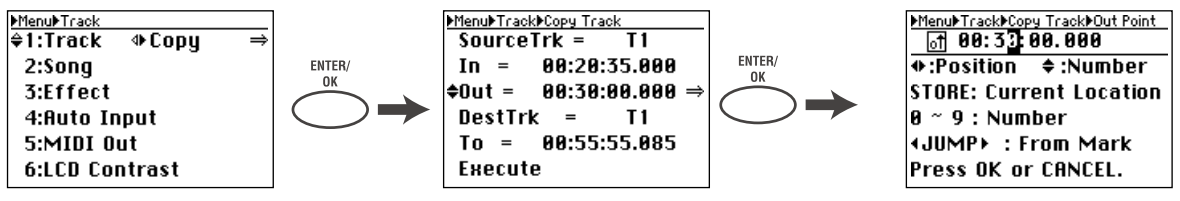

# Изменение установки Auto Input с "On" на "Off"

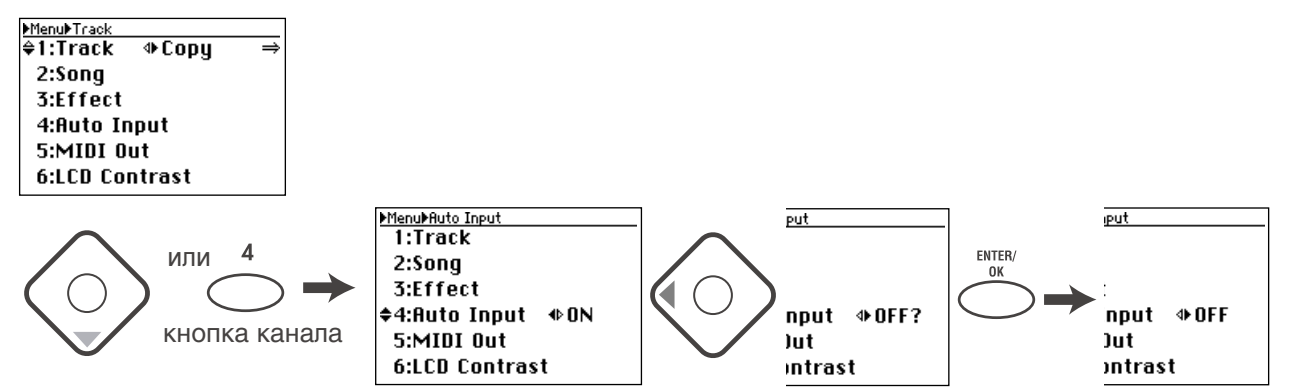

### Подтверждение (ENTER/OK) или отмена (EXIT/CANCEL)

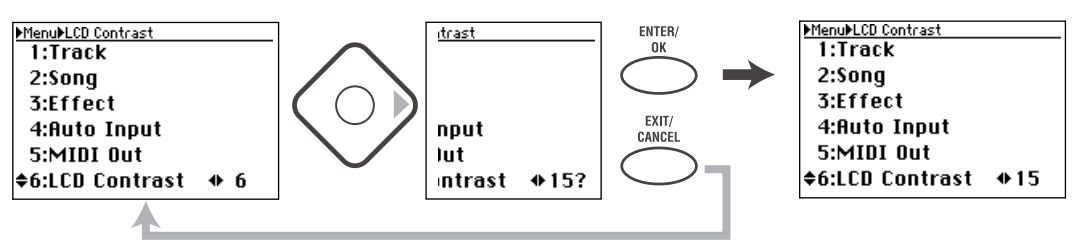

Н ачало работы

#### 1: Установка и прослушивание демонстрации

Подключите систему мониторинга или наушники и включите питание. Перед началом создания своей песни не затрупнитесь прослушать лемо-песни D888.

#### 2: Запись

Подключите синтезатор, микрофон, гитару или другой инструмент и запишите свое исполнение на трек канала.

#### $3:$  Воспроизведение

Прослушайте записанный материал и обработайте его эквалайзером и эффектами.

#### **4: Запись с наложением**

Прослушивая материал, записанный на шаге 2, запишите дополнительный аудиоматериал на другие треки каналов.

#### 5: Микширование и мастеринг

Обработайте эквализацией и эффектами все треки для создания общего баланса песни.

Отрегулируйте общий уровень и панораму и запишите ваш микс на мастер-трек.

#### **6: Структура**

Ознакомьтесь с блок-схемой аудиотракта рекордера D888.

# 1: Установка и демонстрация

# Коммутация

- 1) Подключите систему внешнего мониторинга к разъемам MONITOR L/R. При использовании головных телефонов, подключите их к разъему PHONES.
- 2) Установите регулятор мониторинга LEVEL в "0", а регулятор наушников PHONE — в крайнее левое положение.

 $E$ сли кнопка OUTPUT ASSIGN не горит (INDIVIDUAL), нажмите ее для загорания (MST/MON).

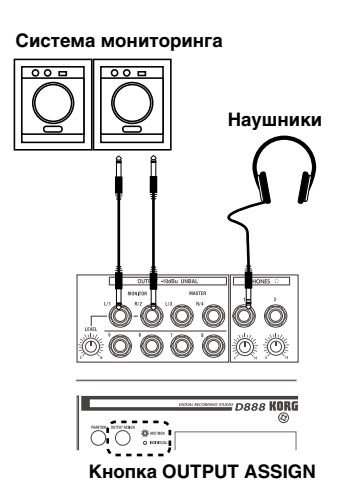

# Включение D888

Подключите прилагаемый сетевой шнур одним концом к D888, а другим — к розетке (см. процедуру на стр. 6).

*Ïî âîçìîæíîñòè èñïîëüçóéòå íåçàâèñèìóþ ñåòåâóþ ðîçåòêó. Ïðè íàðóøåíèè ïèòàíèÿ âñå íåñîõðàíåííûå* данные будут утеряны, а встроенный хард-диск может быть поврежден.

# Воспроизведение демонстрации

При поставке с завода D888 содержит несколько демо-песен.

1) Убедитесь в том, что дисплей отображает демо-песню.

В противном случае, выберите лемо-песню, как описано на стр. 21.

- 2) Установите фейдеры каналов и мастер-фейдер в "0".
- 3) Нажмите кнопку PLAY для старта воспроизведения.
- 4) Регулятором LEVEL установите необходимый уровень громкости в системе мониторинга или регулятором PHONES — в наушниках.
- 5) Когда демо закончится, нажмите кнопку STOP для останова воспроизведения.

#### Повторное воспроизведение демо-песни

- 1) Удерживая кнопку STOP, нажмите кнопку REW для возврата к началу песни.
- 2) Нажмите кнопку PLAY для старта воспроизведения демо-песни с начала.

# 2: Запись

Подключите стереоисточник аудиосигнала, типа синтезатора, и запишите его.

# Создание новой песни

- 1) Нажмите кнопку SONG для перехода на страницу Select Song.
- 2) Кнопками курсора выберите New и нажмите кнопку ENTER/OK.

Отобразится диалоговое окно "New Song: Are you sure?".

- 3) Нажмите кнопку ENTER/OK для создания новой песни.
- 4) После создания песни, будет добавлена песня с именем "Song\*\*\*\*" (\*\*\*\* будет следующим номером, начиная с 1).

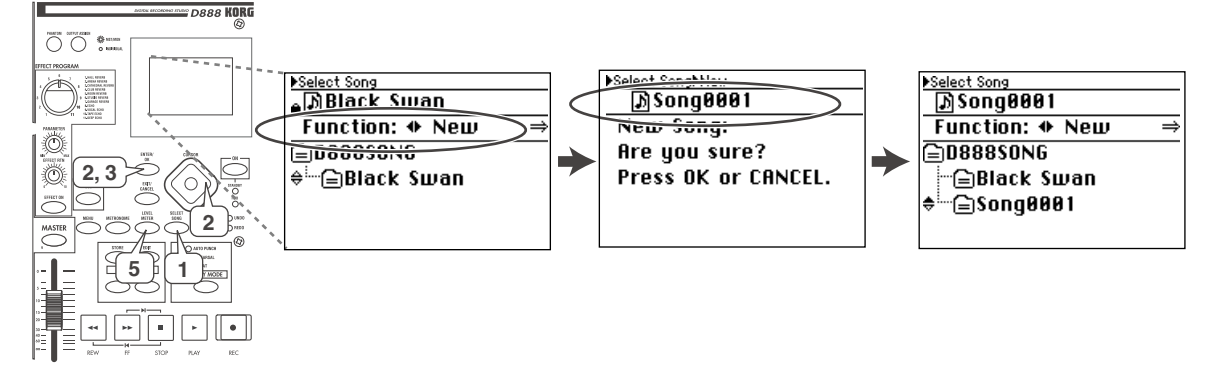

5) Нажмите кнопку LEVEL METER для возврата к предыдущему экрану (Level Meter).

# Подключение входных устройств OUTPUT L  $\blacksquare 00:00:00.000$ :N#CH<br>:N#CH OUTPUT R **Sona888** Входная индикация IN 1 2 3 4 5 6 7 8

Пиковые индикаторы

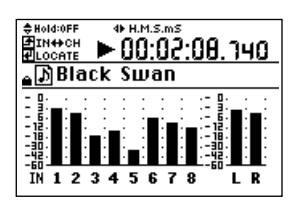

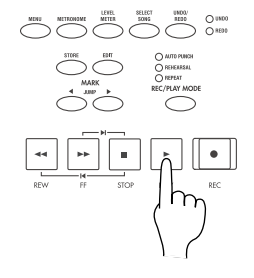

IR

Подключим выходы L и R синтезатора к каналам 1 и 2.

- 1) Полключите выхол L синтезатора к разъему INPUT 1, а выхол  $R -$ к разъему INPUT 2.
- 2) Регулятором TRIM установите максимально возможный уровень без загорания индикаторов РЕАК.

На странице Level Meter нажмите кнопку EXIT/CANCEL несколько раз для переключения измерителей на отображение входных сигналов.

# Начало записи

- 1) Нажмите кнопку REC/PLAY (она загорится).
- 2) Нажмите кнопки каналов треков 1 и 2 несколько раз для перевода треков в режим записи (красный цвет).
- 3) Постепенно вводите фейдеры треков 1 и 2 для прослушивания аудиосигнала в головных телефонах или системе мониторинга.

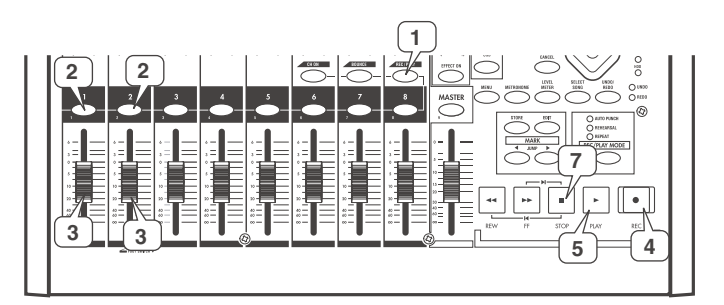

- 4) Войдите в режим готовности к записи. Нажмите кнопку REC (кнопка загорится).
- 5) Нажмите кнопку PLAY. D888 начнет запись, а кнопки REC и PLAY будут светиться.
- 6) Начните исполнение.
- 7) По окончании записи нажмите кнопку STOP (кнопки погаснут).

 $Y$ ровень записи D888 устанавливается "пре-фейдерно", то есть он управляется только регуляторами TRIM. *Ôåéäåðû êàíàëîâ ðåãóëèðóþò óðîâíè òîëüêî íà âûõîäàõ ìàñòåðà è ìîíèòîðèíãà.*

*После записи экран отобразит "Working...", поскольку будут создаваться данные Undo. Время данного* процесса прямо пропорционально длительности песни.

# 3: Воспроизведение

# Прослушивание материала

- 1) Перейдите в начало записи. Это можно сделать удержанием кнопки STOP и нажатием кнопки REW (стр. 22).
- 2) Нажмите кнопку PLAY для старта воспроизведения (она загорится).

*Поскольку включено автоматическое переключение между записью и воспроизведением (çàâîäñêàÿ óñòàíîâêà), òðåêè àâòîìàòè÷åñêè ïåðåêëþ÷àòñÿ â ðåæèì âîñïðîèçâåäåíèÿ, äàæå åñëè âû íå áóäåòå èçìåíÿòü èõ ñîñòîÿíèå ïîñëå çàïèñè (ñòð. 31).*

3) Нажмите кнопку STOP. Воспроизведение остановится и кнопка PLAY погаснет.

# Изменение звучания аудиоматериала

Тремя регуляторами EQ GAIN каналов 1 и 2 изменяйте тембр. Регуляторами PAN каналов 1 и 2 установите положение в стереополе каждого канала. Например, канал 1 — влево, а канал 2 вправо для сохранения стереопанорамы синтезатора.

# 4: Запись с наложением

Можно записать сигнал микрофона на трек 3, прослушивая ранее записанный сигнал треков 1 и 2.

# Подключение входного устройства

- 1) В зависимости от используемого микрофона, подключите его к разъему XLR или TRS канала 3. При использовании конденсаторного микрофона, после его подключения нажмите кнопку PHANTOM.
- 2) Регулятором TRIM установите уровень записи таким, чтобы избегать загорания индикатора РЕАК.

Находясь на странице экрана Level Meter нажмите кнопку EXIT/CAN-CEL несколько раз для переключения измерителей на отображение входного уровня (IN) и проверьте его.

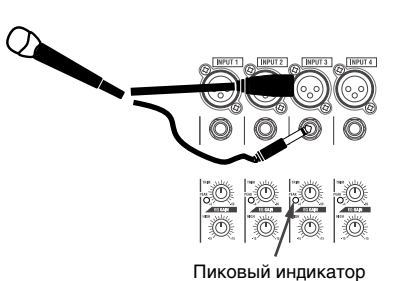

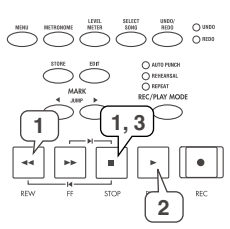

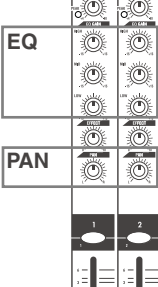

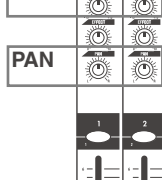

# Начало записи

- 1) Нажмите кнопку канала трека 3 несколько раз для перевода его в режим записи (красный uber).
- 2) Постепенно выводите фейдеры треков 1, 2 и 3, оценивая громкость в мониторах или наvшниках.
- 3) Войдите в режим готовности к записи. Нажмите кнопку REC (кнопка начнет мигать).
- 4) Пля начала записи нажмите кнопку PLAY (REC и PLAY начнут светиться).
- 5) Прослушивая треки 1 и 2, запишите дополнительную партию.
- 4) По окончании записи нажмите кнопку STOP (кнопки REC и PLAY погаснут).

*После записи экран отобразит "Working...", поскольку будут создаваться данные Undo. Время данного* процесса прямо пропорционально длительности песни.

# Прослушивание песни

1) Перейдите в начало записи.

Это можно сделать удержанием кнопки STOP и нажатием кнопки REW (стр. 22).

2) Нажмите кнопку PLAY пля старта воспроизвеления (она загорится).

*Ïîñêîëüêó âêëþ÷åíî àâòîìàòè÷åñêîå ïåðåêëþ÷åíèå ìåæäó çàïèñüþ è âîñïðîèçâåäåíèåì (çàâîäñêàÿ óñòàíîâêà), òðåêè àâòîìàòè÷åñêè ïåðåêëþ÷àòñÿ â ðåæèì âîñïðîèçâåäåíèÿ, äàæå åñëè âû íå áóäåòå èçìåíÿòü èõ ñîñòîÿíèå ïîñëå çàïèñè (ñòð. 31).*

3) Нажмите кнопку STOP. Воспроизведение остановится и кнопка PLAY погаснет.

# 5: Микширование и мастеринг

Вы можете использовать установки микшера, типа EQ, фейдеров и эффектов для создания общего звучания. Панный процесс называется микшированием. Результат микширования записывается на мастер-трек.

# Установка тембра и громкости каждого трека

- 1) Кнопками каналов треков 1, 2 и 3 переведите их в режим воспроизведения (зеленый цвет).
- 2) Нажмите кнопку PLAY и отрегулируйте каждый трек в процессе воспроизведения.
- Тремя регуляторами EQ GAIN каналов 1, 2 и 3 установите тембр.
- Регуляторами PAN каналов 1, 2 и 3 создайте стереоизображение.
- Для обработки эффектами, нажмите кнопку EFFECT ON (она загорится) и вращайте регулятор EFFECT RTN вправо. Селектором EFFECT выберите программу эффекта.
- Регуляторами ЕFFECT каналов 1, 2 и 3 установите уровень эффекта для каждого канала (стр. 33).

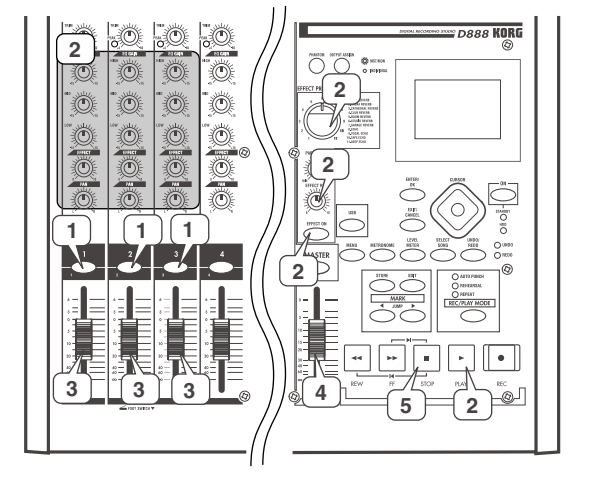

**2**

**1 1, 3**

3) Фейдерами каналов 1, 2 и 3 установите громкостной баланс между каналами.

Находясь на экране Level Meter, нажмите кнопку EXIT/CANCEL для переключения измерителей на индикацию входных уровней каналов (IN).

- 4) Фейлером MASTER установите громкость мастер-трека.
- 5) По окончании настроек нажмите кнопку STOP для останова воспроизведения (кнопки погаснут).

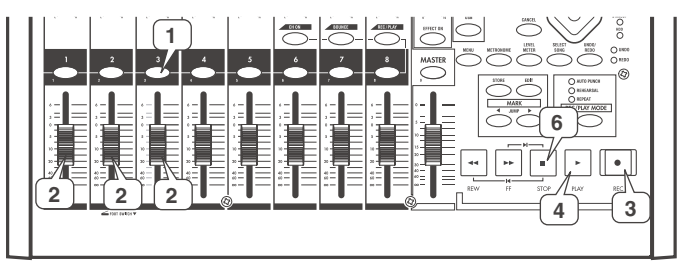

# Запись мастер-трека

- 1) Нажмите кнопку MASTER для выбора режима записи (красный цвет).
- 2) Перейлите в начало песни.

Это можно сделать удержанием кнопки STOP и нажатием кнопки REW (стр. 22).

- 3) Войдите в режим готовности к записи. Нажмите кнопку REC (кнопка начнет мигать).
- 4) Для начала записи нажмите кнопку PLAY (REC и PLAY начнут светиться).
- 4) По окончании записи нажмите кнопку STOP (кнопки REC и PLAY погаснут).

*После записи экран отобразит "Working...", поскольку будут создаваться данные Undo. Время данного ïðîöåññà ïðÿìî ïðîïîðöèîíàëüíî äëèòåëüíîñòè ïåñíè.*

# Прослушивание песни

- 1) Нажмите кнопку MASTER для выбора режима воспроизведения (зеленый цвет).
- 2) Перейлите в начало песни.

Это можно сделать удержанием кнопки STOP и нажатием кнопки REW (стр. 22).

- 3) Нажмите кнопку PLAY для старта воспроизведения (она загорится).
- 4) Нажмите кнопку STOP. Воспроизвеление остановится и кнопка PLAY погаснет.

# Сохранение песни

D888 имеет функцию автосохранения, которая автоматически сохраняет записанные/отредактированные песни и параметры на диск при отключении питания или выборе другой песни. Это означает, что вы не йуждаетесь в операции сохранения данных. Также можно сохранять песни вручную (стр. 36).

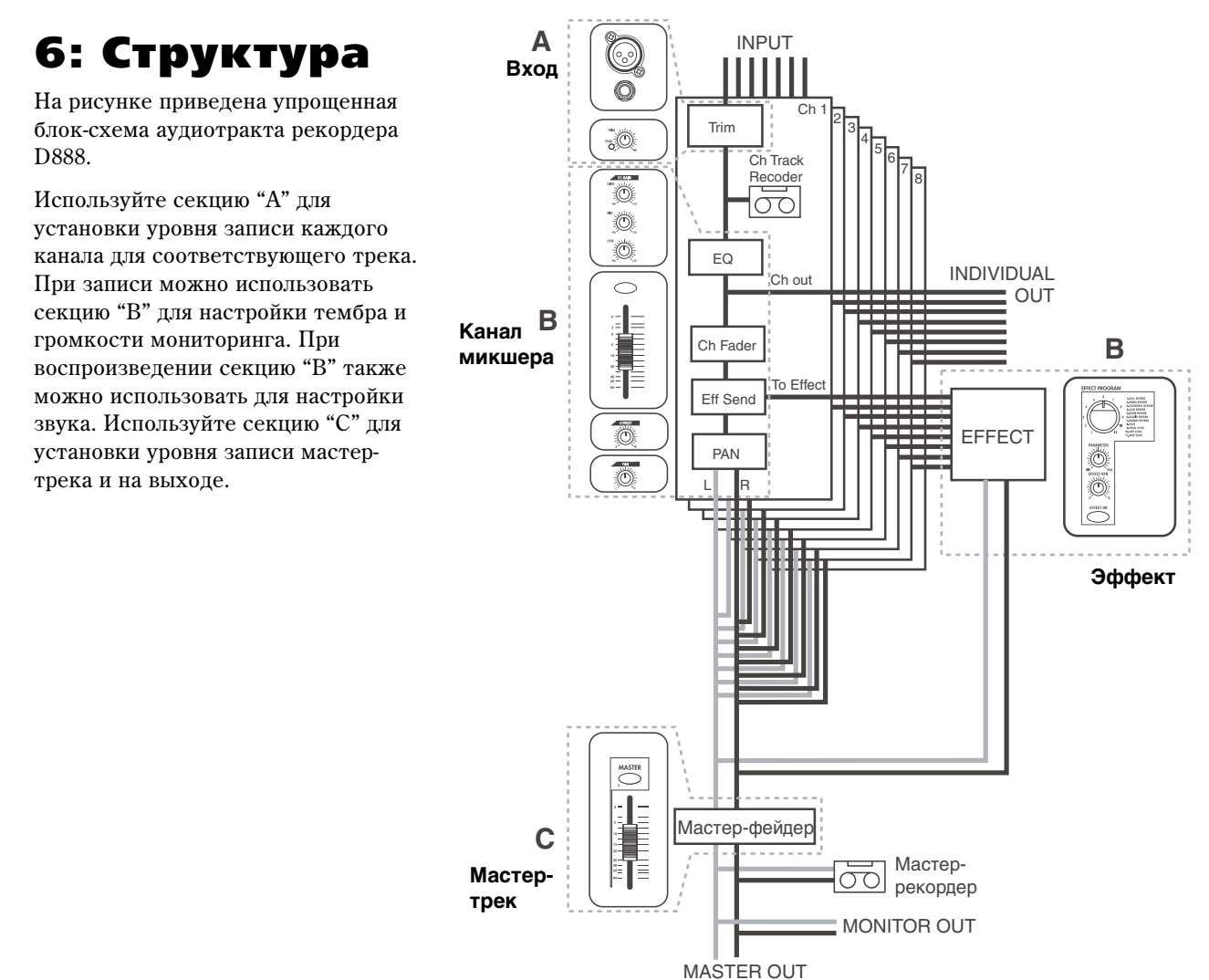

2 <del>) </del> 4 f| 3 **1 4 2, 5**

**2**

**3**

**2, 4**

**1**

# Основы работы

# Страница экрана Level Meter

При включении питания, дисплей отображает страницу Level Meter. Доступ к ней также можно получить нажатием кнопки LEVEL METER.

На этой странице также отображаются рабочее состояние и установки D888.

# 1. Содержимое и установки страницы

# 1-1. Установка Peak Hold

При установке уровней, включение удержания пиков "Hold Time" упрошает процесс настройки.

Если дисплей отображает страницу Level Meter, нажмите кнопки курсора вверх/вниз несколько раз для установки "Hold Time".

Доступный диапазон: отключено (0), 4 секунды, 10 секунд или всегда (∘∘).

*Íàæàòèå êíîïêè LEVEL METER ñáðàñûâàåò èíäèêàöèþ*  $y$ держания.

# 1-2. Положение измерителя уровня

Вы можете выбрать точку измерения сигнала в тракте сигнала канала.

При записи трека требуется видеть входной уровень, а при записи мастер-трека или мониторинге требуется випеть уровни каналов.

Когда дисплей отображает страницу Level Meter, нажимайте кнопку EXIT/CANCEL для цикличного переключения между измерениями входных уровней и уровней каналов.

Лисплей булет отображать IN (вхол) или СН (канал).

*Èçìåðèòåëü óðîâíÿ ìàñòåð-òðåêà âñåãäà ðàñïîëîæåí ïîñëå ìàñòåð-ôåéäåðà (âûõîä ìàñòåðà).*

## 1-3. Переключение дисплея счетчика

Вы можете переключать единицы измерения текущего времени на счетчике.

Когда дисплей отображает страницу Level Meter, вы можете кнопками курсора влево/вправо переключать елиницы измерения.

Позиция отображается на счетчике в верхнем левом углу экрана, и вы можете выбирать три единицы измерения.

#### **H.M.S.mS** (лисплей времени)

"часы" : "минуты" : "секунды" . "миллисекунды"

Текущая позиция отображается, как абсолютное время от начала песни.

 $*$  Максимальное значение равно 5.59.59.999.

### **H.M.S.F.** (дисплей кадров)

\_.\_\_.\_\_\_\_ "часы" : "минуты" : "секунды"."кадры"

Текущая позиция отображается, как абсолютное время и кадры от начала песни. Это обычно используется при синхронизации по МТС. D888 использует скорость кадров "30 без выпадения".

 $*$  Максимальное значение равно 5.59.59.29F.

#### **Free Time (оставшееся время)**

. . "часы" : "минуты" : "секунды" . "миллисекунды"

Отображается оставшееся для записи время в D888 (свободное место на хард-диске).

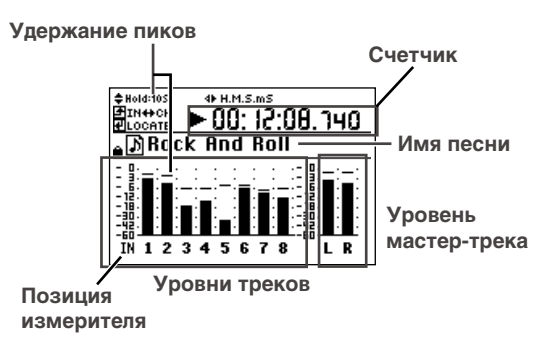

# 1-4. Остальная индикация

Страница Level Meter также отображает информацию о состоянии и установках D888.

 $B$ ы можете нажать кнопку ENTER/OK для переключения на *раницу Location (стр. 22).* 

#### **Индикация Auto Input On**

Отображается, если включено Auto Input. В противном случае. индикация отсутствует (стр. 31).

#### Состояние рекордера

Символ в этой области отображает состояние рекорлера, типа записи, воспроизвеления или останова (стр. 21).

#### **Индикатор цикла**

Отображается, если включен цикл REC/PLAY MODE. В этом случае, на панели горит индикатор REPEAT (стр. 30, 32).

#### **Индикатор защиты**

Отображается, если включена защита песни. В противном случае, индикация отсутствует (стр. 36).

#### Состояние записи

Для треков, находящихся в состоянии записи, их имена под измерителем подсвечиваются.

Назначение записи с суммированием

Вокруг номеров треков, являющихся назначением суммирования, отображаются квалратики (стр. 27).

# Песня и позиция

# 1. Песня

## 1-1. Создание новой песни

Эта операция выделяет на хард-диске D888 пространство для записи. Перед началом новой записи необходимо создать песню (стр. 15). Select Song

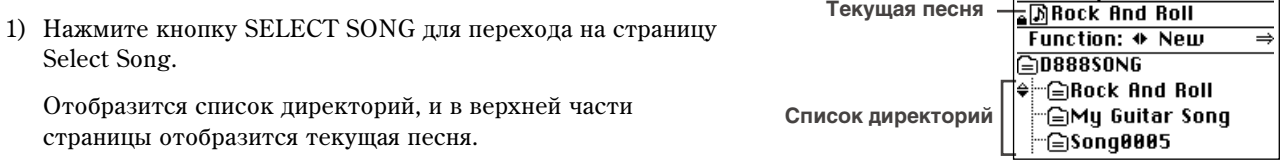

2) Кнопками курсора выберите "NEW" в области FUNCTION и нажмите кнопку ENTER/OK. Отобразится диалоговое окно "New Song: Are you sure?".

- 3) Нажмите кнопку ENTER/OK для создания новой песни. Дисплей отобразит "New Song: Working ...".
- 4) По окончании процесса будет создана песня "Song\*\*\*\*\*". (\*\*\*\*\* будет следующим номером, начиная с 1.)

Песня "Song \*\*\*\*\*" будет выбрана в качестве текущей.

## 1-2. Выбор существующей песни

При загрузке песни доступен выбор одновременной с ней загрузки установок микшера и эффектов (стр. 48).

1) Нажмите кнопку SELECT SONG для перехода на страницу Select Song.

Отобразится список директорий, и в верхней части страницы отобразится текущая песня.

- 2) Кнопками курсора влево/вправо выберите "Select" в области FUNCTION и используйте кнопки курсора вверх/вниз для выбора песни.
- 3) Нажмите кнопку ENTER/OK.

Выбранная песня отобразится в качестве текущей, и экран отобразит "Resume Mix/...".

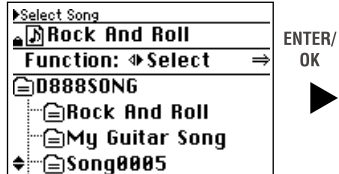

**Select Song:** Resume Mix/Eff: ⊕OFF Are you sure? Press OK or CANCEL.

4) Кнопками курсора выберите "ON" для загрузки установок микшера и эффектов или "OFF" для отказа. Затем нажмите кнопку ENTER/OK.

**Èíäèêàöèÿ Auto Input**

*Äëÿ çàùèùåííîé ïåñíè âûáîð "OFF" íåäîñòóïåí.*

Экран отобразит "Select Song: Working...".

5) По окончании загрузки, имя песни отобразится на экране.

# 1-3. Переименование песни

Имя песни может содержать до 16 символов.

1) Нажмите кнопку SELECT SONG для перехода на страницу Select Song.

Отобразится список пиректорий, и в верхней части страницы отобразится текушая песня.

2) Кнопками курсора влево/вправо выберите "Rename" в области FUNCTION и используйте кнопки курсора вверх/вниз для выбора песни.

Для переименования текущей песни, выбор песни не требуется.

- 3) Нажмите кнопку ENTER/ОК для перехода на страницу Rename.
- 4) Кнопками курсора влево/вправо выберите положение изменяемого символа и используйте кнопки курсора вверх/вниз для выбора символа.

Также можно использовать кнопки каналов для ввода числовых значений.

Нажмите кнопку MENU для переключения регистра букв.

Используйте кнопки IUMP для улаления (DEL) или вставки (INS) символов.

5) Для подтверждения изменений нажмите кнопку ENTER/OK, для отмены — EXIT/CANCEL. Доступны буквенные символы  $A - Z$  и а — z, числовые  $0 - 9$ , пробел и символы, указанные ниже.

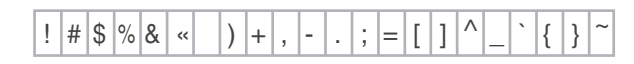

# 1-4. Управление песней

Для управления песней используются кнопки транспорта.

Текущее состояние песни отображается на странице Level Meter.

# **Кнопка PLAY**

Нажмите данную кнопку для воспроизведения (она светится). Кнопка мигает при перемотках вперед-назад.

## **Кнопка REC**

Когда вы нажмете данную кнопку, D888 войдет в режим готовности к записи (кнопка мигает). При этом должна быть установка записи хотя бы для одного трека. Когда вы нажмете кнопку PLAY, кнопка начнет светиться, и начнется запись.

*Óñëîâèÿ íà÷àëà çàïèñè çàâèñÿò îò óñòàíîâêè REC/ PLAY MODE.*

## **Кнопка STOP**

Данная кнопка останавливает запись или воспроизведение. Удержанием кнопки STOP и нажатием кнопки REW можно переместиться в начало песни. Удержанием кнопки STOP и нажатием кнопки FF можно переместиться в конец песни.

## **Кнопка** FF

Удержание данной кнопки осуществляет перемотку вперед (кнопка светится).

## **Кнопка REW**

Удержание данной кнопки осуществляет перемотку назад (кнопка светится).

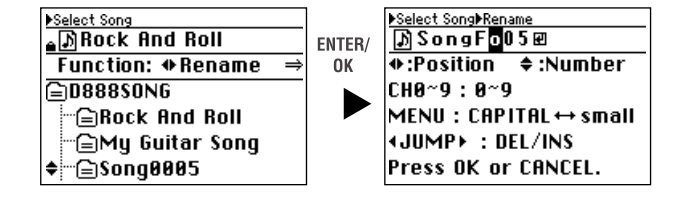

**PI AY** 

**STOP** 

# 2. Временная позиция

Позицией называется местоположение в песне.

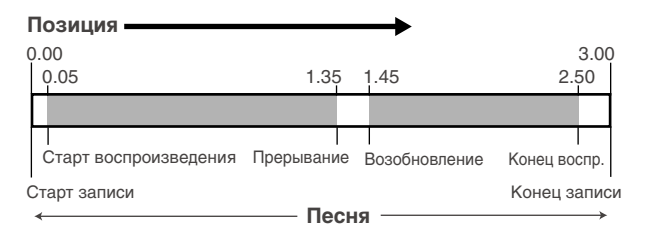

Счетчик страницы Level Meter отображает текущую позицию песни в выбранном формате (стр. 20). Это также используется в операциях редакции и перемещения данных песни.

Пля быстрой смены позиции можно расставить в выбранные позиции метки и потом осуществлять переход на íèõ.

# 2-1. Смена позиции

#### Использование счетчика

Нахолясь на странице Level Meter, нажмите кнопку ENTER/OK для перехода на страницу Location.

Кнопками курсора выберите часть счетчика, которую вы хотите изменить и кнопками курсора вверх/вниз или кнопками JUMP измените значение. Также можно ввести числа кнопками каналов.

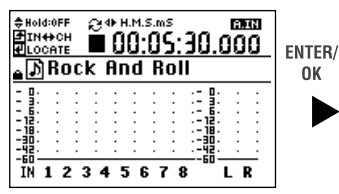

Level Meter Locate Point Set Locate Point: +:Position +:Number  $0 \simeq 9$  : Number (JUMP) : From Mark Press OK or CANCEL.

Для перемешения в установленную позицию нажмите кнопку ENTER/OK.

### Использование кнопок FF и REW

#### Перемешение вперел

Нажмите кнопку FF для перемещения к концу песни. Если вы продолжите нажатие на кнопку, передвижение будет постоянно. Вы можете также перемещаться в процессе воспроизведения.

*Ïðè íàæàòèè êíîïêè FF ïðè öèêëè÷íîì âîñïðîèçâåäåíèè, îíî îñòàíîâèòñÿ, à ïîçèöèÿ áóäåò ïåðåìåùàòüñÿ âïåðåä.*

#### Перемещение назад

Нажмите кнопку REW для перемешения к началу песни. Если вы продолжите нажатие на кнопку, передвижение будет постоянно. Вы можете также перемещаться в процессе воспроизведения.

 $\Pi$ ри нажатии кнопки REW при цикличном воспроизведении, оно остановится, а позиция будет перемещаться *íàçàä.*

#### Перемещение к началу песни

Удерживая нажатой кнопку STOP, нажмите кнопку REW для перехода к началу песни.

#### Перемещение к концу песни

Удерживая нажатой кнопку STOP, нажмите кнопку FF для перехода к концу песни.

#### **Использование меток**

Вы можете поместить метку в выбранную временную позицию и моментально перемещаться в нее. Каждой метке может присваиваться название. В каждой песне может находиться до 100 меток. Эти метки отображаются на странице Mark Edit и используются для выбора позиций для записи с врезкой и определения диапазона редакции треков.

Для перемещения по меткам можно также использовать кнопки JUMP.

Список меток страницы Mark Edit автоматически отображает "Last Rec In" и "Last Rec Out" — позиции последних старта и окончания записи.

*Вы можете перемещаться в позиции "Last Rec In" или "Last Rec Out" выбором их в списке, но их невозможно*  $y$ далить или переместиться в них кнопками JUMP.

#### Метки и позиция

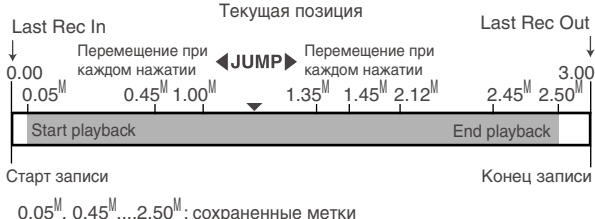

#### Содержание списка страницы Mark Edit

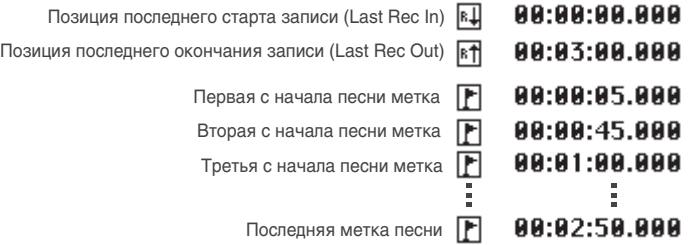

#### Установка метки

- 1) Переместитесь во временную позицию, в которую необходимо поставить метку. Используйте счетчик или кнопки FF и REW для смены текушего времени.
- 2) Нажмите кнопку STORE; отобразится окно с запросом. Нажмите кнопку EXIT/ CANCEL для отмены.
- 3) Нажмите кнопку ENTER/OK для сохранения метки. Установка будет произведена при нажатии кнопки, и через несколько секунд произойдет возврат к предыдущей странице.

Для моментального возврата к предыдущей странице нажмите кнопку ENTER/ОК при отображении данной страницы.

*Ìåòêè àâòîìàòè÷åñêè ïåðåíóìåðóþòñÿ â ïîðÿäêå èõ âðåìåííûõ ïîçèöèé.*

4) Нажмите кнопку MARK EDIT и на странице EditMark проверьте новое назначение метки.

*Âû ìîæåòå óñòàíàâëèâàòü ìåòêè â ïðîöåññå çàïèñè/âîñïðîèçâåäåíèÿ ïåñíè, âûïîëíÿÿ øàãè 2 è ïîñëåäóþùèå.* 

#### Перемещение в позицию метки

- 1) Нажмите кнопку MARK EDIT для перехода на страницу Edit Mark.
- 2) Кнопками курсора влево/вправо выберите "Recall" и используйте кнопки курсора вверх/вниз для выбора метки в списке.
- 3) Нажмите кнопку ENTER/OK для перемещения во временную позицию данной метки.

#### Использование кнопок **JUMP**

Нажмите кнопку JUMP ▶ для перехода на следующую метку вперед к концу песни.

Нажмите кнопку « JUMP для перехода на предыдущую метку назад к началу песни.

#### Удаление метки

*Áóäüòå îñòîðîæíû, ïîñëå óäàëåíèå ìåòêè ôóíêöèÿ Undo íåäîñòóïíà.*

Удаление одной метки

- 1) Нажмите кнопку MARK EDIT для перехода на страницу Edit Mark.
- 2) Кнопками курсора влево/вправо выберите "Delete One" и используйте кнопки курсора вверх/вниз для выбора удаляемой метки.

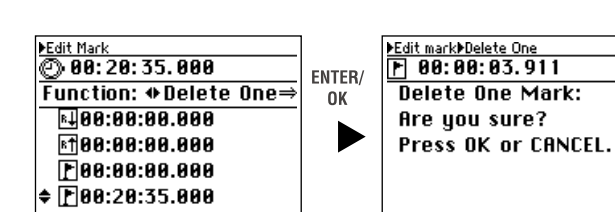

**Позиния** 

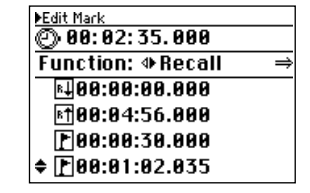

**Storead Time:**  $F 88:83:18.888$ 

Нажать Нажать <sup>ноэиции</sup> Нажать Нажать Нажать

**JUMP JUMP JUMP JUMP JUMP**

Метка Метка јарања Метка Метка Иетка

Песня

**Текушая ПОЗИЦИЯ**  3) Нажмите кнопку ENTER/OK.

Упаляемая метка булет выбрана, и экран отобразит "Delete Mark: Are you sure?".

- 4) Нажмите кнопку ENTER/OK для удаления. Экран отобразит "Delete One Mark: Completed".
- 5) После нажатия кнопки ENTER/OK вы переместитесь на метку, предшествующую удаленной, и вернетесь на страницу Edit Mark.

Удаление всех меток

- 1) Нажмите кнопку MARK EDIT для перехода на страницу Edit Mark.
- 2) Кнопками курсора влево/вправо выберите "Delete All".

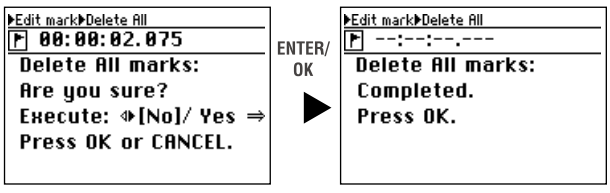

- 3) Нажмите кнопку ENTER/OK. Экран отобразит "Delete All Marks: Are you sure?".
- 4) Кнопками курсора влево/вправо выберите "Yes" в поле "Execute" и затем нажмите кнопку ENTER/OK для удаления. Экран отобразит "Delete All Marks: Completed".
- 5) После нажатия кнопки ENTER/OK все метки булут улалены, и вы вернетесь на страницу Edit Mark.

*Memки "Last Rec In" и "Last Rec Out" удалить невозможно.* 

# Микшер

# 1. Входы микшера

D888 имеет 8 наборов аналоговых входов. При записи с внешнего источника сигналы со входов  $1-8$  должны назначаться на каналы микшера  $1 - 8$  и записываться на соответствующие треки.

## 1-1. Подключение аудиоисточников

Синтезатор или устройства с линейным уровнем

Подключайте такие устройства к разъемам TRS. При этом, входы TRS будут иметь приоритет даже при подключении микрофонов к соответствующим разъемам XLR.

#### Tитара или бас

Подключайте гитару или бас к разъемам TRS. D888 не имеет отдельного гитарного входа, поэтому можно использовать любой канал.

*Âû ìîæåòå íåïîñðåäñòâåííî ïîäêëþ÷àòü ãèòàðó èëè áàñ ñ àêòèâíûìè äàò÷èêàìè, íî â ïðîòèâíîì ñëó÷àå (ïðè îòñóòñòâèè âñòðîåííîãî ïðåäóñèëèòåëÿ) èñïîëüçóéòå âíåøíèé ïðåäóñèëèòåëü èëè ñèãíàë-ïðîöåññîð.*

#### **Микрофон**

Подключайте микрофоны к разъемам TRS или XLR, в зависимости от типа микрофона. При задействовании разъема XLR, не используйте разъем TRS того же канала, поскольку разъем XLR будет отключен при коммутации джека TRS.

*Ïðè èñïîëüçîâàíèè ôàíòîìíîãî ïèòàíèÿ èìåéòå â âèäó, ÷òî îíî ïîäàåòñÿ íà âñå 8 êàíàëîâ.*

*Ïðîèçâîäèòå êîììóòàöèþ ìèêðîôîíîâ òîëüêî ïðè îòêëþ÷åííîì ôàíòîìíîì ïèòàíèè.*

## 1-2. Установка входного уровня

В D888 входные каналы соответствуют трекам. Какая-либо перекоммутация отсутствует; аудиосигналы со входов INPUT 1, 2 ... 8 подаются на треки 1, 2 ... 8 соответственно.

1) Подключите входное устройство.

Закройте фейдер MASTER, регуляторы PHONES и MONITOR LEVEL перед коммутацией источника сигнала со входами INPUT.

- 2) Подайте входной сигнал на канал микшера.
- Включите кнопку CH ON и кнопки всех каналов (оранжевый цвет).
- Включите кнопку REC/PLAY, и установите кнопку канала в запись (красный цвет).
- 3) Установите входной уровень регулятором TRIM так, чтобы избежать загораний индикатора РЕАК на максимальной громкости.

После этого переключите дисплей на страницу Level Meter и нажмите кнопку EXIT/CANCEL для отображения входного уровня (IN).

# 1-3. Установка уровня мониторинга

- 1) Переключите дисплей на страницу Level Meter и нажмите кнопку EXIT/CANCEL несколько раз для выбора уровня канала (CH).
- 2) Установите фейдер канала в единичное усиление (0 дБ).
- 3) При поступлении входного сигнала, измеритель будет отображать его уровень.
- 4) Фейдером канала установите уровень, при котором не загорается инпикатор перегрузки на измерителях при максимальной громкости. **Индикаторы каналов**

Постепенно вводите фейдер MASTER, регулятор PHONES или MONITOR LEVEL до комфортной громкости сигнала в наушниках или системе мониторинга, подключенной к выходу MONITOR.

# 2. Выходы микшера

Восемь выходов D888 могут конфигурироваться кнопкой OUTPUT ASSIGN. Ее нажатие альтернативно переключает выходную конфигурацию между MST/MON (кнопка горит) и INDIVIDUAL (кнопка не горит).

# 2-1. При выборе MST/MON

Выходные разъемы будут передавать аудиосигналы MASTER L/R, MONITOR L/R и каналов микшера 5, 6, 7, 8.

#### **MASTER L/R**

Это — выходы мастер-шины. Уровень на них устанавливается фейдером MASTER.

#### **MONITOR L/R**

Это — выходы мастер-шины после фейдера MASTER. Уровень на них устанавливается регулятором MONITOR LEVEL.

### **5, 6, 7, 8**

Это — выходы аудиоканалов треков 5, 6, 7 и 8 до фейдеров каналов. Их можно использовать в качестве разъемов AUX OUT.

#### **S/P DIF OUT**

Сигнал на этом разъеме аналогичен сигналу на разъемах MASTER L/R и имеет цифровой формат 44.1 кГц/16  $6u<sub>T</sub>$ 

#### **PHONES 1, 2**

Сигналы на этих разъемах аналогичны сигналам на разъемах MONITOR L/R. Уровень на них устанавливается **DETVJJATODOM PHONES.** 

# 2-2. При выборе INDIVIDUAL

Каждый разъем передает аудиосигнал одного канала микшера с тем же номером — 1, 2, 3, 4, 5, 6, 7 и 8.

#### **1, 2, 3, 4, 5, 6, 7, 8**

Это — выходы аудиоканалов треков 1, 2, 3, 4, 5, 6, 7 и 8 до фейдеров каналов. Их можно использовать в качестве директ-выходов.

Выход каналов треков 1 и 2 может устанавливаться регулятором LEVEL.

Для выравнивания выходных уровней каналов треков 1 и 2 с треками 3 — 8, установите регулятор MONITOR LEVEL в "10" (полностью вправо).

#### **S/P DIF OUT**

Сигнал на этом разъеме аналогичен сигналу каналов треков 3 и 4 и имеет цифровой формат 44.1 кГц/16 бит.

#### **PHONES 1, 2**

Сигналы на этих разъемах аналогичны сигналам каналов треков 1 и 2. Уровень на них устанавливается регулятором PHONES.

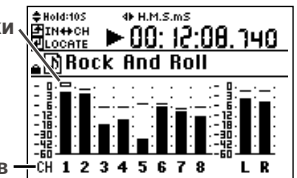

**Индикатор перегрузки** 

# 3. Настройки микшера

Секция микшера позволяет осуществлять мониторинг входов и создавать микс регулировками громкости, тембра и панорамы воспроизводимых треков.

*Ïîäðîáíî ýôôåêòû îïèñàíû íà ñòð. 33.*

# 3-1. Установка громкости

#### Установка уровня громкости каждого канала

Уровень мониторинга входов или воспроизведения устанавливается фейдерами каналов.

- 1) Переключитесь на страницу Level Meter и нажмите кнопку EXIT/CANCEL несколько раз для выбора измерителя уровня каналов.
- 2) Фейдерами каналов установите уровни, не допуская перегрузки по измерителям.

 $\Phi$ ейдеры каналов управляют уровне в диапазоне (-∞) — единичное усиление (0 дБ) — +6 дБ.

#### Установка общего уровня громкости

Фейдером MASTER установите уровень на разъемах MASTER OUT, MONITOR OUT и наушников, а также уровень записи мастер-трека.

- 1) Переключитесь на страницу Level Meter и нажмите кнопку EXIT/CANCEL несколько раз для выбора измерителя уровня каналов.
- 2) Фейдером MASTER установите уровень записи мастер-трека, не допуская перегрузки по измерителям.

Регулятором MONITOR LEVEL установите громкость на выходах MONITOR OUT.

Регулятором PHONES установите громкость в наушниках.

### 3-2. Установка панорамы

Регуляторами PAN каждого канала установите панораму (стерео позицию).

## 3-3. Эквализация

Регуляторы HIGH, MID и LOW обеспечивают в каждом канале установку усиления высоких, средних и низких частот в пределах ±15 дБ. Центральные частоты фиксированы на 10 кГп, 2.5 кГп и 100 Гп. Эквалайзер воздействует на воспроизведение, на выходы мастера и каналов, но не оказывает влияния на запись отдельных треков (стр. 19).

#### Эквализация при воспроизведении

- 1) Нажмите кнопку REC/PLAY и нажмите кнопку канала для регулировки в нем эквалайзера (зеленый цвет кнопки).
- 2) Нажмите кнопку PLAY для старта воспроизведения.
- 3) Регуляторами НІGH, MID и LOW установите усиление высоких, средних и низких частот.
- 4) Нажмите кнопку LEVEL METER и используйте измерители для проверки уровней каналов.

При глубокой эквализации возможно потребуется изменение баланса уровней каналов или общего уровня.

#### 3-4. Мьютирование канала

Вы можете включить кнопку СН ОN и затем использовать кнопки каналов пля мьютирования отдельных каналов.

1) Включите кнопку СН ОN.

Кнопки каналов доступных каналов будут светиться оранжевым цветом.

*Ïðè ñîçäàíèè íîâîé ïåñíè äîñòóïíû âñå êàíàëû.*

2) Нажмите кнопку мьютируемого канала; звук прекратится, и кнопка погаснет.

# 4. Метроном

При записи можно прослушивать метроном.

Звук метронома можно направлять на мастер-выходы и/или выходы мониторинга.

- 1) Нажмите кнопку METRONOME для перехода на страницу Metronome.
- 2) Если нажать кнопку ENTER/OK, около установки "Use Metronome" отобразится метка, и метроном включится.

Метроном включается/отключается при каждом нажатии кнопки ENTER/OK.

3) Используйте кнопки курсора вверх/вниз для выбора регулируемого параметра и кнопки курсора влево/вправо для выбора значения или установки.

Если "Use Metronome" включено, кнопка METRONOME горит, и метроном включается при старте записи.

#### Параметры метронома

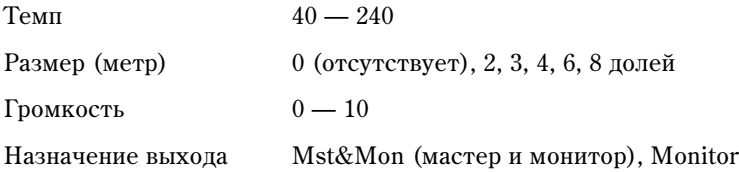

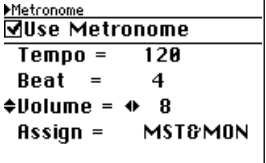

# Запись (основы)

Рекордер D888 может записывать до 8 независимых треков. Затем, для объединения нескольких треков в стереомикс, используется мастер-трек.

# 1. Виртуальные треки

D888 имеет 8 треков каналов в каждой песне, каждый из которых содержит 8 виртуальных. При записи отдельных партий вы можете записывать каждый дубль на отдельную виртуальную дорожку, оставив выбор на ïîòîì.

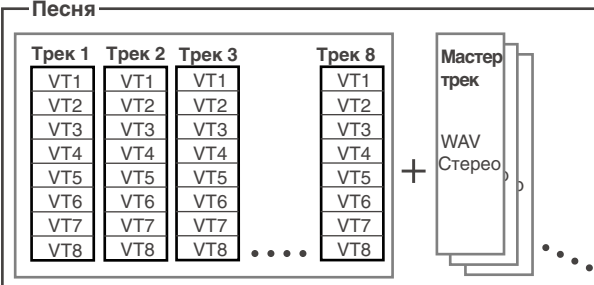

После записи любых или всех 8 каналов вы можете переписать их на любые два посредством записи с суммированием.

# 1-1. Выбор виртуальных треков

- 1) Нажмите кнопку MENU для перехода на страницу Menu.
- 2) Используйте кнопки курсора вверх/вниз для выбора "1. TRACK" и кнопками курсора выберите "V.Track". Иначе, вы можете нажать кнопку канала "1" для выбора "1. TRACK" вместо использования кнопок курсора вверх/вниз.
- 3) Нажмите кнопку ENTER/OK для перехода на страницу Virtual/Wav.
- 4) Используйте кнопки курсора вверх/вниз для выбора трека, чей виртуальный трек будет использован и кнопками курсора выберите виртуальный трек. Иначе, вы можете нажать кнопку канала $1-8$ для выбора виртуального трека вместо использования кнопок курсора вверх/вниз.

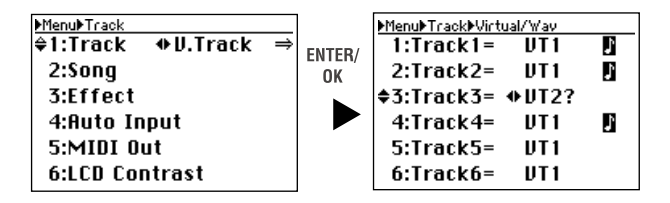

5) После смены виртуального трека отображается символ "?". Нажмите кнопку ENTER/ОК для подтверждения.

Если кнопками курсора вверх/вниз (или кнопкой канала) выбрать другой трек при отображении символа "?", смена виртуального трека будет отменена.

6) После подтверждения всех изменений и при отсутствии индикации "?" на странице Virtual/Wav, нажмите кнопку EXIT/CANCEL для возврата на страницу Menu.

# 1-2. Дисплей треков

Выбранный виртуальный трек отображается в виде VT1 — VT8 на странице Virtual/Wav.

*Íà ýòîé ñòðàíèöå ìîæíî òàêæå âûáðàòü ôàéëû WAV, íî ïðè ýòîì (ñòð. 39) âû íå ñìîæåòå ïðîèçâîäèòü* **запись на соответствующий трек. Для записи выбирайте VT1 — VT8.** 

**VT1...VT8**: Это — виртуальные треки, которые можно записать на D888. Для уже записанных виртуальных треков отображается иконка .

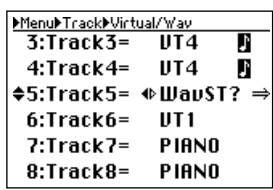

**WavST?**: Это отображается при выборе файла WAV вместо виртуального трека  $(crp. 39)$ .

Другое: При выборе файла WAV, отображаются примерно первые 8 символов имени файла.

# 2. Способы записи

Доступны несколько способов записи, например, запись на трек канала, запись с наложением, запись с суммированием и запись мастер-трека. Грамотным использованием всех этих способов вы сможете скомбинировать большое количество записанных треков в стерео мастер-трек.

Запись треков каналов

Track1 : Rec

Track2 : Rec

| Запись с наложением       |  |
|---------------------------|--|
| Track1: Play              |  |
| Track <sub>2</sub> : Play |  |
| Track3: Rec               |  |
| Track4 : Rec              |  |

Запись с суммированием (на треки каналов)

 $)$  : Rec

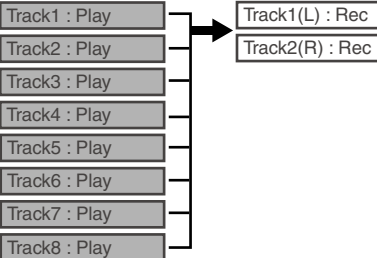

Запись мастер-трека (сведение на мастер-трек)

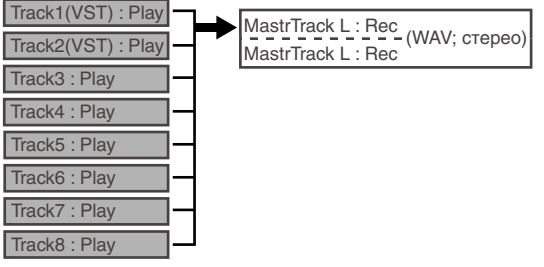

*Îáû÷íî óñòàíîâêà Auto Input âêëþ÷åíà (ïî óìîë÷àíèþ), ïîýòîìó íàçíà÷åííûå íà çàïèñü òðåêè àâòîìàòè÷åñêè âîñïðîèçâîäÿòñÿ ïðè ïåðåâîäå ðåêîðäåðà â ðåæèì âîñïðîèçâåäåíèÿ (ñòð. 31).*

Также можно использовать запись с врезкой для перезаписи части трека, запись в цикле и даже копирование трека (см. следующую главу).

*После записи экран отображает "Working..." в процессе создания данных Undo. Длительность этого процесса* пропорциональна длительности песни.

#### Процедура создания песни

Начните с записи треков каждого канала. Вы можете записывать одновременно до 8 каналов или по одному (наложение).

Если заняты все 8 треков, можно произвести запись с суммированием для высвобождения треков.

Для сохранения оригинальных дублей, запись с суммированием можно осуществить на другие виртуальные *òðåêè.*

Повторением этого алгоритма вы сможете записать весь необходимый аудиоматериал.

Затем создайте финальный стереомикс записью мастер-трека.

Мастер-трек записывается в качестве стереофайла WAV 16 бит/44.1 кГц. Его можно впоследствии передать в компьютер для нарезки на CD.

Новый файл WAV мастер-трека создается при каждом миксе (т.е., при каждой записи мастер-трека), поэтому можно созпать несколько миксов пля послепующего выбора наилучшего.

*Íîâûé ôàéë WAV ìàñòåð-òðåêà áóäåò ñîçäàâàòüñÿ â äèðåêòîðèè ïåñíè äî ïåðåïîëíåíèÿ äèñêà. Îäíàêî, D888 может распознавать только до 100 таких файлов.* 

Для мастер-трека выбирается последний записанный файл WAV. Чтобы прослушать ранее записанный файл *WAV ìàñòåð-òðåêà, âûáåðèòå åãî, êàê îïèñàíî íà ñòð. 39.*

#### 2-1. Запись треков каналов

Возможна одновременная запись до 8 треков.

- 1) Создайте новую песню (стр. 21).
- 2) Подключите аудиоисточники (стр. 24).
- 3) Включите кнопку REC/PLAY и переведите нужные кнопки каналов в режим записи (красный цвет).
- 4) Установите входной уровень.

Регулятором TRIM добейтесь отсутствия загорания индикатора РЕАК даже на максимальной громкости сигнала.

После этого, переключитесь на страницу Level Meter и нажмите кнопку EXIT/CANCEL для выбора дисплея входных уровней (IN).

- 5) Установите уровень мониторинга (стр. 24).
- 6) Переместите текущее время в позицию начала записи.

Можно переместиться в начало песни удерживая нажатой кнопку STOP и нажав кнопку REW.

7) Войдите в режим готовности к записи.

Нажмите кнопку REC (она начнет мигать).

8) Начните запись.

Нажмите кнопку PLAY. (Кнопки REC и PLAY начнут светиться.)

Начните исполнение

9) Остановите запись.

Нажмите кнопку STOP. (Кнопки REC и PLAY погаснут.)

Переместитесь к началу записи. Включите воспроизведение.

*Âåðíóòüñÿ â òî÷êó íà÷àëà çàïèñè ìîæíî âûáîðîì Last Rec In â ñïèñêå ìåòîê íà ñòðàíèöå Mark Edit.*

#### 2-2. Запись с наложением

Можно записать дополнительный аудиоматериал на свободные треки, прослушивая ранее записанные.

- 1) Подключите аудиоисточники (стр. 24).
- 2) Нажмите кнопку REC/PLAY и нажмите кнопки каналов для выбора воспроизведения нужных треков (зеленый цвет).
- 3) Нажмите кнопки каналов на треках записи для установки их в режим записи (красный цвет).
- 4) Произведите запись согласно шагам 4) 9) предыдущей процедуры "2-2".

#### 2-3. Запись с суммированием

D888 может записать только 8 каналов опновременно, но при помощи записи с суммированием их можно свести на один или два канала.

Прослушивая сведенные таким образом треки и освободив остальные, вы можете продолжить запись с наложением для завершения аранжировки, аналогично использованию 16- или 32-трекового рекордера.

*Ïðè çàïèñè ñ ñóììèðîâàíèåì âîçìîæíî äîáàâëåíèå ýôôåêòà (ñòð. 33).*

*Ïðè ñâåäåíèè íà îäèí òðåê ìîæíî âûáðàòü ëþáîé òðåê. Îäíàêî, ïðè ñâåäåíèè íà äâà òðåêà ìîæíî âûáðàòü mолько пару соседних треков (1-2, 3-4, 5-6 или 7-8).* 

#### Сведение нескольких треков на два (стерео)

Если трек-назначение записи уже содержит записанные данные, они будут переписаны новыми, т.е., утеряны. Для сохранения этих данных, необходимо предварительно скопировать их на другие виртуальные треки или в компьютер посредством USB.

1) Выберите виртуальные треки для записи с суммированием.

Для исключения каких-либо треков из процесса суммирования, закройте фейдеры на них или нажмите кнопку *CH ON è çàòåì íàæìèòå êíîïêè ñîîòâåòñòâóþùèõ êàíàëîâ äëÿ èõ ìüþòèðîâàíèÿ.*

2) Нажмите кнопку BOUNCE и затем нажмите кнопки двух парных каналов для записи на них. Выбранные кнопки начнут мигать красным цветом.

 $B$ ыбранная пара соседних треков (1-2, 3-4, 5-6 или 7-8) будет содержать каналы L и R соответственно.

Невозможно выбрать отличную от 1-2, 3-4, 5-6 или 7-8 пару треков. При нажатии не соответствующих *ýòîìó óñëîâèþ êíîïîê êàíàëîâ áóäåò âûáðàíà ïàðà, îòíîñÿùàÿñÿ ê íàæàòîé ïîñëåäíåé êíîïêå.*

*Åñëè òðåê-íàçíà÷åíèå çàïèñè óæå ñîäåðæèò çàïèñàííûå äàííûå, îíè áóäóò ïåðåïèñàíû íîâûìè, ò.å.,*  $v$ *те*ряны.

- 3) Отрегулируйте эквализацию и панораму всех треков воспроизведения. Нажмите кнопку PLAY для старта воспроизведения. Регуляторами EQ GAIN треков 1-8 установите тембр, а регуляторами PAN — панораму.
- 4) Фейдерами каналов установите уровни воспроизведения треков. Нажмите кнопку LEVEL METER и оцените уровни каналов (CH), соответствующие каждому фейдеру.
- 5) Фейдером MASTER установите уровень записи.

По окончании установок нажмите кнопку STOP.

6) Переместите текущее время в позицию начала записи.

Можно переместиться в начало песни удерживая нажатой кнопку STOP и нажав кнопку REW.

7) Войдите в режим готовности к записи.

Нажмите кнопку REC (она начнет мигать).

8) Начните запись.

Нажмите кнопку PLAY. (Кнопки REC и PLAY начнут светиться.) Начнется воспроизведение.

9) Остановите запись.

Нажмите кнопку STOP. (Кнопки REC и PLAY погаснут.)

Переместитесь к началу записи. Прослушайте результат.

#### Сведение нескольких треков на один (моно)

1) Выберите виртуальные треки для записи с суммированием.

Для исключения каких-либо треков из процесса суммирования, закройте фейдеры на них или нажмите кнопку *CH ON è çàòåì íàæìèòå êíîïêè ñîîòâåòñòâóþùèõ êàíàëîâ äëÿ èõ ìüþòèðîâàíèÿ.*

2) Нажмите кнопку BOUNCE и затем нажмите кнопки двух парных каналов для записи на них. Выбранные кнопки начнут мигать красным цветом.

 $B$  качестве назначения записи можно выбрать любой не записанный трек канала или виртуальный трек не **аоспроизводимого трека. Если трек-назначение записи уже содержит записанные данные, они будут** *ïåðåïèñàíû íîâûìè, ò.å., óòåðÿíû.* 

- 3) Отрегулируйте эквализацию всех треков воспроизведения. Нажмите кнопку PLAY для старта воспроизведения. Регуляторами EQ GAIN треков 1-8 установите тембр.
- 4) Произведите запись согласно шагам 4) 9) предыдущей процедуры.

# 2-4. Запись мастер-трека

После окончания микширования песни, результат в виде двухканального стереомикса сводится на мастер-**T**nek

Кажлый создаваемый мастер-трек сохраняется в качестве стереофайла WAV. Файлы автоматически наименуются MST0001.WAV, MST0002.WAV, MST0003.WAV, и так далее, в порядке их создания.

В качестве мастер-трека всегда выбирается записанный последним файл WAV, поэтому для прослушивания *áîëåå ðàííèõ âåðñèé èñïîëüçóéòå îïåðàöèþ, îïèñàííóþ íà ñòð. 39.*

*Ôàéë WAV ìàñòåð-òðåêà ìîæíî âûáðàòü äëÿ âîñïðîèçâåäåíèÿ â êà÷åñòâå òðåêà êàíàëà (ñòð. 39).*

- 1) Выберите виртуальные треки каждого из треков 1-8 для записи мастер-трека.
- 2) Выберите треки воспроизвеления.

Для исключения каких-либо треков из микса, нажмите кнопку CH ON и затем нажмите кнопки соответствующих каналов для их мьютирования.

- 3) Нажмите кнопку MASTER несколько раз, чтобы она загорелась красным цветом. Кнопки каналов треков воспроизведения будут светиться зеленым цветом.
- 4) Произведите запись согласно шагам 4) 9) предыдущей процедуры.

При записи мастер-трека можно использовать эффекты (стр. 33).

# Запись (дополнительно)

# 1. Перезапись

# 1-1. Запись с врезкой

При возникновении ошибки при записи партии или неудовлетворительном исполнении, вы можете переписать только определенную часть партии в ручном или автоматическом режиме. Термин Punch-in означает переключение из режима воспроизведения в режим записи, а термин Punch-out означает переключение из режима записи обратно в режим воспроизведения.

*После записи экран отображает "Working..." в процессе создания данных Undo. Длительность этого процесса* пропорциональна длительности песни.

#### Ручная врезка

Для ручной врезки нажмите в процессе воспроизведения кнопку REC или ножной переключатель PS-1 для старта записи. Для прекращения записи нажмите кнопку REC, кнопку PLAY или ножной переключатель.

*Ïîâòîðíàÿ çàïèñü ñ âðåçêîé ïîñëå âûõîäà èç íåå íåâîçìîæíà.*

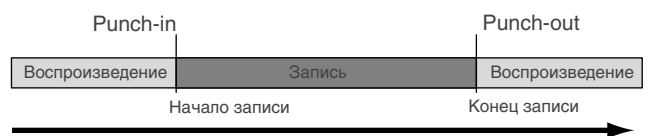

- 1) Подключите входные устройства, как было описано ранее (стр. 24).
- 2) Выберите треки воспроизведения.

Нажмите кнопку REC/PLAY и нажмите кнопки каналов для перевода их в режим воспроизведения (зеленый цвет кнопок).

 $a$ ая отключения каких-либо треков, нажмите кнопку CH ON и затем нажмите кнопки соответствующих *каналов для их мьютирования.* 

- 3) Нажмите кнопку перезаписываемого канала для перевода его в режим записи (кнопка мигает красным IIBETOM).
- 4) Установите вхолной уровень.

Регулятором TRIM добейтесь отсутствия загорания индикатора РЕАК даже на максимальной громкости сигнала.

При этом переключитесь на страницу Level Meter и нажмите кнопку EXIT/CANCEL для выбора писплея входных уровней (IN).

- 5) Установите уровень мониторинга (стр. 24).
- 6) Переместите текущее время в позицию, находящуюся ранее точки врезки (стр. 22).
- 7) Нажмите кнопку PLAY для запуска воспроизведения. (Кнопка PLAY загорится.) Песня начнет воспроизводиться, и вы услышите аудиоматериал.
- 8) Нажмите кнопку REC в точке входа в запись. (Кнопки REC и PLAY загорятся.) Начнется запись (ручной вход punch-in), позволяя вам переписать часть материала.
- 9) Нажмите кнопку REC или PLAY в точке выхода из записи. (Кнопка REC погаснет.) Запись окончится, и продолжится воспроизведение (ручной выход punch-out).

10) Нажмите кнопку STOP для останова воспроизведения. (Кнопка PLAY погаснет.)

По окончании записи, переместите текущее время в позицию, находящуюся ранее начала записи, и отслушайте записанный материал.

#### Врезка с помощью ножного переключателя

Вы можете использовать ножной переключатель PS-1 для переключения между записью и воспроизведением. Это удобно для дистанционного управления D888.

- 1) Подключите ножной переключатель к разъему FOOT SWITCH.
- 2) Установите полярность ножного переключателя (стр. 40).
- 3) В шагах 8) и 9) раздела "Ручная врезка" для врезки нажимайте ножной переключатель.

#### Автоматическая врезка

Автоматическая врезка является функцией, которая автоматически осуществляет вход и выход из записи в выбранных временных позициях.

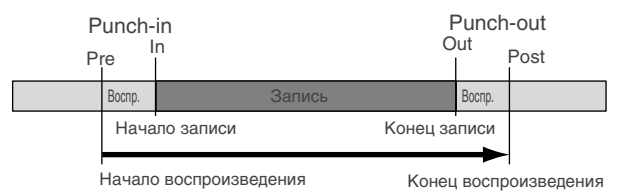

- 1) Выполните шаги 1) 5) раздела "Ручная врезка".
- 2) Нажмите кнопку REC/PLAY MODE для перехода на страницу Rec/Play Mode, используйте кнопки курсора вверх/вниз для выбора "Auto-Punch" и нажмите кнопку ENTER/OK.

Rec/Play Mode Rec/Play Mode <u>seczriag node</u><br>□Repeat □Rehearsal □Repeat □Rehearsal FNTFR/ ≑∏Auto-Punch ≑⊠Auto-Punch 0K **AA:2A:35.AAA**  $In =$ 00:20:35.000  $In =$  $0$ ut = 88:38:88.888  $0$ ut = 00:30:00.000  $Pro =$ **AA-2A-33 5AA**  $Pre =$ 88.28.33.588 00:30:00.000 00:30:00.000  $Post =$  $Post =$ 

Загорится индикатор AUTO PUNCH и в поле Auto-Punch появится флажок.

3) Используйте кнопки курсора вверх/вниз для выбора "In= ..." (punch-in) или "Out=..." (punch-out) и нажмите кнопку ENTER/OK.

Отобразится страница точек локации.

- 4) Определите точки локации, как описано ниже.
- 5) Используйте кнопки курсора вверх/вниз для выбора "Pre=..." (расстояние между запуском воспроизведения и стартом записи) или "Post=..." (расстояние между окончанием записи и остановом воспроизведения) и нажмите кнопку ENTER/OK.
- 6) Определите точки врезки.
- 7) Нажмите кнопку LEVEL METER для возврата на страницу Level Meter.
- 8) Начните запись.
- Если нажать кнопку REC, позиция переместится в точку локации "Pre=...", и включится режим готовности к записи (кнопка REC мигает).
- Если нажать кнопку PLAY, начнется воспроизведение. Запись начнется с точки "In=..." (Кнопки REC и PLAY загорятся.)
- 9) Останов записи.
- Запись прекратится по постижении точки "Out=...", и прополжится воспроизвеление. (Кнопка REC погаснет, а кнопка PLAY будет гореть.)
- Воспроизведение остановится по достижении точки "Post=...".

### Установка локаторов In, Out, Pre и Post

Для установки точек локации, их можно ввести в числовом формате на странице локаторов или сохранить в качестве меток (стр. 22).

*Ïîñëå âûáîðà ìåòêè âû ìîæåòå òî÷íî ïîäñòðîèòü åå ïîçèöèþ.*

 $E$ сли выбранная точка локации не удовлетворяет следующим условиям: Pre < In < Out < Post, появится *ñîîáùåíèå îá îøèáêå è óñòàíîâêà íå áóäåò ïðîèçâåäåíà*

#### **Числовой ввод**

1) Используйте кнопки курсора вверх/вниз для выбора "In=..." (или "Out=...", "Pre=...", "Post=...") и нажмите кнопку ENTER/ ОК для перехода на страницу установки локаторов.

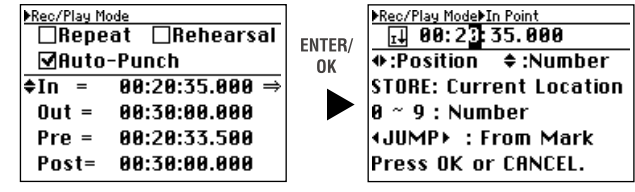

2) Кнопками курсора выберите нужную позицию и используйте кнопки курсора вверх/вниз для выбора числового значения.

Также можно использовать кнопки каналов для ввода числовых значений вместо кнопок курсора вверх/вниз.

Нажатием кнопки STORE вы можете определить текущую позицию в качестве локатора.

3) По окончании ввода нажмите кнопку ENTER/ОК для подтверждения.

#### **Использование меток**

- 1) Используйте кнопки курсора вверх/вниз для выбора "In=..." (или "Out=...", "Pre=...", "Post=...") и нажмите кнопку ENTER/ ОК для перехода на страницу установки локаторов.
- 2) Используйте кнопки JUMP для выбора сохраненной метки, соответствующей нужной позиции.

Вы можете использовать шаг 2) предыдущей процедуры "Числовой ввод" для установки значения локатора.

3) Нажмите кнопку ENTER/ОК для подтверждения.

# 1-2. Запись в цикле

 $E$ сли включено поле "Repeat" на странице Rec/Play Mode при установке автоврезки, можно производить последовательную запись (цикл) в регионе IN-OUT.

- 1) Произведите установки для автоврезки.
- 2) Используйте кнопки курсора вверх/вниз для выбора "Repeat" и нажмите кнопку ENTER/OK.

Отобразится флажок, и загорится индикатор REPEAT.

3) Определите точки локации для автоврезки.

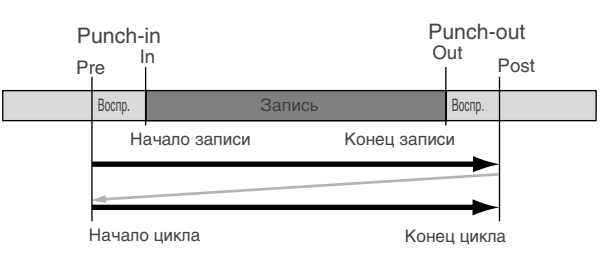

4) Начните запись.

- Когда вы нажмете кнопку REC, D888 автоматически установит позицию "Рге=...", предшествующую точке входа в запись, и перейдет в режим готовности к записи (кнопка REC мигает).
- Когда вы нажмете кнопку PLAY, начнется воспроизведение. По достижении точки старта "In=..." начнется запись (кнопки REC и PLAY светятся).
- В позиции "Out=..." запись окончится, и продолжится воспроизведение. (Кнопка REC погаснет).
- В позиции "Post=..." воспроизведение остановится.
- Затем D888 вернется в точку "Pre=...", и весь процесс повторится.
- При нажатии на кнопку STOP в точке, лежащей вне региона (IN-OUT), запись в цикле окончится.

*Äëÿ âûáîðà ëó÷øåãî äóáëÿ ìîæíî èñïîëüçîâàòü ôóíêöèþ Undo/Redo.*

5) Прослушайте результаты.

Если нажать кнопку PLAY, когда включен параметр "Repeat", начнется цикличное воспроизведение между стартовой (IN) и конечной (OUT) точками.

# 2. Дополнительные функции записи

# 2-1. Репетиция

D888 имеет функцию, позволяющую репетировать запись со всеми сопутствующими установками микшера и индикацией. Она не выполняет собственно записи и не потребляет дискового пространства.

Вы можете репетировать сколько угодно раз, добиваясь необходимого результата. По окончании этой подготовки просто отключите функцию репетиции для произведения записи с выбранными установками.

 $\Pi$ ри необходимости осуществить Redo части записи можно использовать функцию репетиции совместно с  $\phi$ ункцией "записи в цикле".

#### Включение функции репетиции

- 1) Нажмите кнопку REC/PLAY пля перехода на страницу Rec/ Play Mode и используйте кнопки курсора вверх/вниз и влево/вправо для выбора "Rehearsal".
- 2) Нажмите кнопку ENTER/OK.

Установится соответствующий флажок, и индикатор REHEARSAL загорится.

3) Произвелите запись.

В процессе свечения индикатора REHEARSAL новая запись осуществляться не будет, вне зависимости от количества повторов записи.

#### **Отключение функции репетиции**

- 1) Нажмите кнопку REC/PLAY для перехода на страницу Rec/ Play Mode и используйте кнопки курсора вверх/вниз и влево/вправо для выбора "Rehearsal".
- 2) Нажмите кнопку ENTER/OK.

Установится соответствующий флажок, и индикатор REHEARSAL погаснет.

3) Произведите запись.

## 2-2. Автопереключение входа

Данная функция автоматически переключает вход канала микшера в соответствии состоянию записи/воспроизведения рекордера. Обычно, эта функция включена для удобства работы с прибором.

#### Автопереключение входа включено

Канал установлен в режим записи (нажмите кнопку PLAY/REC и затем кнопку канала для ее свечения красным цветом):

- В режимах перемотки (REW), (FF) или останова (STOP) вы будете слышать входной сигнал этого канала.
- При воспроизведении (PLAY) вы будете слышать сигнал трека этого канала.
- При записи (REC) вы будете слышать входной сигнал этого канала.

Канал установлен в режим воспроизведения (нажмите кнопку PLAY/REC и затем кнопку канала для ее свечения зеленым цветом):

- В режимах перемотки (REW), (FF) или останова (STOP) вы не будете слышать никаких сигналов этого канала
- При воспроизведении (PLAY) или записи (REC) вы будете слышать сигнал трека этого канала.

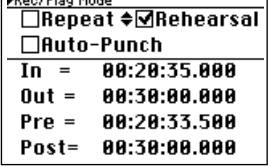

**KB** . . . Officer Marcher

#### Автопереключение входа отключено

Канал установлен в режим записи (нажмите кнопку PLAY/REC и затем кнопку канала для ее свечения красным цветом):

• Вы всегда будете слышать входной сигнал этого канала.

Канал установлен в режим воспроизведения (нажмите кнопку PLAY/REC и затем кнопку канала для ее свечения зеленым цветом):

- В режимах перемотки (REW), (FF) или останова (STOP) вы не будете слышать никаких сигналов этого канала.
- При воспроизведении (PLAY) или записи (REC) вы будете слышать сигнал трека этого канала.

Оставив данную функцию включенной вам не придется переключать состояние записываемого канала для мониторинга записанного материала.

*Åñëè ôóíêöèÿ Auto Input âêëþ÷åíà, íà ñòðàíèöå èçìåðèòåëåé îòîáðàæàåòñÿ èêîíêà (ñòð. 20).*

*Äëÿ ðåïåòèöèîííîãî èñïîëíåíèÿ íà èíñòðóìåíòå, ïîäêëþ÷åííîì ê D888, ïðè âîñïðîèçâåäåíèè ðàíåå* записанных треков, вам необходимо отключить функцию Auto Input для прослушивания входного сигнала. Или же, оставьте функцию Auto Input включенной и используйте функцию репетиции для прослушивания входного *ñèãíàëà.*

#### Включение/отключение функции автопереключения входа

- 1) Нажмите кнопку MENU для перехода на страницу Menu.
- 2) Используйте кнопки курсора вверх/вниз для выбора "4. Auto input".

Иначе, вы можете нажать кнопку канала "4" для выбора "4. Auto Input" вместо использования кнопок курсора вверх/вниз.

3) Кнопками курсора влево/вправо переключайтесь между установками "ON" и "OFF".

При смене установки относительно текушей отобразится символ "?".

4) Для принятия изменений нажмите кнопку ENTER/OK, для отказа — нажмите кнопку EXIT/ CANCEL.

# Воспроизведение

D888 позволяет воспроизводить до 8 треков одновременно или мастер-трек, содержащий стереофонические панные. Если установка Auto Input включена, нахоляшиеся в режиме записи каналы могут воспроизволиться нажатием кнопки PLAY без переключения кнопок каналов между разными режимами.

*Äàæå ïðè îòñóòñòâèè àóäèîäàííûõ, âîñïðîèçâåäåíèå ïðîäîëæèòñÿ äî íàæàòèÿ êíîïêè STOP.*

# 1-1. Воспроизведение треков каналов

*Äëÿ êàæäîãî êàíàëà âûáåðèòå âîñïðîèçâîäèìûå âèðòóàëüíûå òðåêè.*

1) Выбор дорожки (ек) для воспроизведения.

Нажмите кнопку СН ОN (она засветится).

Нажмите кнопки каналов для выбора On (оранжевый цвет) на воспроизводимых дорожках.

Нажмите кнопку REC/PLAY (она засветится).

Нажмите кнопки каналов для выбора Play (светятся зеленым цветом) для перевода их в режим воспроизведения.

- 2) Установите временной локатор в необходимую позицию.
- 3) Нажмите кнопку PLAY для воспроизведения (кнопка PLAY начнет светиться).
- 4) Обработайте сигналы эквалайзером и установите панорамы.
- 5) Обработайте сигнал эффектом.
- 6) Нажмите кнопку STOP для останова (кнопка PLAY погаснет).

Для воспроизведения данных виртуальных треков можно использовать треки каналов или загрузить файл WAV мастер-трека или файл WAV в режиме USB в трек канала.

MenuMauto Input  $2:$ Song 3:Effect ≑4:Auto Input +0N 5:MIDI Out **6:LCD Contrast** 

# 1-2. Воспроизведение мастер-трека

Для этого необходимо выбрать созданный мастер-трек (файл WAV).

- 1) Нажмите кнопку MASTER для выбора режима его воспроизведения (кнопка загорится зеленым цветом). При этом, все треки каналов автоматически отключатся.
- 2) Установите временной локатор в необходимую позицию.
- 3) Нажмите кнопку PLAY для воспроизведения (кнопка PLAY начнет светиться).
- 4) Нажмите кнопку STOP для останова (кнопка PLAY погаснет).

# 1-3. Воспроизведение в цикле

Воспроизведение происходит повторно между временными позициями песни IN и OUT, позволяя прослушивать отрывок аудиоматериала или использовать при этом запись с врезкой.

- 1) Нажмите кнопку REC/PLAY MODE для перехода на страницу REC/ PLAY MODE.
- 2) Используйте кнопки курсора вверх/вниз для выбора "Repeat".
- 3) Нажмите кнопку ENTER/OK для установки флажка "Repeat". Индикатор REPEAT на панели загорится.
- 4) Установите регион (IN-OUT) для воспроизведения в цикле.
- 5) Используйте кнопки курсора вверх/вниз для выбора "In=..." и нажмите кнопку ENTER/OK для перехода на страницу установки локаторов.
- 6) Установите локаторы.

*В данном случае вам не требуется задавать установки "Pre=..." или "Post=...".* 

- 7) Выберите дорожки для воспроизведения.
- 8) Когда вы нажмете кнопку PLAY, воспроизведение начнется с позиции IN и будет продолжаться  $n$ епрерывно в регионе IN-OUT.

*Ïðè âîñïðîèçâåäåíèè â öèêëå âîçìîæåí íåêîòîðûé ïåðåðûâ ïðè ïåðåìåùåíèè îò ïîçèöèè OUT ê IN.*

9) Нажмите кнопку STOP для останова (кнопка PLAY погаснет).

# Эффекты

D888 обеспечивает 11 различных типов эффектов. Они используются всеми каналами треков, и регулятором ЕҒҒЕСТ каждого канала можно установить глубину эффекта.

Регулятором ЕFFECT RTN установите общий уровень эффекта для всей песни.

Вы можете редактировать параметры каждого эффекта, и эти изменения сохраняются вместе с песней.

# Структура эффекта

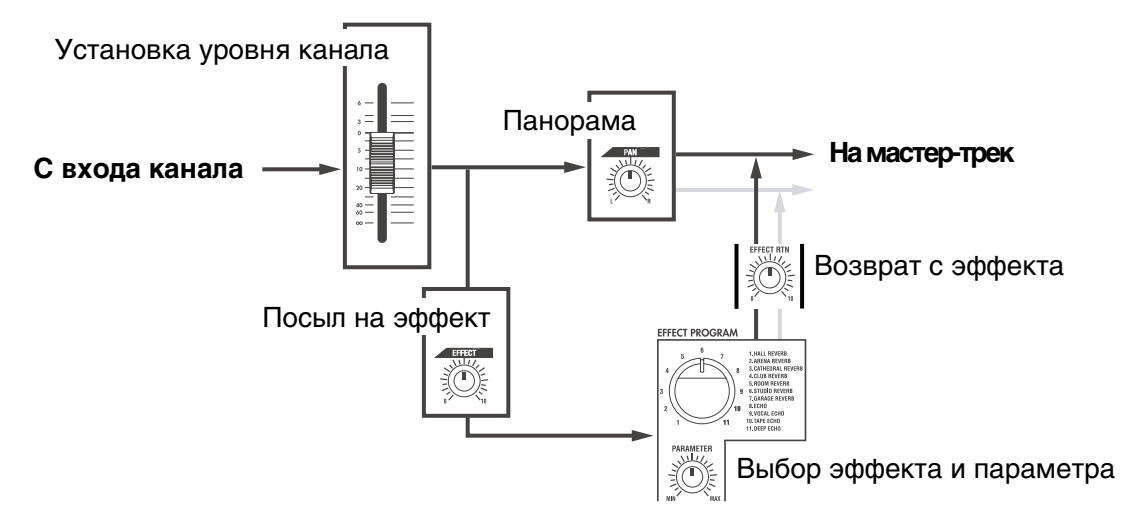

# 1. Использование эффектов

- 1) Нажмите кнопку EFFECT ON.
- 2) Установите регулятор EFFECT RTN до упора вправо. Вращение регулятора EFFECT RTN вправо увеличивает уровень эффекта и наоборот.
- 3) Регуляторами ЕFFECT каждого канала трека установите для них глубину эффекта. Вращение регулятора EFFECT вправо увеличивает глубину эффекта и наоборот.
- 4) Выберите селектором эффект.
- 5) Регулятором PARAMETER оцените изменения эффекта.

Назначенный на регулятор PARAMETER параметр зависит от программы эффекта (см. табл.)

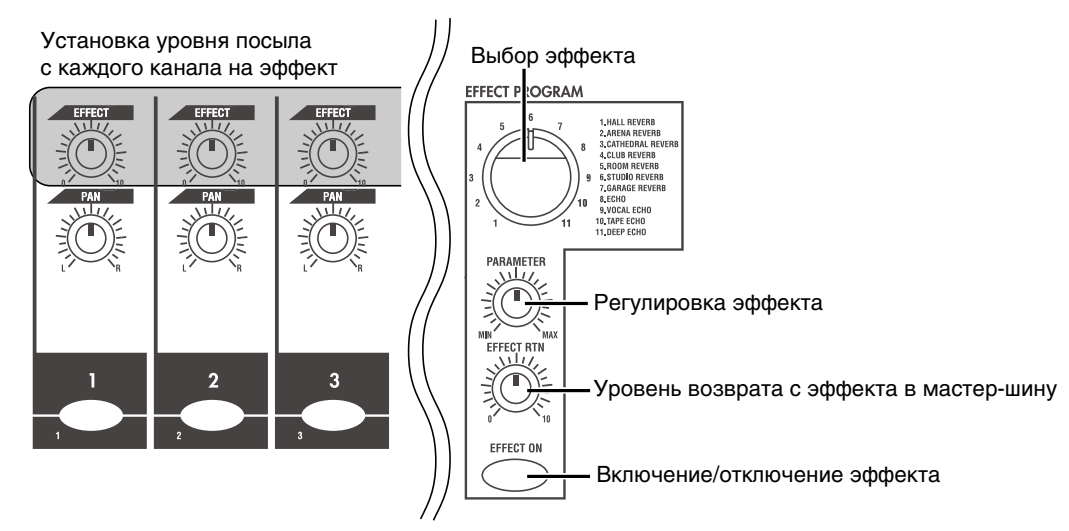

# 2. Программы и параметры эффектов

# **1. HALL REVERB**

Реверберация зала.

Время реверберации  $0.1...10.0$  сек

# **2. ARENA REVERB**

Реверберация большого зала.

Время реверберации 0.1...10.0 сек

## **3. CATHEDRAL REVERB**

Реверберация большого собора.

Время реверберации 0.1...10.0 сек

## **4. CLUB REVERB**

Реверберация клуба средних размеров.

Время реверберации  $0.1...5.0$  сек

# **5. ROOM REVERB**

Комнатная реверберация.

Время реверберации 0.1...5.0 сек

## **6. STUDIO REVERB**

Студийная реверберация.

Время реверберации 0.1...5.0 сек

# **7. GARAGE REVERB**

Гаражная реверберация.

Время реверберации  $0.1...5.0$  сек

# **8. ECHO**

Стандартное эхо с повторами.

Время залержки  $0.1...4.0$  сек

# **9. VOCAL ECHO**

Эхо для вокала с измененной тональностью повторов.

Время задержки 0.1...4.0 сек

## **10. TAPE ECHO**

Мягкое ленточное эхо.

Время задержки 0.1...4.0 сек

## **11. DEEP ECHO**

Эхо с ярко выраженными повторами.

Время задержки 0.1...4.0 сек

## Оценка программы

При загрузке содержащей эффект песни, возможен выбор загрузки сохраненной в ней установки параметра эффекта, вне зависимости от положения селектора EFFECT, регуляторов PARAMETER и EFFECT RTN. При этом, вы можете использовать страницу Effect для проверки установки эффекта.

- 1) Нажмите кнопку MENU пля перехода на страницу Menu.
- 2) Кнопками курсора вверх/вниз выберите "3. EFFECT" и нажмите кнопку ENTER/OK. Отобразится страница Effect.

При этом состоянии, перемещение селектора EFFECT или регулятора PARAMETER будет соответственно изменять вид экрана.

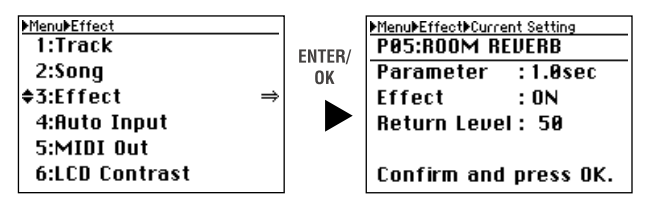

3) Нажмите кнопку EXIT/CANCEL для возврата на страницу Menu.

# 3. Сохранение установок эффекта

При сохранении песни с эффектом, установки эффекта также сохраняются в песне. При загрузке содержащей эффект песни, возможен выбор загрузки сохраненной в ней установки параметра эффекта, вне зависимости от положения селектора EFFECT, регуляторов PARAMETER и EFFECT RTN. Однако, при перемещении селектора или регулятора, установка моментально изменится соответственно их положениям.

# Редакция

# 1. Редакция песни

# 1-1. Перезагрузка песни

Эта операция повторно загружает текущую песню в в том же состоянии, в котором она была сохранена в последний раз. При этом можно выбрать необходимость загрузки установок микшера и эффектов (стр. 48).

*Àóäèîäàííûå, èçìåíåííûå çàïèñüþ èëè ðåäàêöèåé òðåêîâ, íå âîññòàíàâëèâàþòñÿ.*

- 1) Нажмите кнопку MENU для перехода на страницу Menu.
- 2) Кнопками курсора вверх/вниз выберите "2. SONG" и кнопками курсора влево/вправо выберите "Reload". Иначе, можно нажать кнопку канала "2" пля выбора "2. SONG" вместо кнопок курсора.

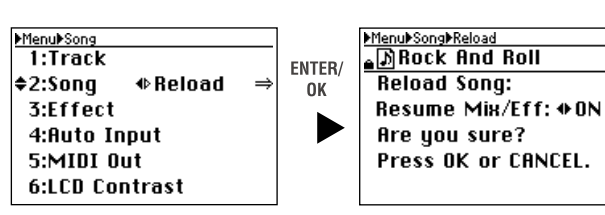

#### 3) Нажмите кнопку ENTER/OK.

Экран отобразит "Resume Mix/...".

4) Кнопками курсора влево/вправо выберите "ON" для загрузки установок микшера и эффектов или "OFF" для отказа. Затем нажмите кнопку ENTER/OK.

*Äëÿ çàùèùåííîé ïåñíè âûáîð "OFF" íåäîñòóïåí.*

Экран отобразит "Song Reload: Working...", а затем "Song Reload: Completed".

5) Нажмите кнопку ENTER/ОК для возврата на страницу Menu.

# 1-2. Удаление песни

Данная операция удаляет выбранную песню.

1) Нажмите кнопку SELECT SONG для перехода на страницу Select Song.

Отобразится список песен, в верхней строке страницы будет отображена текущая песня.

- 2) Кнопками курсора выберите "Delete" в области FUNCTION и используйте кнопки курсора вверх/вниз для выбора удаляемой песни.
- 3) Нажмите кнопку ENTER/OK.

Песня будет удалена из списка, и экран отобразит "Delete Song: Are you sure?".

4) Для выполнения операции, кнопками курсора выберите "Yes" в поле "Execute" и затем нажмите кнопку ENTER/OK.

Экран отобразит "Delete Song: Working ...", и после завершения операции отобразит "Delete Song: Completed".

*Åñëè ïåñíÿ çàùèùåíà, åå óäàëèòü íåâîçìîæíî. ýòîì ñëó÷àå, ïðîâåðüòå ïîëå "Ignore Protect: ON" ïåðåä âûïîëíåíèåì îïåðàöèè.*

5) Нажмите кнопку ENTER/ОК для возврата на страницу Menu.

*Åñëè óäàëåíà òåêóùàÿ ïåñíÿ, òåêóùåé ïåñíåé ñòàíåò ñëåäóþùàÿ.*

# 1-3. Копирование песни

Данная операция копирует текущую песню.

Вы можете использовать данную операцию для создания различных миксов или аранжировок одной песни.

- 1) Выберите песню для копирования.
- 2) Нажмите кнопку MENU для перехода на страницу Menu.
- 3) Кнопками курсора вверх/вниз выберите "2. SONG" и кнопками курсора влево/вправо выберите "Сору". Иначе, можно нажать кнопку канала "2" для выбора "2. SONG" вместо кнопок курсора вверх/вниз.

MenutSong<br>1:Track

 $\Leftrightarrow$  2:Sona

3:Effect

4:Auto Input 5:MIDI Out 6:LCD Contrast

+ Copu

- 4) Нажмите кнопку ENTER/ОК для перехода на страницу Copy Song. Для отмены операции и возврата на страницу Мепи нажмите кнопку EXIT/CANCEL.
- 5) Для переименования копии песни ознакомьтесь со следующим параграфом и перейдите к шагу 6).
- 6) Если переименование не требуется, используйте кнопки курсора вверх/вниз для выбора "Execute".
- 7) Нажмите кнопку ENTER/OK.

Экран отобразит "Copy Song: Are you sure?".

8) Нажмите кнопку ENTER/OK.

Экран отобразит "Copy Song: Working ...", и после завершения операции отобразит "Copy Song: Completed".

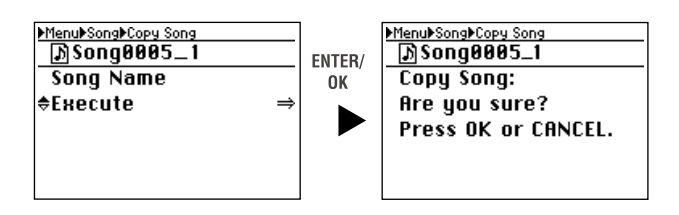

FNTFR/

nk

MenuMSongMCopy Song<br>- [D] SONg0005\_1

≑Song Name

Execute

Если копия не переименована, ее имя автоматически будет состоять из имени песни-источника и оканчиваться последовательным номером, начиная с 1.

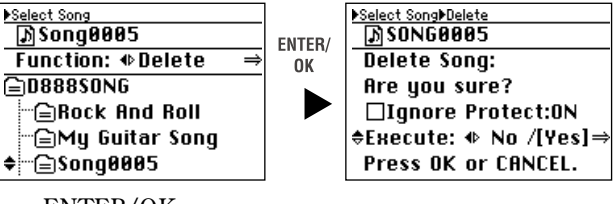

9) Нажмите кнопку ENTER/OK для возврата на страницу Menu.

*Äàííûå Undo ñ ïåñíåé íå êîïèðóþòñÿ.*

#### Переименование копии песни

Имя песни может содержать до 16 символов.

- 1) Кнопками курсора вверх/вниз выберите "Song Name".
- 2) Нажмите кнопку ENTER/OK для перехода на страницу переименования.
- 3) Кнопками курсора влево/вправо выберите положение изменяемого символа и используйте кнопки курсора вверх/вниз для выбора символа. Также можно использовать кнопки каналов для ввода числовых значений.

Нажмите кнопку MENU для переключения регистра букв.

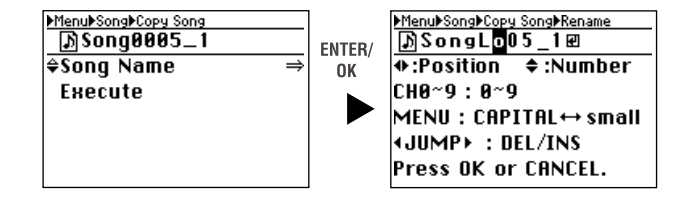

Используйте кнопки JUMP для удаления (DEL) или вставки (INS) символов.

4) Для подтверждения изменений нажмите кнопку ENTER/OK, для отмены — EXIT/CANCEL. Доступны буквенные символы  $A - Z$  и а — z, числовые  $0 - 9$ , пробел и символы, указанные ниже.

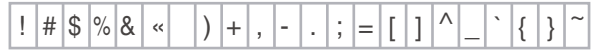

 $\text{I}$ ля репакции имени после копирования произвелите операцию Rename (стр. 21).

### 1-4. Сохранение песни

D888 автоматически сохраняет песню и параметры при выключении и переключении песен. Однако при сбоях питания или в других непредвиденных ситуациях данные могут быть утеряны. Поэтому при длительной работе рекомендуется периодически сохранять данные.

*Ïåñíÿ àâòîìàòè÷åñêè ñîõðàíÿåòñÿ ïðè íàæàòèè êíîïêè USB äëÿ âõîäà â ðåæèì USB.*

1) Кнопками курсора вверх/вниз выберите "2. SONG" и кнопками курсора влево/вправо выберите "Save  $Now''$ 

Иначе, можно нажать кнопку канала "2" для выбора "2. SONG" вместо кнопок курсора вверх/вниз.

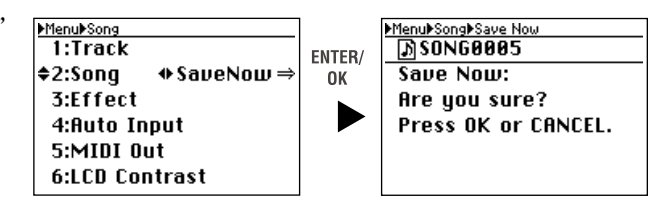

2) Нажмите кнопку ENTER/OK и экран отобразит "Save Now: Are you sure?".

Для отмены операции и возврата на страницу Мепи нажмите кнопку EXIT/CANCEL.

3) Нажмите кнопку ENTER/OK.

Экран отобразит "Save Now: Working ...", и после завершения операции отобразит "Save Now: Completed".

4) Нажмите кнопку ENTER/ОК для возврата на страницу Menu.

*Äëèòåëüíîñòü âûïîëíåíèÿ îïåðàöèè ïðîïîðöèîíàëüíà äëèòåëüíîñòè ïåñíè.*

# 1-5. Защита песни

Данная операция защищает текущую песню от модификации и удаления. Если данная установка включена, невозможно производить запись или модифицировать любые параметры защищенной песни.

При включении защиты песни, она автоматически сохраняется.

 $Co$ *стояние защиты можно изменить только для текущей песни*.

- 1) Нажмите кнопку MENU для перехода на страницу Menu.
- 2) Кнопками курсора вверх/вниз выберите "2. SONG" и кнопками курсора влево/вправо выберите "Protect". Иначе, можно нажать кнопку канала "2" для выбора "2. SONG" вместо кнопок курсора вверх/вниз.

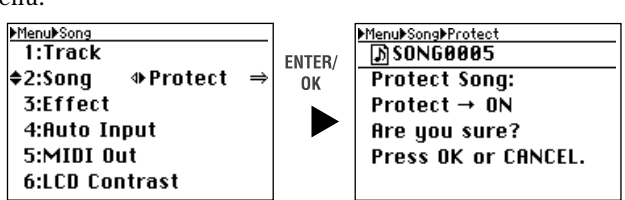

3) Нажмите кнопку ENTER/OK для перехода на страницу Protect.

Äëÿ îòìåíû îïåðàöèè è âîçâðàòà íà ñòðàíèöó Menu íàæìèòå êíîïêó EXIT/CANCEL.

- 4) Если песня не защищена, экран отобразит "Protect>ON: Are you sure?". Если песня защищена, экран отобразит "Protect>OFF: Are you sure?".
- 5) Нажмите кнопку ENTER/OK. Экран отобразит "Protect Song: Working ...", и после завершения операции отобразит "Protect Song: Completed".
- 6) Нажмите кнопку ENTER/ОК для возврата на страницу Menu.

Перед именами зашишенных песен отображается символ блокировки.

# 2. Редакция треков

В D888 имеются следующие способы редакции дорожек: копирование, удаление или обмен данных дорожек. Для копирования или удаления дорожек предварительно необходимо установить локаторы.

Нногда операции редакции не могут использоваться при нехватке свободного дискового пространства.

# 2-1. Копирование трека (Copy)

Команда копирует данные определенного региона (IN-OUT) в другую позицию (TO).

Вы можете копировать несколько дорожек одновременно.

Данная команда может использоваться в следующих случаях.

- Первый припев может копироваться для создания второго припева.
- Удачно записанная фраза может копироваться для использования в другой дорожке.

*Ïåðåä óñòàíîâêàìè êîïèðîâàíèÿ âûáåðèòå êîïèðóåìûå âèðòóàëüíûå òðåêè-èñòî÷íèêè (SourceTrk) è òðåêèíàçíà÷åíèÿ (DestTrk).*

- 1) Нажмите кнопку MENU пля перехода на страницу Menu.
- 2) Используйте кнопки курсора вверх/вниз для выбора "1: Track" и кнопками курсора выберите "Сору". Иначе, вы можете нажать кнопку канала "1" для выбора "1: Track" вместо использования кнопок курсора вверх/вниз.
- 3) Нажмите кнопку ENTER/ОК для перехода на страницу Сору Track. При отказе нажмите кнопку EXIT/CANCEL для возврата на страницу Menu.
- 4) Используйте кнопки курсора вверх/вниз для выбора параметра и используйте кнопки курсора вверх/вниз пля выбора установки.
- 5) Для полей In, Out и То нажмите кнопку ENTER/OK и задайте точки локации.
- 6) По окончании установок кнопками курсора вверх/вниз выберите "Execute" внизу экрана.
- Menul Track Copy Track Menul Track  $\frac{1}{2}$ SourceTrk =  $\frac{1}{2}$ T586  $\overline{\Phi$ Conu  $ê1:$ Track FNTFR/ 2:Song 00:20:35.000  $In =$ 0K 3:Effect  $0ut =$ 00:30:00.000 4: Auto Input  $DestTrk =$ T182 5:MIDI Out  $To = 00:55:55.055$ **6:LCD Contrast** Execute MenuMTrackMCopy Track<br>SourceTrk = 7586 MenuMTrackMCopy Track<br>T50°6 → T10°2 ENTER/  $In = 00:20:35.000$ Copy Track: 0K  $0ut = 00:30:00.000$ Are you sure? DestTrk  $=$ Press OK or CANCEL. T182  $To = 00:55:55.055$ ∉Execute
- 7) Нажмите кнопку ENTER/OK. Дисплей отобразит "Copy Track: Are you sure?". При отказе нажмите кнопку EXIT/CANCEL для возврата на страницу Copy Track.
- 8) Нажмите кнопку ENTER/OK еще раз. Дисплей отобразит "Copy Track: Working...", а по окончании операции — "Copy Track: Completed".
- 9) Нажмите кнопку ENTER/OK для возврата на страницу Сору Track и нажмите кнопку Мепи для возврата на страницу Menu.

#### **Ïàðàìåòðû**

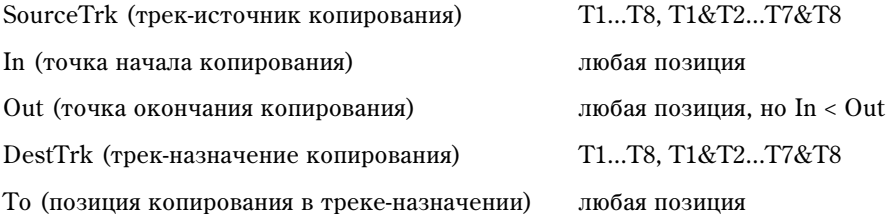

*Äàííûå äîðîæêè-íàçíà÷åíèÿ áóäóò ïåðåïèñàíû.*

*Äëèòåëüíîñòü âûïîëíåíèÿ îïåðàöèè ïðîïîðöèîíàëüíà äëèòåëüíîñòè òðåêà.*

*Ïðè âûáîðå íåñêîëüêèõ òðåêîâ-èñòî÷íèêîâ, íåîáõîäèìî óñòàíîâèòü òàêîå æå êîëè÷åñòâî òðåêîâ-íàçíà÷åíèé.*

 $B$ ы можете использовать Undo для отмены операции.

*Äëÿ ïðîâåðêè ðåçóëüòàòà ïåðåìåñòèòåñü â ïîçèöèþ TO.*

#### Установка локаторов

Пля установки локатора можно использовать числовой ввол или ранее запанные метки.

*Âû òàêæå ìîæåòå âûáðàòü ìåòêó è çàòåì îòðåäàêòèðîâàòü åå ÷èñëîâîå çíà÷åíèå.*

#### **Числовой ввоп**

- 1) Используйте кнопки курсора вверх/вниз для выбора "In=..." (или "Out=...", "То=...") и нажмите кнопку ENTER/ОК для перехода на страницу локаторов.
- 2) Кнопками курсора выберите редактируемую цифру и используйте кнопки курсора вверх/вниз для выбора значения.

Иначе, вы можете использовать кнопки каналов пля ввопа числовых значений вместо использования кнопок курсора вверх/вниз.

Нажатием при этом кнопки STORE вы можете залать текушую позицию в этой точке.

3) После ввода точки нажмите кнопку ENTER/OK.

#### **Использование меток**

Menul Track Copy Track T586  $SourceTrk =$ ENTER/  $\triangle$ In = 00:20:35.000 ⇒ 0K  $0$ ut =  $0.38:89.899$ DestTrk = T182  $To = 00:55:55.055$ **Fxecute** 

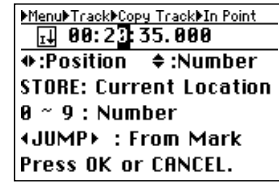

- 1) Используйте кнопки курсора вверх/вниз для выбора "In=..." (или "Out=...", "Post=...") и нажмите кнопку ENTER/ОК для перехода на страницу локаторов.
- 2) Используйте кнопки JUMP для выбора метки, соответствующей точке локации. Можно использовать шаг 2) предыдущей процедуры для корректировки значения.
- 3) Нажмите кнопку ENTER/OK.

## 2-2. Стирание данных трека (Erase)

Данная команда стирает определенный регион (IN-OUT) записанных данных дорожки. Когда данные стираются, в регионе остается пустой промежуток. В отличие от команды Delete, данные, находящиеся за позицией OUT, не перемещаются вперед.

• Вы можете стирать данные из региона IN-OUT нескольких дорожек одновременно.

*Ïåðåä óñòàíîâêàìè ñòèðàíèÿ âûáåðèòå âèðòóàëüíûå òðåêè-íàçíà÷åíèÿ (DestTrk).*

- 1) Нажмите кнопку MENU для перехода на страницу Menu.
- 2) Используйте кнопки курсора вверх/вниз для выбора "1: Track" и кнопками курсора выберите "Erase". Иначе, вы можете выбрать "1. Track" нажатием кнопки канала "1" вместо использования кнопок курсора вверх/вниз.
- 3) Нажмите кнопку ENTER/OK для перехода на страницу Erase Track. При отказе нажмите кнопку EXIT/CANCEL для возврата на страницу Menu.
- 4) Используйте кнопки курсора вверх/вниз для выбора параметра и используйте кнопки курсора вверх/вниз для выбора установки.
- 5) Для полей In и Out нажмите кнопку ENTER/ОК и задайте точки локации.
- 6) По окончании установок используйте кнопки курсора вверх/вниз для выбора "Execute" внизу экрана.

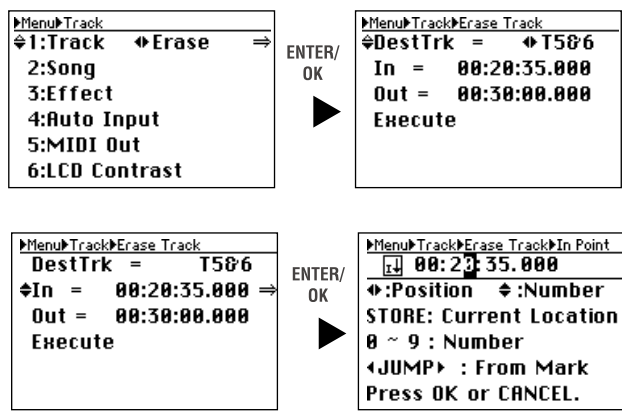

- 7) Нажмите кнопку ENTER/OK. Дисплей отобразит "Erase Track: Are you sure?". При отказе нажмите кнопку EXIT/CANCEL для возврата на страницу Erase Track.
- 8) Нажмите кнопку ENTER/OK еще раз.

Дисплей отобразит "Erase Track: Working...", а по окончании операции — "Erase Track: Completed".

9) Нажмите кнопку ENTER/OK для возврата на страницу Erase Track и нажмите кнопку Menu для возврата на страницу Menu.

Menul Track Erase Track

 $In = 00:20:35.000$ 

00:30:00.000

T586

ENTER/

0K

**DestTrk** 

 $0$ ut =

≜Execute

MenuMTrackMErase Track<br>→ T5&6

Frase Track:

Are you sure? Press OK or CANCEL.

#### **Параметры**

DestTrk (стираемый трек) Т1...T8, T1&T2...T7&T8 In (точка начала стирания) пюбая позиция Out (точка окончания стирания) пюбая позиция, но In < Out

*Äëèòåëüíîñòü âûïîëíåíèÿ îïåðàöèè ïðîïîðöèîíàëüíà äëèòåëüíîñòè òðåêà.*

**Вы можете использовать Undo для отмены операции.** 

*Äëÿ ïðîâåðêè ðåçóëüòàòà ïåðåìåñòèòåñü â ïîçèöèþ IN.*

# 2-3. Обмен треков (Swap)

Данная команда меняет местами данные треков.

*Ïåðåä óñòàíîâêàìè îáìåíà âûáåðèòå âèðòóàëüíûå òðåêè-èñòî÷íèêè (SourceTrk) è òðåêè-íàçíà÷åíèÿ (DestTrk).*

- 1) Нажмите кнопку MENU для перехода на страницу Menu.
- 2) Используйте кнопки курсора вверх/вниз для выбора "1: Track" и кнопками курсора выберите "Swap". Иначе, вы можете выбрать "1. Track" нажатием кнопки канала "1" вместо использования кнопок курсора вверх/вниз.
- 3) Нажмите кнопку ENTER/ОК для перехода на страницу Swap Track. При отказе нажмите кнопку EXIT/CANCEL для возврата на страницу Menu.
- 4) Используйте кнопки курсора вверх/вниз для выбора параметра и используйте кнопки курсора вверх/вниз для выбора установки.
- 5) По окончании установок используйте кнопки курсора вверх/вниз для выбора "Execute" внизу ýêðàíà.
- 6) Нажмите кнопку ENTER/OK. Дисплей отобразит "Swap Track: Are you sure?". При отказе нажмите кнопку EXIT/CANCEL для возврата на страницу Swap Track.

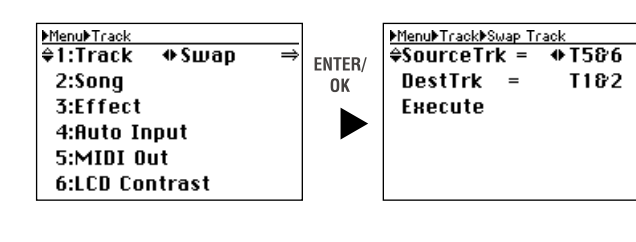

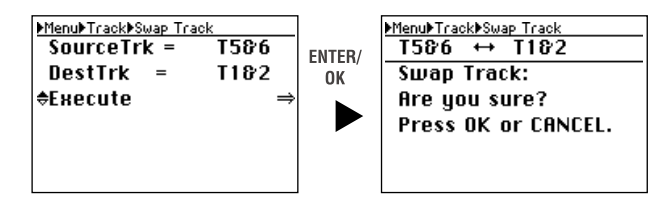

7) Нажмите кнопку ENTER/OK еще раз.

Дисплей отобразит "Swap Track: Working...", а по окончании операции — "Swap Track: Completed".

8) Нажмите кнопку ENTER/OK для возврата на страницу Swap Track и нажмите кнопку Мепи для возврата на страницу Menu.

#### **Параметры**

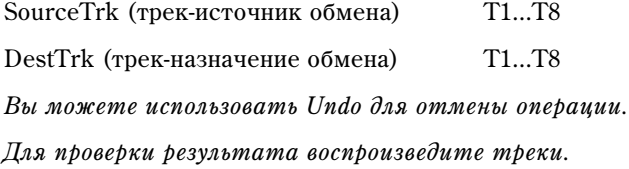

# 2-4. Выбор файла мастер-трека (Master)

Текущим мастер-треком выбирается записанный последним. Однако, можно прослушать записанный ранее мастер-трек, а также файлы WAV, загруженные в D888 в режиме USB. Вы можете выбрать только файлы WAV (44.1 кГн. 16 бит. стерео), нахоляшиеся в лиректории текущей песни.

- 1) Нажмите кнопку MENU для перехода на страницу Menu.
- 2) Используйте кнопки курсора вверх/вниз для выбора "1: Track" и кнопками курсора выберите "Master". Иначе, вы можете выбрать "1. Track" нажатием кнопки канала "1" вместо использования кнопок курсора вверх/вниз.
- 3) Нажмите кнопку ENTER/ОК для перехода на страницу Master Play File. При отказе нажмите кнопку EXIT/CANCEL для возврата на страницу Menu.
- 4) Используйте кнопки курсора вверх/вниз для выбора файла WAV.
- 5) Нажмите кнопку ENTER/OK. Дисплей отобразит "Select Wav File: Are you sure?". При отказе нажмите кнопку EXIT/CANCEL для возврата на страницу Master Play File.
- 6) Нажмите кнопку ENTER/OK еще раз.

Дисплей отобразит "Select Wav File: Working...", а по окончании операции — "Select Wav File: Completed".

7) Нажмите кнопку ENTER/OK для возврата на страницу Menu.

Вы можете выбрать стереофайл только 44.1 кГп/16 бит. В противном случае отобразится сообщение об ошибке. В таком случае, нажмите кнопку ENTER/OK для возврата на страницу Master Play File.

# 2"5. Выбор файла трека канала (VTrack)

Вы можете выбрать виртуальный трек (VT1 — VT8), файл WAV мастер-трека или файл WAV, загруженный в D888 в режиме USB. Вы можете выбрать только файлы WAV (44.1 кГц, 16 бит), находящиеся в директории текушей песни.

*Âû íå ìîæåòå èñïîëüçîâàòü ôàéë, óæå âûáðàííûé äëÿ ìàñòåð-òðåêà.*

#### Выбор виртуального трека

См. стр. 26.

#### **Выбор файла WAV**

*Âû íå ìîæåòå çàïèñûâàòü èëè ðåäàêòèðîâàòü òðåê, äëÿ êîòîðîãî âûáðàí ôàéë WAV. Äëÿ ýòèõ îïåðàöèé необходимо выбрать виртуальный трек* (VT1 — VT8).

Для выбора монофайла WAV, он должен быть наименован посредством автоматического преобразования *èìåí D888 (TRK01VT1.WAV, TRK01VT2.WAV,... TRK08VT8.WAV). Ýòè ôàéëû ìîæíî ïåðåèìåíîâàòü ñ* ломошью подключения D888 к компьютеру по USB. После такого переименования, D888 будет распознавать *èõ â êà÷åñòâå âèðòóàëüíûõ òðåêîâ. Ñì. ñòð. 26.*

*Ïðè âûáîðå ñòåðåîôàéëà WAV, îí áóäåò íàçíà÷åí íà ñîñåäíþþ ïàðó òðåêîâ (1-2, 3-4, 5-6, 7-8).*

*Âû íå ìîæåòå èñïîëüçîâàòü ôàéë, óæå âûáðàííûé äëÿ äðóãîãî òðåêà.*

- 1) Нажмите кнопку MENU для перехода на страницу Menu.
- 2) Используйте кнопки курсора вверх/вниз для выбора "1: Track" и кнопками курсора выберите "VTrack". Иначе, вы можете выбрать "1: Track" нажатием кнопки канала "1" вместо использования кнопок курсора вверх/вниз.
- 3) Нажмите кнопку ENTER/OK для перехода на страницу Virtual/Wav.
- 4) Используйте кнопки курсора вверх/вниз для выбора трека, на который назначается файл WAV и кнопками курсора выберите "WavST?".

Menul Track Menul Track Wirtual/Way Ţ  $\sqrt{21:}$ Track  $+$  U.Track  $\sqrt{21:2 \cdot 1}$  $\sqrt{9}$ UT1 ENTER/  $2:$ Track $2=$  $2:$ Sono  $$ Đ 0K 3:Effect 3:Track3= UT4 J. 4: Auto Input 4:Track4= UT4 Ą 5:MIDI Out 5:Track5= UT<sub>1</sub> J. **6:LCD Contrast** 6:Track6= UT1 J.

Иначе, вы можете выбрать трек нажатием кнопок каналов  $1 - 8$  вместо использования кнопок курсора вверх/вниз.

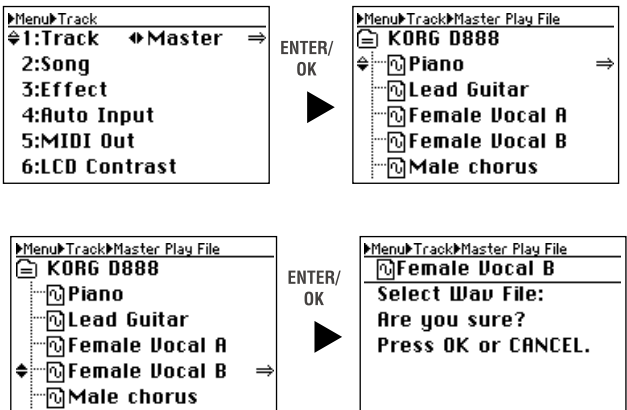

При смене выбора трека, для которого выбран файл, при выборе имени файла отобразится символ "?".

- 5) Нажмите кнопку ENTER/ОК для перехода на страницу Wave File.
- 6) Используйте кнопки курсора вверх/вниз для выбора файла WAV.

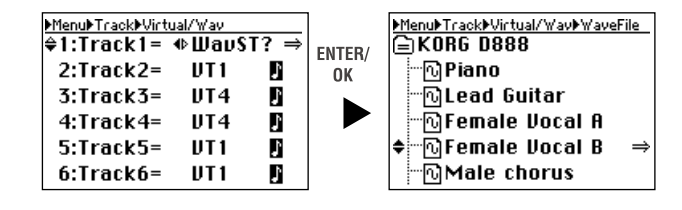

- 7) Нажмите кнопку ENTER/OK. Дисплей отобразит "Select Wav File: Are you sure?". При отказе нажмите кнопку EXIT/CANCEL для возврата на страницу Virtual/Wav.
- 8) Нажмите кнопку ENTER/OK еще раз.

Дисплей отобразит "Select Wav File: Working...", а по окончании операции — "Select Wav File: Completed".

*Поскольку выбранный файл — стереофонический, треки 1-2, 3-4, 5-6 или 7-8 будут содержать левый и правый* **каналы** соответственно.

- 9) Нажмите кнопку ENTER/OK пля возврата на страницу Virtual/ Wav.
- 10) По окончании установки всех каналов и отсутствии символов "?" на странице Virtual/Wav, нажмите кнопку EXIT/CANCEL (или кнопку Menu) для возврата на страницу Menu.

# 2"6. Удаление данных трека (Delete)

Эта команда удаляет данные виртуальных треков, не выбранных для треков каналов  $1 - 8$  и файлов WAV, кроме выбранного пля мастер-трека. Благодаря этому, высвобождается дисковое пространство.

*Ïðè âûáîðå ìàñòåð-òðåêà, óäàëÿþòñÿ âñå ôàéëû WAV, íå íàçíà÷åííûå íà ìàñòåð-òðåê èëè òðåêè êàíàëîâ.*

 $E$ удъте внимательны, для данной операции функция Undo недоступна.

- 1) Нажмите кнопку MENU пля перехода на страницу Menu.
- 2) Используйте кнопки курсора вверх/вниз для выбора "1: Track" и кнопками курсора выберите "Delete". Иначе, вы можете выбрать "1: Track" нажатием кнопки канала "1" вместо использования кнопок курсора вверх/вниз.
- 3) Нажмите кнопку ENTER/ОК для перехода на страницу Delete Unused V.Track. При отказе нажмите кнопку EXIT/CANCEL для возврата на страницу Menu.
- 4) Используйте кнопки курсора вверх/вниз для выбора трека или мастер-трека, неиспользуемые данные которого будут удалены. Иначе, используйте кнопки каналов  $1-8$  или кнопку MASTER для осуществления выбора.
- 5) Нажмите кнопку ENTER/OK. Дисплей отобразит "Delete Unused V.Track: Are you sure?". При отказе нажмите кнопку EXIT/CANCEL для возврата на страницу Delete Unused V.Track.
- 6) Нажмите кнопку ENTER/OK еще раз.

Дисплей отобразит "Delete Unused V.Track: Working...", а по окончании операции вы вернетесь на страницу Delete Unused V.Track.

MenuMrackMelete Unused V.Track<br>→ Track1(UT2)

**Delete Unused U.Track:** 

Press OK or CANCEL.

Are you sure?

*Åñëè âûáðàííûé òðåê ñîäåðæèò òîëüêî èñïîëüçóåìûå äàííûå, îòîáðàçèòñÿ ñîîáùåíèå îá îøèáêå. Íàæìèòå êíîïêó ENTER/OK äëÿ âîçâðàòà íà ñòðàíèöó Delete Unused V.Track.*

7) По окончании операции нажмите кнопку EXIT/CANCEL (или кнопку Menu) для возврата на страницу Menu.

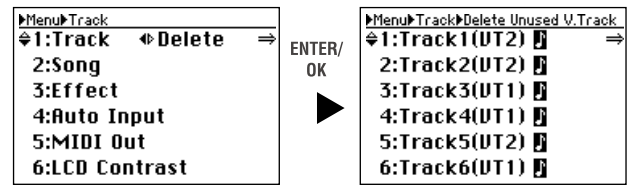

ENTER/

0K

MenuMrackMelete Unused V.Track<br>→ Track1(UT2)

**Delete Unused U.Track:** 

Completed.

Press OK.

# Дополнительные функции

# 1. Настройка контраста

При плохой читаемости дисплея можно подстроить его контрастность.

- 1) Нажмите кнопку MENU для перехода на страницу Menu.
- 2) Используйте кнопки курсора вверх/вниз пля выбора "6. LCD Contrast".

Иначе, вы можете выбрать "6: LCD Contrast" нажатием кнопки канала "6" вместо использования кнопок курсора вверх/вниз.

3) Кнопками курсора влево/вправо измените контраст.

При модификации установки, после значения отображается символ "?". Для отмены нажмите кнопку EXIT/CANCEL; символ "?" исчезнет, и отобразится прелылушая страница.

4) Нажмите кнопку ENTER/OK.

Символ "?" исчезнет, и новая установка будет принята.

# 2. Использование ножного переключателя

Для осуществления ручной врезки можно использовать ножной переключатель (рекомендуется опциональный Korg PS-1). Подключите его к разъему FOOT SW. Для ножного переключателя необходимо установить корректную полярность.

 $\Pi$ ри использовании Korg PS-1 полярность устанавливать не обязательно.

- 1) Нажмите кнопку MENU пля перехода на страницу Menu.
- 2) Используйте кнопки курсора вверх/вниз для выбора "7. Foot Switch," и нажмите кнопку ENTER/OK. Иначе, вы можете выбрать "7: Foot Switch" нажатием кнопки канала "7" вместо кнопок курсора вверх/вниз.
- 3) Подключите ножной переключатель к разъему FOOT SW.
- 4) Кнопками курсора влево/вправо определите полярность.
- 5) Установите данный параметр так, чтобы индикатор полярности "Check status" ON появлялся при нажатии на ножной переключатель.
- 6) Для подтверждения нажмите кнопку ENTER/OK, для отмены — нажмите кнопку EXIT/ CANCEL. Вы вернетесь на страницу Мепи.

# 3. Undo и Redo

Когда горит индикатор UNDO или REDO, вы можете вернуться к состоянию перед последней выполненной операцией. Undo и Redo позволяют вернуться только на шаг назад. Undo и Redo доступны для следующих операций.

- Запись трека канала (стр. 27)
- Запись с наложением
- Запись с суммированием (стр. 27)
- Запись мастер-трека (стр. 28)
- Копирование трека (стр. 37)
- Стирание трека (стр. 38)
- Обмен треков (стр.  $38$ )

Данные undo и redo уничтожаются при выборе или перезагрузке песни (индикаторы UNDO и REDO гаснут).

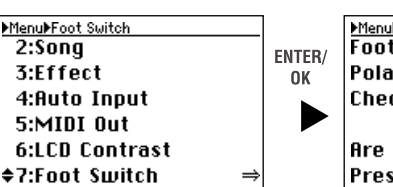

MenuMFoot Switch **Foot Switch:** Polarity =  $\Phi$ <sup>£-</sup> Check status: 3 ON Are you sure?

Press OK or CANCEL.

MenuMLCD Contrast 1:Track 2:Sona 3:Fffect 4:Auto Input 5:MIDI Out  $\textcolor{red}{\bullet}$ 6:LCD Contrast  $\div 6$ 

#### Примеры

- Копирование трека
- 1) Скопируйте трек.
- 2) Индикатор UNDO загорится.
- 3) Нажмите кнопку UNDO/REDO.
- 4) Индикатор UNDO погаснет, и загорится индикатор REDO.
- 5) Операция копирования трека будет отменена.

Таким способом, Undo отменяет предыдущую операцию, но с помощью Redo можно восстановить результат произведенной операции.

- Восстановление результата отмены копирования трека
- 1) Убелитесь, что инликатор REDO горит.
- 2) Нажмите кнопку UNDO/REDO.
- 3) Индикатор REDO погаснет, и загорится индикатор UNDO.
- 4) Данные вернутся к состоянию, предшествующему Undo.

Если выполнить следующую операцию при светящемся индикаторе REDO, он погаснет, и загорится индикатор UNDO. Undo отменяет последнюю операцию, но Redo отменяет только результат применения Undo.

# 4. Форматирование диска

Данная операция проводится при частом возникновении в процессе работы сообщений "Drive error occurred" или пля полного уничтожения всех данных на писке.

При форматировании диска, все данные на нем будут уничтожены, поэтому предварительно сохраните нужные данные в компьютере.

*Ïðè îòêëþ÷åíèè ïèòàíèÿ â ïðîöåññå ôîðìàòèðîâàíèÿ âíóòðåííåãî äèñêà, D888 ìîæåò íà÷àòü íåêîððåêòíî*  $\phi$ ункционировать.

- 1) Нажмите кнопку MENU для перехода на страницу Menu.
- 2) Используйте кнопки курсора вверх/вниз для выбора "8. HDD Format".

Иначе, вы можете выбрать "8. HDD Format" нажатием кнопки канала "8" вместо использования кнопок курсора вверх/вниз.

3) Нажмите кнопку ENTER/OK.

Экран отобразит "HDD Format: All Data... Are you sure?". При отказе нажмите кнопку EXIT/ CAN-CEL для возврата на страницу Menu.

4) Для форматирования диска, кнопками курсора выберите "Yes" в поле "Execute" и затем нажмите кнопку ENTER/OK.

Экран отобразит "HDD Format: Working...", и затем "HDD Format: Completed".

 $E$ сли диск содержит защищенные песни, его

форматирование невозможно. В этом случае, перед форматированием отметьте поле "Ignore Protect: ON".

5) Нажмите кнопку ENTER/ОК для возврата на страницу Menu.

# 5. Обмен данными с компьютером

 $K$  D888 не могут быть подключены периферийные устройства USB, типа хард-дисков или приводов CD-R/RW.

D888 имеет разъем USB для связи и обмена данными с компьютером.

При USB-коммутации D888 с компьютером и входе в режим USB, доступны следующие операции.

- Копирование данных треков (WAV) в компьютер
- Копирование файлов WAV из компьютера в D888

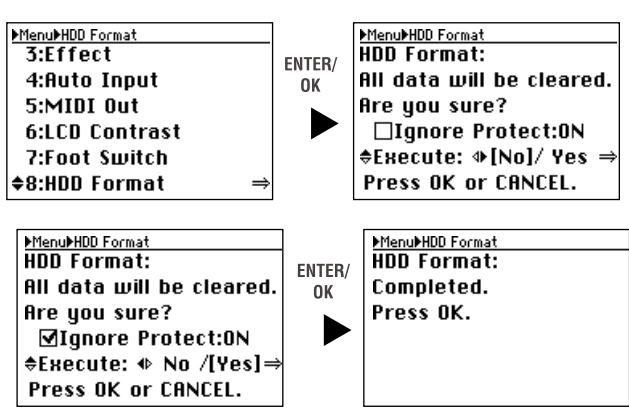

- Переименование директорий и файлов (с некоторыми ограничениями)
- $\bullet$  Архивирование данных
- Обновление программного обеспечения
- Использование D888 в качестве внешнего диска для компьютера
- Пефрагментация хард-писка

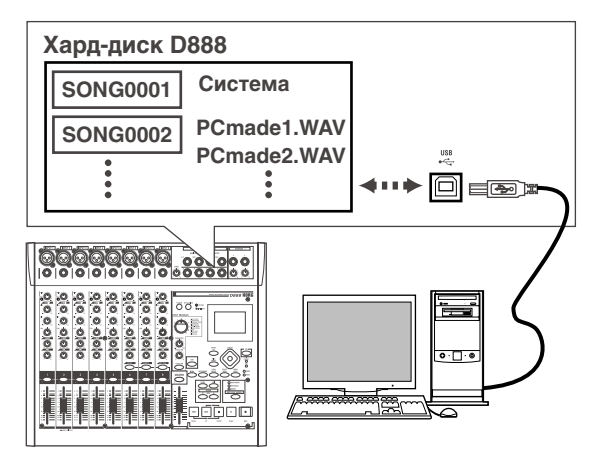

## 5-1. Режим USB

При включении питания D888, соединенного с компьютером USB-кабелем, он входит в режим USB сразу после отображения стартового экрана.

### Пользователи Windows (Windows Me/2000 и старше)

Для работы D888 под управлением Windows 98 необходимо установить драйвер устройства. За информацией обращайтесь на сайт www.korg.com.

*Ñîñòîÿíèå ýêðàíà êîìïüþòåðà çàâèñèò îò îïåðàöèîííîé ñèñòåìû, â äàííîì ïðèìåðå óñòàíîâëåíà Windows XP.*

1) Перед коммутацией включите компьютер и запустите операционную систему. Подключите USB-кабелем компьютер к разъему USB на D888. Правильно ориентируйте разъем и вводите его на полную глубину.

**MUSB Mode**<br>USB Slave Mode:

Waiting...

Please connect to PC.

**CANCEL** is available.

● ローカル ディスク (F:)

2) Нажмите кнопку USB для перехода на страницу **IISB.** 

*Íå îòêëþ÷àéòå USB-êàáåëü è ïèòàíèå êîìïüþòåðà ïðè îòîáðàæåíèè äàííîãî ýêðàíà.*

3) На компьютере отобразится привод "Local disk (\*:)".

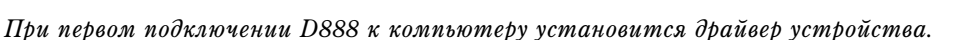

- 4) В приводе "Local disk  $(*:$ )" отображается содержимое диска D888. Скопируйте необходимые данные с него в компьютер или наоборот.
- 5) Отключите D888 от компьютера.

Щелкните левой кнопкой мыши иконку ( ⊙ ), отображенную в правой части панели залач. В ниспадающем меню выберите "Safely remove USB Mass Storage Device".

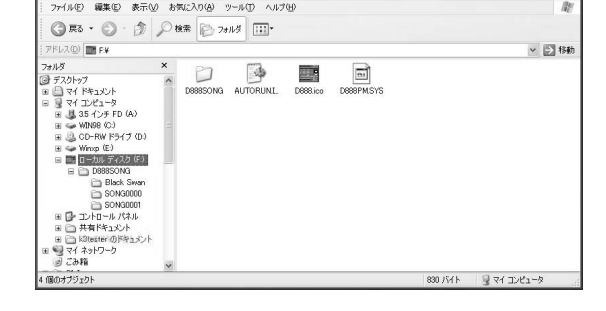

ENTER/

0K

**MUSB Mode**<br>USB Slave Mode:

**Before 'EXIT', stop USB** 

Disk Drive on your PC.

CION

■号 A般曾参回 caps < 2 % ÷ 17 

B Windows Me "USB Mass Storage Device" omobpa<sub>xaemc</sub>a kak "USB disk".

#### Пользователи Macintosh (Mac OS9.0.4 и старше)

1) Подключите USB-кабелем компьютер к разъему USB на D888. Правильно ориентируйте разъем и вводите его на полную глубину.

- 2) Нажмите кнопку USB для перехода на страницу USB.
- *Íå îòêëþ÷àéòå USB-êàáåëü è ïèòàíèå êîìïüþòåðà ïðè îòîáðàæåíèè äàííîãî ýêðàíà.*
- 3) На рабочем столе компьютера отобразится привод "Unnamed".

*Ïðè ïåðâîì ïîäêëþ÷åíèè D888 ê êîìïüþòåðó óñòàíîâèòñÿ äðàéâåð óñòðîéñòâà.*

- 4) В приводе "Unnamed" отображается содержимое диска D888. Скопируйте необходимые данные с него в компьютер или наоборот.
- 5) Переместите подключенный привод в корзину или в меню команд "File" выберите "Put Away".
- 6) Нажмите кнопку USB или раскоммутируйте USB-кабель.

*Åñëè îñòàâèòü D888 ïîäêëþ÷åííûì ê êîìïüþòåðó êàáåëåì USB, ïðè âêëþ÷åíèè D888 îòîáðàçèòñÿ ñòðàíèöà* USB, и прибор перейдет в режим USB.

# 5-2. Операции с файлами

Компьютер распознает D888 в качестве внешнего диска "Local disk (\*:)" (или "Unnamed").

Этот диск содержит директорию D888SONG. Внутри нее создается директория для каждой песни.

Директория песни содержит файлы данных (WAV) и файл установок песни.

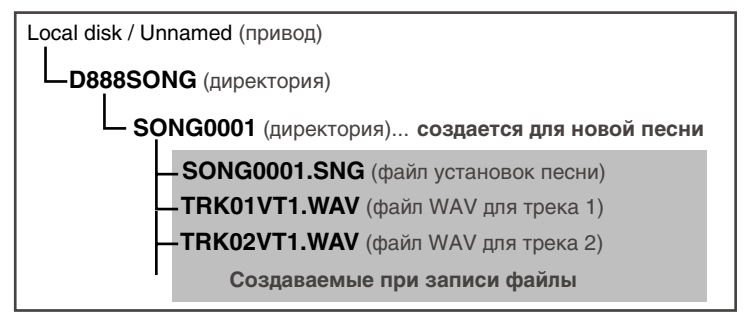

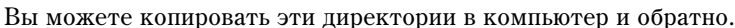

Файлы WAV, удовлетворяющие условиям D888, также можно копировать из компьютера, а компьютер можно использовать для переименования директорий и файлов. Подробности на стр. 47.

# 6. Синхронизация по MIDI

MIDI (Musical Instrument Digital Interface, цифровой интерфейс музыкальных инструментов) стандартизированная система правил, определяющих протоколы обмена управляющей и другой информацией между электронными музыкальными инструментами, компьютерами и другим оборудованием.

# 6-1. MIDI-коммутация

Для коммутации используются специальные MIDI-кабели, которые коммутируются с MIDI-портами внешнего оборудования и D888.

**Выход MIDI OUT**: Данный разъем используется для передачи MIDI-данных из D888 во внешние MIDIустройства. MIDI-кабель соединяет это гнездо со входом MIDI IN внешнего оборудования.

# 6-2. MIDI-сообщения D888

Поскольку D888 передает МТС (MIDI Time Code), он может работать синхронно с внешним секвенсером или рекордером. Частота кадров равна 30 fps, а формат МТС — 30 NDF.

 $D888$  может работать только в качестве мастера.

В руководстве пользователя приведена таблица MIDI-сообщений, передаваемых и принимаемых устройством. При совместной работе лвух MIDI-устройств, сравнивайте их таблицы MIDI-сообщений для организации корректной связи между ними.

# 6-3. Установки MIDI-синхронизации

Можно засинхронизировать внешнее MIDI-устройство от D888. Если синхронизация на используется, во избежание сбоев выбирайте здесь установку "ОFF".

- 1) Нажмите кнопку MENU для перехода на страницу Menu.
- 2) Кнопками курсора вверх/вниз выберите "5. MIDI Out".

3) Кнопками курсора выберите "ON" или "OFF". При смене текущей установки

- отобразится символ "?".
- 4) Для принятия изменений нажмите кнопку ENTER/OK, для отмены нажмите KHOIIKY EXIT/ CANCEL.

Вместо кнопок курсора вверх/вниз можно использовать кнопку канала "5".

# 7. Обновление системы

#### 7-1. Загрузка операционной системы

Наиболее простым способом является загрузка файла с сайта Korg (www.korg.com).

Полключите USB-кабель от D888 к компьютеру и скопируйте системный файл в корневой каталог харл-лиска D888.

MenuMoad System<br>4:Auto Input

5:MIDI Out

**6:LCD Contrast** 

**7:Foot Switch** 

8:HDD Format

≑9:Load System

### 7-2. Обновление системы

*Åñëè âî âðåìÿ çàãðóçêå ñèñòåìû îòêëþ÷àåòñÿ ïèòàíèå, D888 ìîæåò âûéòè èç ñòðîÿ. ýòîì ñëó÷àå*  $o$ братитесь в техцентр Korg.

- 1) Нажмите кнопку MENU пля перехода на страницу Menu.
- 2) Используйте кнопки курсора вверх/вниз для выбора "System Load".
- 3) Нажмите кнопку ENTER/OK. Экран отобразит "System Load: Are you sure?". Для отказа нажмите кнопку EXIT/ CANCEL.
- 4) Для выполнения операции, кнопками курсора выберите "Yes" в поле "Execute" и затем нажмите кнопку ENTER/OK. Дисплей отобразит "System Load: Working...".
- 5) По окончании процесса загрузки, дисплей отобразит "System will shut down. Press OK".
- 6) Нажмите кнопку ENTER/OK.

D888 отключится и перейдет в режим ожидания (загорится индикатор STANDBY).

7) Нажмите кнопку ON для включения питания.

D888 запустится с новой системой.

*Ïðè îøèáêå, D888 îòîáðàçèò ñîîòâåòñòâóþùåå ñîîáùåíèå (Ñì. ñòð. 45 "Ñîîáùåíèÿ").*

MenuMoad Sustem Load System: Completed.

Press OK or CANCEL.

Upgrading the system.

Execute: + No /[Yes]=

MenuPLoad System

**Are you sure?** 

ENTER/

0K

System will shut down. Press OK.

MenuMTC Out 1:Track  $2:$ Song 3:Fffect 4:Auto Input ≑5:MIDI 0ut  $\Phi$  OFF 6:LCD Contrast

# Приложения

# Неисправности

# Питание и дисплей

#### Не включается питание

- Проверьте корректность подключения к розетке (стр. 6).
- Проверьте включение выключателя POWER ON на тыльной панели (стр. 6).

#### **Дисплей** пуст

- Проверьте включение выключателя питания на верхней панели (стр. 6, 11).
- Проверьте корректность установки контраста (стр. 40).

#### Вертикальные линии на дисплее

- В зависимости от состояния дисплея, на нем могут быть заметны вертикальные линии, но это не является неисправностью.
- $\Omega$ ткорректируйте установки контраста и угла наклона (стр. 40).

## Отсутствует звук

- Проверьте питание D888 или полключенного оборудования (стр. 7).
- Проверьте положение фейдера MASTER и регуляторов MONITOR LEVEL и PHONES LEVEL.
- Проверьте уровни каналов.

### **Отсутствует воспроизвеление**

- При нажатой кнопке REC/PLAY проверьте установки кнопок каналов в PLAY (стр. 10).
- При нажатой кнопке СН ОN проверьте включение кнопок каналов (стр. 10).

#### Отсутствует или мал входной сигнал

- Проверьте установку регулятора TRIM.
- $\bullet$  Проверьте уровни сигналов.

Нажмите кнопку LEVEL METER для перехода на страницу Level Meter.

Нажмите кнопку EXIT/CANCEL для выбора измерителя входного уровня и оцените входной сигнал (стр. 16, 20).

- $\pi$ При нажатой кнопке REC/PLAY проверьте установки кнопок каналов в REC (стр. 10).
- Проверьте установки мониторинга.
- При нажатой кнопке СН ОN проверьте включение кнопок каналов (стр. 10).
- Проверьте включение установки Auto Input (стр. 20, 31). Если Auto Input включено, вы не услышите входного сигнала при воспроизведении.

## Не производится запись

- Проверьте установку REC/PLAY в REC для дорожки-назначения записи.
- Проверьте установку кнопки СН ОN (стр. 10).
- Защиту песни (стр. 20, стр. 36).
- Проверьте емкость диска. Установите дисплей счетчика в "FreeTime" и проверьте доступное для записи время (стр. 20). Удалите ненужные песни (стр. 35).
- Проверьте установку режима записи REC/PLAY MODE (стр. 29).

#### Шум или искажения входного или записанного сигнала

• Проверьте установку TRIM. Если она завышена, звук будет искажен. Если занижена, повысится уровень шума.

Нажмите кнопку LEVEL METER пля перехопа на страницу Level Meter. Нажмите кнопку EXIT/CANCEL для выбора измерителя входного уровня и регуляторами INPUT 1 — INPUT 8 TRIM установите значения максимально возможными без загорания отметки "CLP" на измерителе уровня.

- Некоторые эффекты добавляют в сигнал шумы или искажения.
- Если сигнал на входе или выходе эффекта искажен, проведите следующие регулировки.

Регулятором ЕFFECT каждого трека канала уменьшите уровень эффекта.

Регулятором EFFECT RTN уменьшите уровень возврата с эффекта.

• Если искажения происходят в эквалайзере, отрегулируйте уровни эквализации.

### Не работают эффекты

- Не нажата кнопка EFFECT ON.
- Регулятор EFFECT каждого канала установлен в положение "0" или около "0". Увеличьте уровень посыла на эффект регулятором ЕFFECT необходимого канала.
- Регулятор EFFECT RTN установлен в положение "0" или около "0".

Увеличьте уровень возврата с эффекта регулятором EFFECT RTN.

#### Метроном

#### **Отсутствует звук метронома**

• Не нажата кнопка METRONOME.

На странице Metronome установите флажок "Use Metronome".

- Занижена установка "Volume" на странице Metronome.
- Рекордер остановлен.

Нажмите кнопку PLAY для старта воспроизведения. Метроном звучит при записи или воспроизведении рекордера.

#### Метроном звучит на мастер-выходах

• На странице Metronome установите "Assign" в "MONITOR".

#### Не функционируют кнопки

- Некоторые кнопки не функционируют в процессе записи или воспроизведения рекордера. Остановите рекордер и затем выполните операцию.
- $\bullet$  Закройте открытое окно нажатием кнопки ENTER/OK или EXIT/CANCEL.

#### MIDI

#### MIDI-секвенсер не синхронизируется/Отсутствует MIDI-управление

• Проверьте целостность и корректность подключение MIDI-кабеля.

#### Синхронизация по MTC или MIDI Clock отсутствует

• Проверьте установки синхронизации MIDI-секвенсера. Обратитесь к руководству по эксплуатации MIDIсеквенсера.

## Аудиофайлы

#### **Отсутствует воспроизведение**

• Аудиофайл имеет неподдерживаемый формат (стр. 47).

# USB

### Компьютер не распознает D888

- Проверьте правильность USB-коммутации (стр. 12).
- Переведите D888 в режим USB (стр. 42).
- Возможны проблемы распознавания на некоторых моделях Macintosh с рядом операционных систем. В таком случае, оставьте D888 в режиме USB и произведите перекоммутацию USB-кабеля для распознавания D888.

#### Ошибка при отключении D888 от компьютера

• Проведите процедуру корректно (стр. 42).

#### При подключении D888 компьютер требует драйвер

• Операционная система компьютера не поддерживает D888 (стр. 42).

# Сообщения

Окно сообщения закрывается нажатием кнопки ENTER/OK.

#### **Canceled.**

Операция отменена пользователем.

#### **Cannot execute.**

Операция не может быть выполнена.

#### **Check Sum Error.**

Сбой обновления системы. Повторите операцию. При повторных сбоях обратитесь в техцентр.

### **Completed.**

Операция успешно завершена.

#### **Disk too busy.**

Диск сильно фрагментирован.

Подключите D888 к компьютеру в режиме USB и выполните операцию Optimize.

*Âîçìîæíî âîçäåéñòâèå íèçêî÷àñòîòíîé âèáðàöèè. Ñìåíèòå ìåñòîïîëîæåíèå D888.*

## **Drive Error.**

Ошибка чтения диска. Подключите D888 к компьютеру в режиме USB и выполните операцию "Check Drive". Если данное сообщение повторяется, переформатируйте диск.

## **Drive Full.**

Недостаточно дискового пространства. Удалите ненужные виртуальные треки и песни.

#### **Failed to write System File.**

Сбой обновления системы. Повторите операцию. При повторных сбоях обратитесь в техцентр.

## **IN-OUT Error.**

Данное сообщение появляется, если позиция IN находится позже позиции OUT или если они совпадают. При использовании операции Erase Track, позиция IN находится позже конца трека.

## **Memory Full.**

Попытка записи более 100 меток. Удалите лишние метки и повторите операцию.

#### **No REC tracks.**

Ни одна дорожка не стоит в режиме готовности к записи.

## **Not supported file.**

Неподдерживаемый формат файла. Проверьте формат загружаемого файла WAV.

#### **Song error.**

Данные песни содержат ошибку, и она не может быть загружена или выбрана. Удалите такую песню.

#### **Song Name Error.**

Песня с таким именем уже существует. Измените имя песни. Иначе, в режиме USB удалите директорию, имеющую совпадающее с песней имя.

#### **System File Error.**

Не найден системный файл для операции "Load System" или некорректный размер файла. Проверьте и пересохраните системный файл.

#### **Time Limit.**

Максимальное время непрерывной записи равно 6 часам. Выполнение операции редакции трека привело к тому, что результат превысил данный предел. Ограничьте длительность песни значением 05:59:59.999.

#### **Too many REC tracks.**

Количество дорожек для записи с авто-врезкой превысило допустимый предел в два трека.

#### Уведомительные сообщения

#### **Info: "\*\*\*\*"**

Вывол информации для пользователя.

Нажмите кнопку ENTER/ОК для продолжения операции.

## Сообщения о серьезных ошибках

# **Fatal: "\*\*\*\*"**

Серьезная неисправность D888.

Запишите данные поля "\*\*\*\*" и обратитесь в техцентр Korg.

# Информация о файлах

# Структура хард-диска D888

При подключении D888 в режиме USB, компьютер определяет его хард-диск в качестве привода под именем Local Disk (или Unnamed).

Из компьютера вы можете копировать, перемешать, удалять или переименовывать директории и файлы на хард-диске D888.

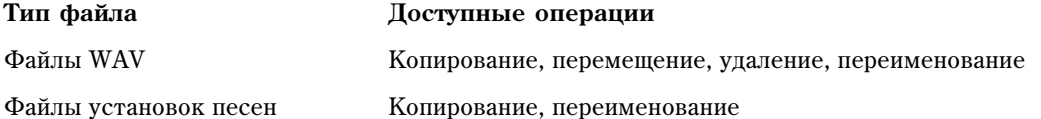

#### Поддерживаемый формат

Файловая система FAT 32 с поддержкой длинных имен, двухбайтные символы (типа Японии) не поддерживаются.

KORG D888 имеет следующую структуру (см. рис. на следующей странице).

#### Директория D888SONG

Содержит данные песен. Вы можете создать внутри нее директории песен в пределах свободного дискового пространства. D888 распознает данные только из этой директории.

#### D888PM.SYS

Файл системных установок. Это — единственный в своем роде файл. Не перемещайте и не удаляйте его.

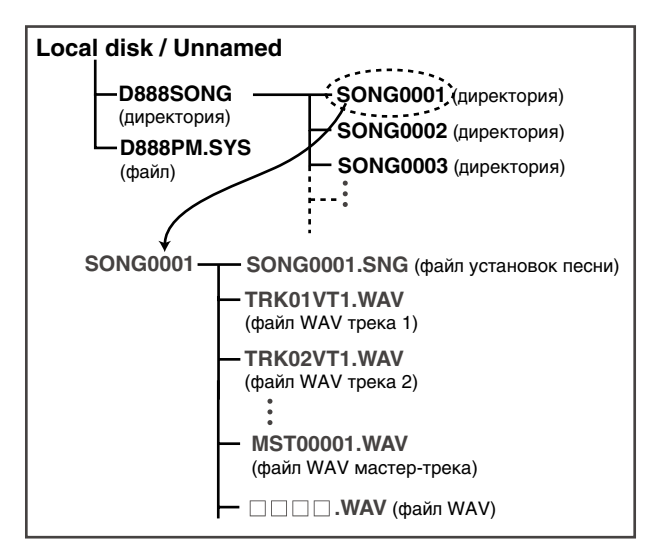

# Директория SONG0001 (директории песен)

Одна из директорий, создаваемых для каждой песни. При создании новой песни последовательно создаются лиректории, начиная с SONG0001. При переименовании песни в D888, имя файла установок песни в ланной директории также автоматически меняется.

 $E$ сли компьютер, подключенный в режиме USB, изменяет имя директории, вам необязательно изменять имя *ôàéëà óñòàíîâîê ïåñíè (\*\*\*.SNG) íà ñîîòâåòñòâóþùåå.*

# Файлы в директории песни

## **SONG0001.SNG (файл установок песни)**

Это — специфический для D888 файл, содержащий установки для каждой конкретной песни (микшер, эффект, установки записи, и т.д.). В директории песни может находиться только один файл с расширением .SNG. Вы можете свободно переименовывать его, но с осторожностью, поскольку совпадение его имени с уже существующими файлами может вызвать сбой в работе.

## TRK01VT1.WAV (файлы WAV треков)

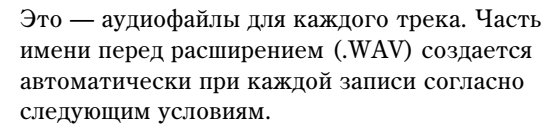

Пля назначения монофайлов WAV, не созданных в D888, на отдельные треки и/или виртуальные треки, они должны быть наименованы согласно условиям  $(TRK01VT1.WAV)$ , описанным выше.

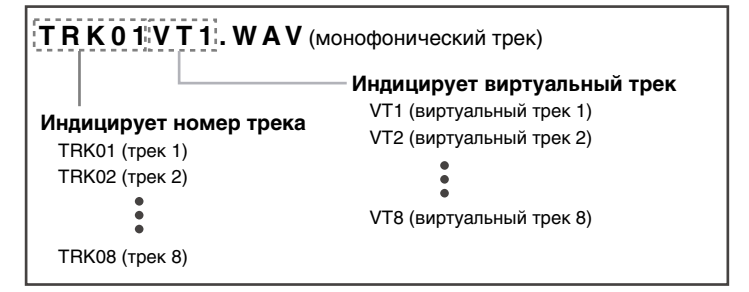

 $MST00001$ . WAV (MacTep-Tpek)

При каждой последовательной

номер увеличивается на единицу

записи мастер-трека

Если переименовать эти файлы посредством компьютера (подключенного в режиме USB), D888 перестанет распознавать их в виде файлов треков, и треки, на которые назначены эти файлы, станут пустыми.

Стереофайлы WAV можно свободно переименовывать и назначать на соседние пары треков.

 $\Pi$ ереименованием файлов, согласно описанным выше условиям автоматического наименования файлов *òðåêîâ, âû ìîæåòå èçìåíèòü äàííûå òðåêîâ èëè âèðòóàëüíûõ òðåêîâ.*

## **MST00001.WAV (файл WAV мастер-трека)**

Это — стереофайл WAV, создаваемый при каждой записи мастер-трека. Имя файла состоит из MST + число (порядковый номер записи).

*Âû ìîæåòå ñîçäàâàòü ìíîæåñòâî ôàéëîâ WAV,*

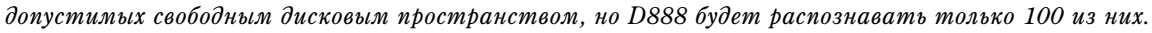

# **\_\_\_\_.WAV (ôàéëû WAV)**

Это — аудиофайлы 16 бит/44.1 кГц. Их можно использовать в качестве данных воспроизведения для треков.

# Совместимые с D888 файлы WAV

D888 позволяет выбирать для работы стереофайлы WAV. Он может распознавать монофайлы WAV, но при их выборе отображается сообщение об ошибке. Для работы с монофайлами, они должны быть наименованы ñîãëàñíî îïðåäåëåííûì óñëîâèÿì äëÿ D888 (TRK01VT1.WAV, TRK01VT2.WAV, ... TRK08VT8.WAV).

*Âû ìîæåòå èñïîëüçîâàòü ìîíîôàéë WAV, åñëè ñ ïîìîùüþ êîìïüþòåðà îí áóäåò ïåðåèìåíîâàí â ñîîòâåòñòâèå ñ ôàéëîì WAV òðåêà, àâòîìàòè÷åñêè íàèìåíîâàííûì â D888.*

D888 может отображать до 16 символов имени файла WAV, но возможен вывод на экран только 8 из них. Файлы WAV с именами, состоящими из 17 и более символов, также распознаются, но рекомендуется предварительно сократить их название для более комфортной читаемости на экране D888.

# Файлы песен

D888 имеет установки, независимо сохраняющиеся для каждой песни и установки, распространяющиеся на все песни. Установки регуляторов LEVEL мониторинга, наушников и TRIM не запоминаются. Их необходимо устанавливать вручную. Данные Undo/Redo теряются при отключении питания, выборе или перезагрузке песни.

## Общие для всех песен установки

- Установки LEVEL METER (счетчик, удержание пиков, измеритель канала/входа)
- Установка фантомного питания
- Установка выходного назначения
- Установка автопереключения входа
- Установка МТС Out
- Контраст дисплея
- Полярность ножного переключателя
- Назначение метронома
- Установка Resume
- Выбранная последней песня

#### Независимые для каждой песни установки

#### Установки, всегда загружаемые с песней

- Имя песни
- Установки виртуальных треков
- Кнопки каналов (REC/PLAY, BOUNCE, CH ON)
- Установка мастер-трека
- Установка режима REC/PLAY
- $\bullet$  Merkh
- Установки метронома (вкл/выкл, темп, размер, громкость)

#### **Установки, загружаемые с песней по желанию пользователя (функция Resume)**

- Уровни каналов
- Общий уровень
- Уровни эквализации
- Посыл на эффект
- $\bullet$  Панорама
- Установки эффекта (вкл/выкл, программа, параметр, возврат с эффекта)

*Ïðè çàãðóçêå ýòèõ óñòàíîâîê, ïîëîæåíèÿ ôåéäåðîâ è ðåãóëÿòîðîâ ïàíåëè íå áóäóò ñîâïàäàòü ñ ðåàëüíûìè* **установками. Значение текущей позиции будет присвоено при первом перемещении фейдера или регулятора** *(áûñòðûé ïåðåõîä).*

# Блок-схема

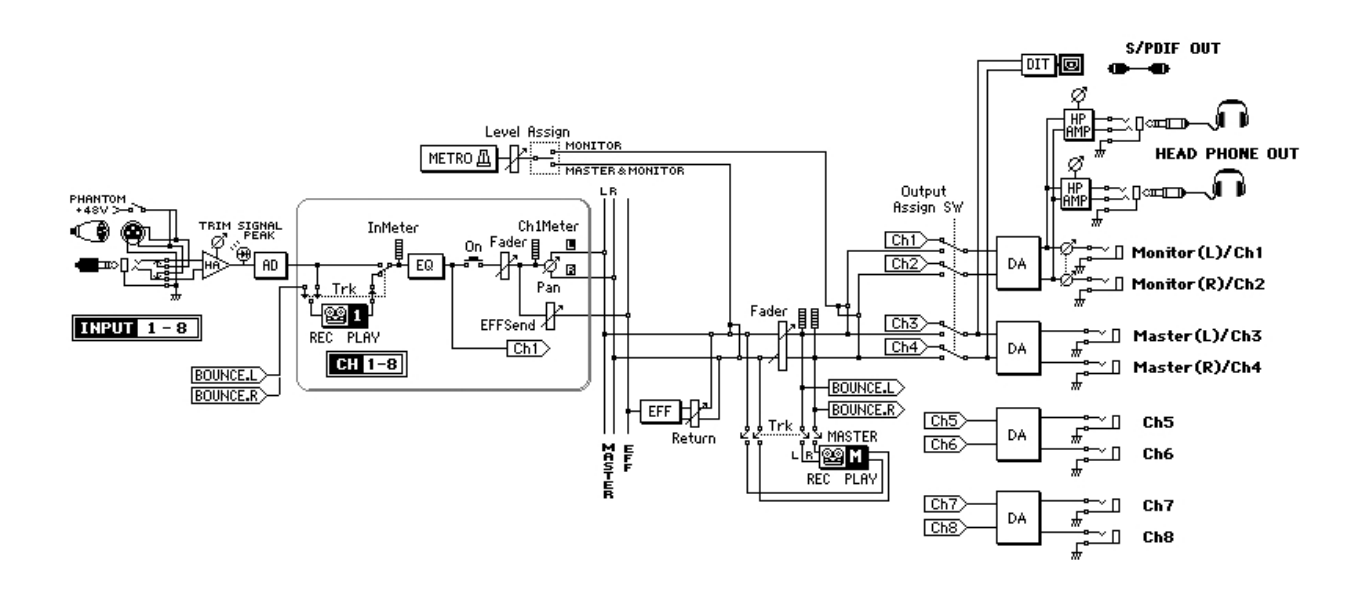

# Демо-песня

Песня: Black Swan Группа: Uncrowned (c) 2005 Uncrowned Music, BMI Веб-сайт: http://www.uncrowned.com Записана на студии Sonica, Atlanta GA Отредактирована и смикширована Huston Singletary http://www.hustonmusic.com

# Технические характеристики

Рабочая температура: +5 — +35°С (не допускайте образования конденсата)

# Основная секция

#### <Секция рекордера>

**Количество треков:** 64 + мастер-треки\* (включая виртуальные треки)

8 треков одновременного воспроизведения, 8 треков одновременной записи

\*Для стереофайлов WAV; количество зависит от доступного дискового пространства

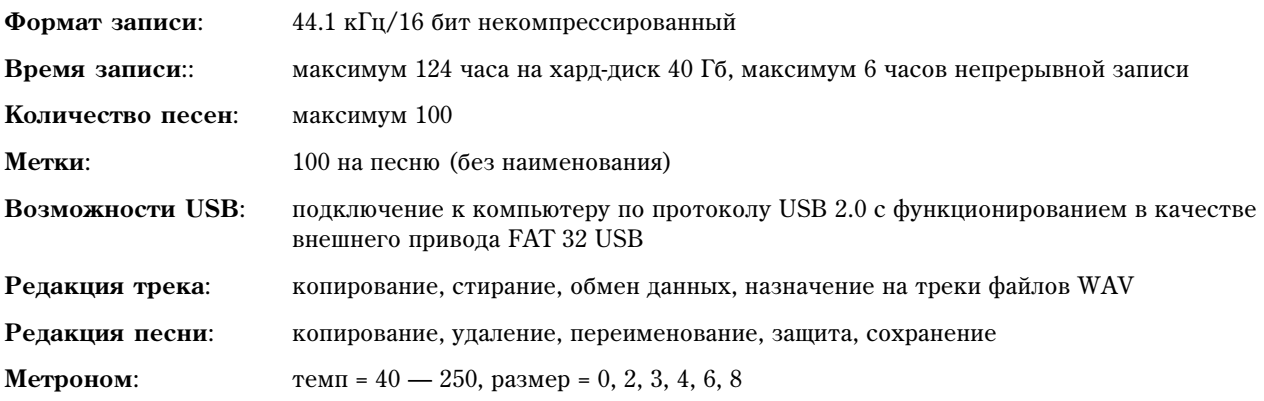

### <Возможности MIDI>

Передача МТС: частота кадров 30 fps, формат 30 NDF

# <Секция микшера>

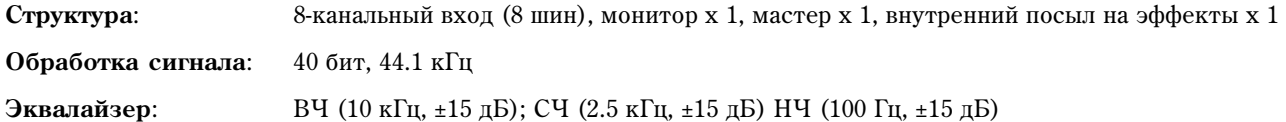

# <Секция эффектов>

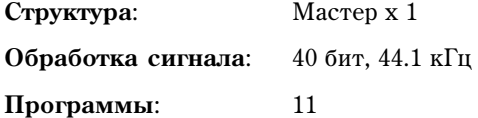

# Общие

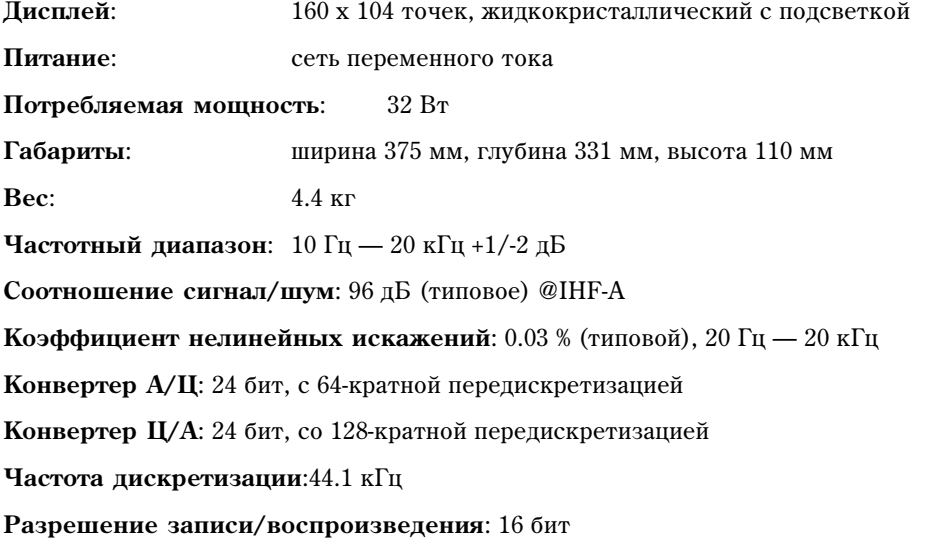

# Входы/выходы

Информация в квадратных скобках [ ] относится к назначению выхода на INDIVIDUAL

## <INPUT 1-8>

![](_page_56_Picture_181.jpeg)

# <MONITOR OUTPUT L/R> [CH 1, 2]

![](_page_57_Picture_177.jpeg)

# <MASTER OUTPUT L/R> [CH 3, 4]

![](_page_57_Picture_178.jpeg)

# <CH 5-8> [CH 5-8]

![](_page_57_Picture_179.jpeg)

# <PHONES>

![](_page_57_Picture_180.jpeg)

# <S/P DIF OUTPUT>

![](_page_57_Picture_181.jpeg)

**Ôîðìàò**: USB 2.0 High-Speed device USB Mass Storage Class

Поддерживаемые операционные системы: Window Me, Windows 2000, Mac OS 9.0.4 и старше

*Äëÿ èñïîëüçîâàíèÿ D888 ñ Windows 98 îáðàòèòåñü ê äèñòðèáüþòåðó èëè íà ñàéò Korg.*

![](_page_57_Picture_182.jpeg)

# Аксессуары

Сетевой шнур; Руководство пользователя

# Опции

Педальный переключатель PS-1

*\* Õàðàêòåðèñòèêè è âíåøíèé âèä äàííîãî ïðîäóêòà ìîãóò èçìåíÿòüñÿ áåç ïðåäâàðèòåëüíîãî óâåäîìëåíèÿ (02, 2006).*

# Таблица MIDI-сообщений

![](_page_58_Picture_158.jpeg)

Mode 1 : OMNI ON, POLY Mode 2 : OMNI ON, MONO : La Mode 3 : OMNI OFF, POLY Mode 4 : OMNI OFF, MONO : Het Mode 4 : OMNI OFF, MONO : Het  $\times$ 

 $\bigcirc$